Table des matières **Manuel d'utilisation du MCA 124 EtherCAT** 

# Table des matières

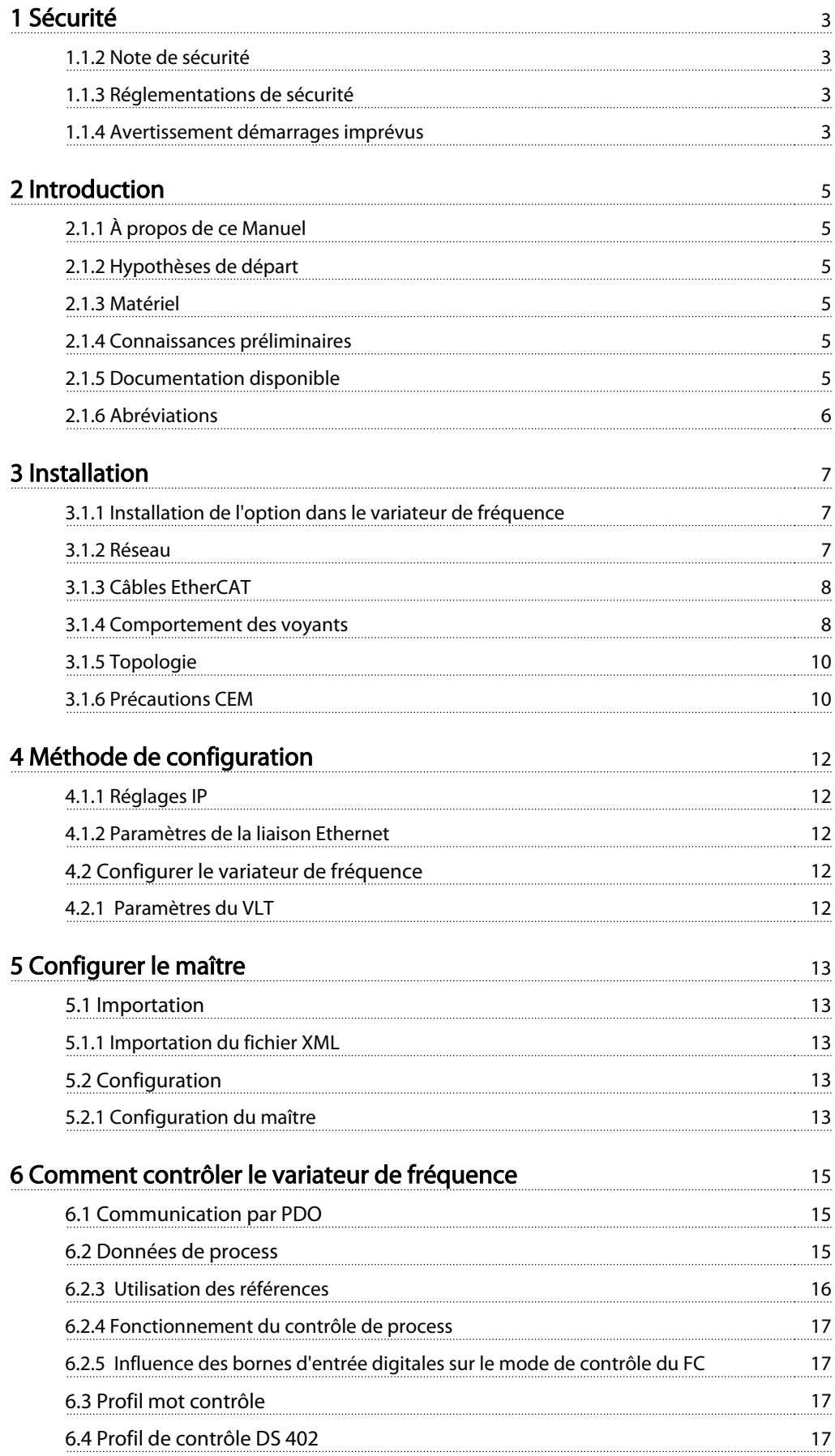

# Table des matières **Manuel d'utilisation du MCA 124 EtherCAT**

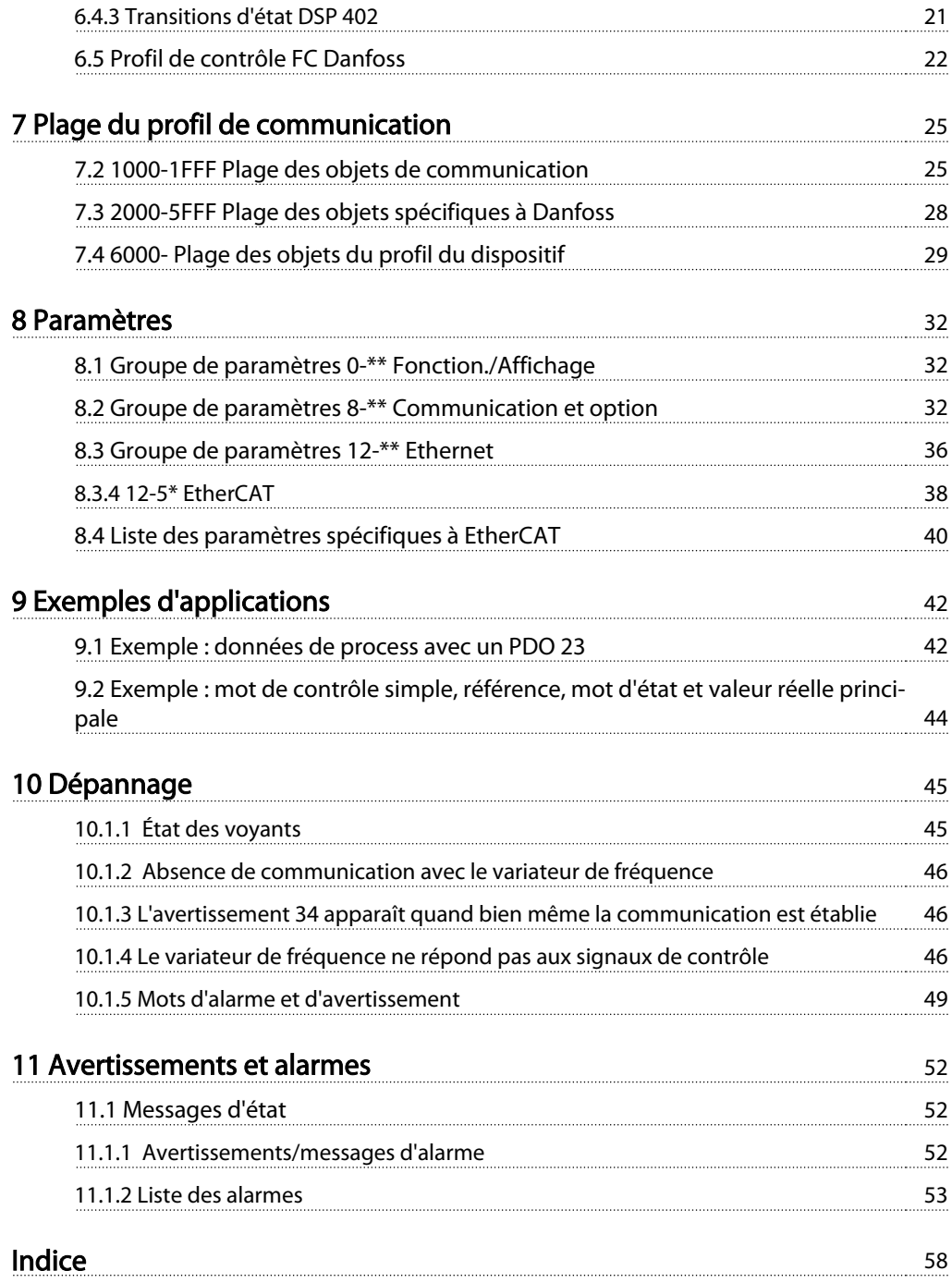

Danfoss

# 1 Sécurité

# 1.1.1 Droits d'auteur, limitation de responsabilité et droits de révision

La présente publication contient des informations propriétaires de Danfoss. En acceptant et en utilisant ce manuel, l'utilisateur accepte que les informations contenues dans ledit manuel soient seulement utilisées pour faire fonctionner l'équipement de Danfoss ou l'équipement provenant d'autres fournisseurs, à condition que cet équipement ait pour objectif la communication avec l'équipement de Danfoss sur une liaison de communication série. Cette publication est protégée par les lois de copyright danoises ainsi que par celles de la plupart des autres pays.

Danfoss ne garantit en aucune manière qu'un logiciel produit selon les instructions fournies dans le présent manuel fonctionnera correctement dans n'importe quel environnement physique, matériel ou logiciel.

En dépit du fait que Danfoss ait testé et révisé la documentation présente dans ce manuel, Danfoss n'apporte aucune garantie ni déclaration, expresse ou implicite, relative à la présente documentation, y compris quant à sa qualité, ses performances ou sa conformité visà-vis d'un objectif particulier.

En aucun cas, Danfoss ne pourra être tenue pour responsable de dommages consécutifs, accidentels, spéciaux, indirects ou directs provenant de l'utilisation ou de l'incapacité à utiliser des informations contenues dans ce manuel, même si la société est au courant que de tels dommages puissent survenir. En particulier, Danfoss ne peut être tenue pour responsable de tous les coûts, y compris mais sans s'y limiter, tous ceux issus d'une perte de bénéfices ou de revenus, d'une perte ou de dommages causés à un équipement, d'une perte de logiciels, d'une perte de données, du coût de remplacement de ceux-ci ou de toute plainte émise par des tierces parties.

Danfoss se réserve le droit de réviser cette publication à tout moment et d'apporter des modifications à son contenu sans notification préalable ni obligation d'informer les précédents utilisateurs de ces révisions ou changements.

On suppose que tous les dispositifs sont installés derrière un pare-feu qui filtre les paquets et que l'environnement a mis en place des restrictions sur le logiciel qui peuvent fonctionner dans le pare-feu. Tous les nœuds sont considérés comme « sécurisés ».

# 1.1.2 Note de sécurité

# **AAVERTISSEMENT**

### HAUTE TENSION

La tension dans le variateur de fréquence est dangereuse lorsque l'appareil est relié au secteur. Toute installation incorrecte du moteur, du variateur de fréquence ou du bus de terrain risque d'endommager l'appareil et de provoquer des blessures graves ou mortelles. Se conformer donc aux instructions de ce manuel et aux réglementations de sécurité locales et nationales.

# 1.1.3 Réglementations de sécurité

- 1. L'alimentation électrique du variateur de fréquence doit impérativement être coupée avant toute réparation. S'assurer que l'alimentation secteur est bien coupée et que le temps nécessaire s'est écoulé avant de déconnecter les bornes du moteur et du secteur.
- 2. La commande OFF du bus série ne coupe pas l'alimentation électrique du matériel et ne doit en aucun cas être utilisée comme interrupteur de sécurité.
- 3. Une mise à la terre de protection adéquate de l'équipement doit être effectuée afin de protéger l'utilisateur contre la tension d'alimentation et le moteur contre les surcharges, conformément aux réglementations locales et nationales en vigueur.
- 4. Les courants de fuite à la terre sont supérieurs à 3,5 mA.
- 5. Ne pas déconnecter les bornes d'alimentation du moteur et du secteur lorsque le variateur de fréquence est connecté au secteur. S'assurer que l'alimentation secteur est bien coupée et que le temps nécessaire s'est écoulé avant de déconnecter les bornes du moteur et du secteur.

# 1.1.4 Avertissement démarrages imprévus

- 1. Le moteur peut être stoppé à l'aide des commandes de bus lorsque le variateur de fréquence est relié au secteur. Ces modes d'arrêt ne sont pas suffisants lorsque la sécurité des personnes exige l'élimination de tout risque de démarrage imprévu.
- 2. Le moteur risque de se mettre en marche lors de la programmation des paramètres.

Danfoss

- 1 1
- 3. Un moteur à l'arrêt peut se mettre en marche en cas de panne des composants électroniques du variateur de fréquence ou après une surcharge temporaire, une panne de secteur ou un raccordement défectueux du moteur.

# **AAVERTISSEMENT**

# DANGER ÉLECTRIQUE

Tout contact avec les parties électriques, même après la mise hors tension de l'appareil, peut causer des blessures graves ou mortelles.

Danfoss

# 2 Introduction

# 2.1.1 À propos de ce Manuel

Les utilisateurs débutants peuvent obtenir les informations essentielles pour une installation rapide et sur la configuration aux chapitres suivants :

- 2 Introduction
- 3 Installation
- 4 Méthode de configuration

Pour des informations plus détaillées comprenant la gamme complète d'options de process et d'outils de diagnostic, se référer aux chapitres suivants :

- 5 Configurer le maître
- 6 Comment contrôler le variateur de fréquence
- 8 Paramètres
- 9 Exemples d'applications
- 10 Dépannage

#### Terminologie :

Dans ce manuel, plusieurs termes sont utilisés pour Ethernet.

- EtherCAT est le terme utilisé pour décrire le protocole EtherCAT.
- Ethernet est le terme courant qui décrit la couche physique du réseau et n'est pas lié au protocole de l'application.

# 2.1.2 Hypothèses de départ

Ce manuel d'utilisation convient si l'option EtherCAT Danfoss est utilisée avec un variateur de fréquence Danfoss FC 301/FC 302. Le contrôleur installé doit prendre en charge les interfaces décrites dans ce document. Respecter rigoureusement toutes les exigences stipulées pour le contrôleur et le variateur de fréquence, ainsi que toutes les limites indiquées dans ce document.

# 2.1.3 Matériel

Ce manuel concerne l'option EtherCAT MCA 124, type n° 130B5546 (non tropicalisé) et 130B5646 (tropicalisé conforme).

### 2.1.4 Connaissances préliminaires

La carte d'option EtherCAT Danfoss est conçue pour communiquer avec tout système conforme à la norme EtherCAT. On part du principe que cette technologie est bien connue de l'utilisateur. Toutes les questions concernant le matériel ou le logiciel d'autres fournisseurs, y compris les outils de mise en service, ne sont pas prises en compte dans ce manuel et ne relèvent pas de la responsabilité de Danfoss.

Pour plus d'informations sur les outils de mise en service ou sur les communications avec des nœuds autres que ceux de Danfoss, il convient de consulter les manuels appropriés.

### 2.1.5 Documentation disponible

#### Documentation disponible pour le FC 301/FC 302

- Le Manuel d'utilisation du VLT AutomationDrive, MG33AXYY, fournit les informations nécessaires à l'installation et au fonctionnement du variateur de fréquence.
- Le Manuel de configuration du VLT AutomationDrive, MG33BXYY, donne toutes les informations techniques sur la conception du variateur de fréquence et les applications, incluant les options de codeur, résolveur et relais.
- Le Manuel d'utilisation du VLT AutomationDrive Profibus, MG33CXYY, fournit les informations requises pour le contrôle, le suivi et la programmation du variateur de fréquence via un bus de terrain Profibus.
- Le Manuel d'utilisation du VLT AutomationDrive DeviceNet, MG33DXYY, fournit les informations requises pour le contrôle, le suivi et la programmation du variateur de fréquence via un bus de terrain DeviceNet.
- Le Manuel d'utilisation du VLT AutomationDrive logiciel de programmation MCT 10, MG10RXYY, fournit des informations sur l'installation et l'utilisation du logiciel sur un PC.
- Les instructions du VLT AutomationDrive IP21/Type 1, MI33AXYY, fournissent des informations sur l'installation de l'option IP21/Type 1.
- Les instructions du VLT AutomationDrive 24 V CC Secours, MI33BXYY, fournissent des informations sur l'installation de l'option d'alimentation de secours 24 V CC.
- Le Manuel d'utilisation du VLT AutomationDrive CANOpen, MG33JXYY.
- Le Manuel d'utilisation du VLT AutomationDrive Modbus TCP, MG90PXYY.
- Le Manuel d'utilisation du MCA 121 Ethernet/IP, MG90JXYY.

Danfoss

- Le Manuel d'utilisation du MCA 120 PROFINET, MG90UXYY.

La documentation technique de Danfoss est aussi disponible en ligne à l'adresse : http://www.danfoss.com/ BusinessAreas/DrivesSolutions/.

# 2.1.6 Abréviations

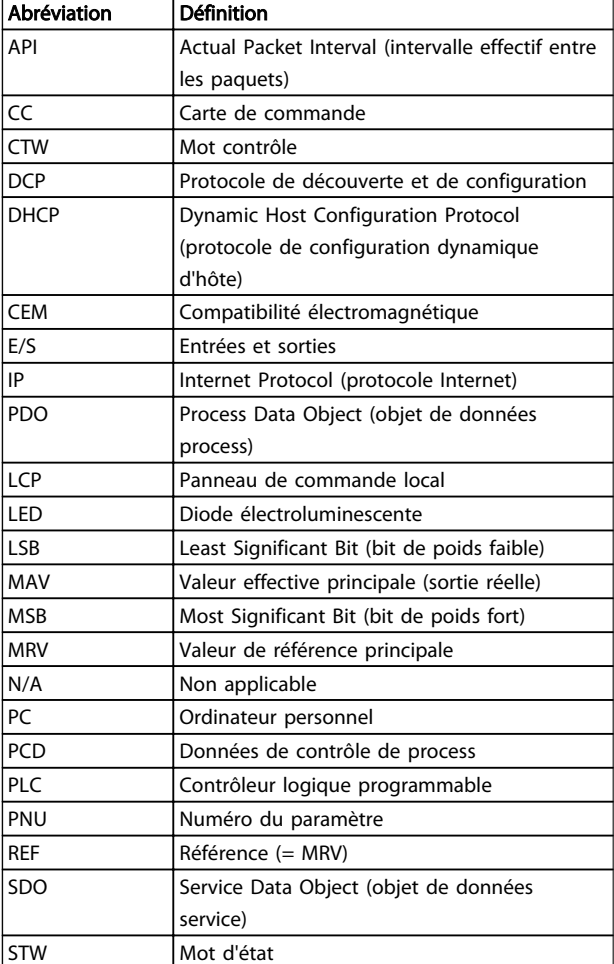

Tableau 2.1

#### Installation **Manuel d'utilisation du MCA 124 EtherCAT**

# 3 Installation

3.1.1 Installation de l'option dans le variateur de fréquence

### Éléments nécessaires pour installer une option bus dans le variateur de fréquence :

- Option bus
- Châssis adaptateur de l'option bus pour FC 300. Ce châssis est plus profond que le châssis standard afin qu'il reste de la place en dessous pour l'option bus.
- Serre-câble (uniquement pour les protections A1 et A2)

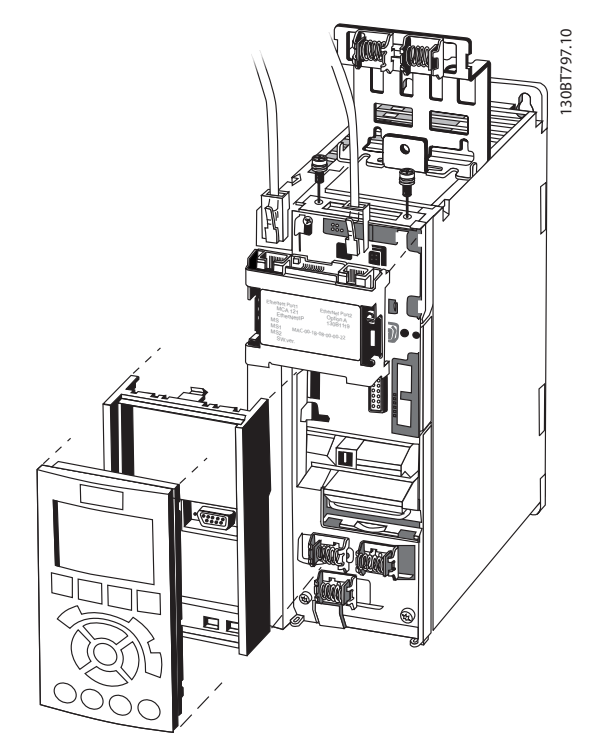

Illustration 3.1

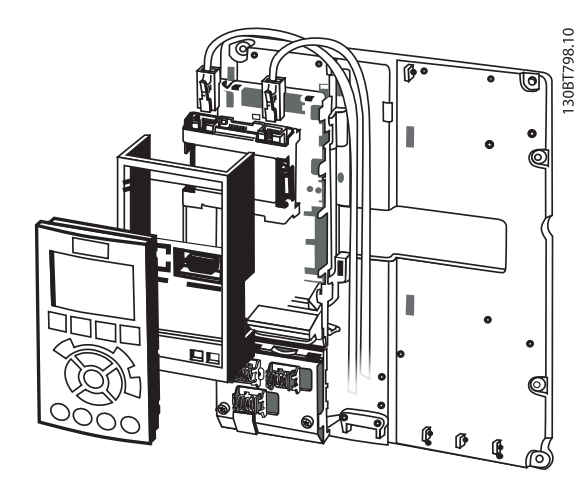

Illustration 3.2

### Instructions:

- 1. Retirer le panneau LCP du FC 300.
- 2. Retirer le châssis situé en dessous et le mettre de côté.
- 3. Mettre l'option en place. Les connecteurs Ethernet doivent être tournés vers le haut.
- 4. Retirer les deux débouchures sur le châssis adaptateur de l'option bus.
- 5. Mettre en place le châssis adaptateur de l'option bus pour FC 300.
- 6. Remettre le LCP en place et attacher le câble.

# REMARQUE!

Ne pas dénuder le câble Ethernet et le mettre à la terre via la plaque de serre-câble ! La mise à la terre du câble Ethernet blindé s'effectue via le connecteur RJ-45 sur l'option.

# REMARQUE!

Après l'installation de l'option EtherCAT MCA 124, régler les par. 8-01 Type contrôle et 8-02 Source mot de contrôle comme suit :

8-01 Type contrôle: [2] Mot contr. seulement ou [0] Digital. et mot ctrl.

8-02 Source mot de contrôle : [3] Option A

# 3.1.2 Réseau

Il est d'importance capitale que les supports choisis pour la transmission de données Ethernet soient adaptés. Généralement, des câbles Cat 5e et 6 sont recommandés pour les applications industrielles. Les deux types sont disponibles en tant que paire torsadée non blindée et paire torsadée blindée. Habituellement, les câbles blindés sont

Danfoss

3 3

Danfoss

recommandés pour l'utilisation dans des environnements industriels et avec des variateurs de fréquence.

# 3.1.3 Câbles EtherCAT

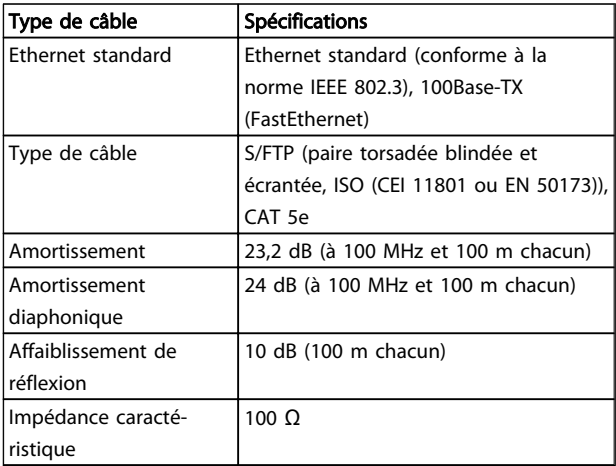

#### Tableau 3.1 Spécifications de câbles EtherCAT

# 3.1.4 Comportement des voyants

L'option dispose de trois voyants bicolores qui permettent un diagnostic rapide et détaillé. Les trois LED sont chacune reliée à une partie unique de l'option EtherCAT :

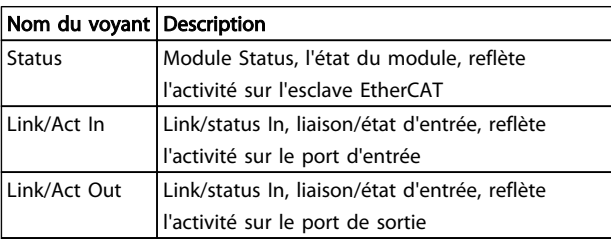

### Tableau 3.2

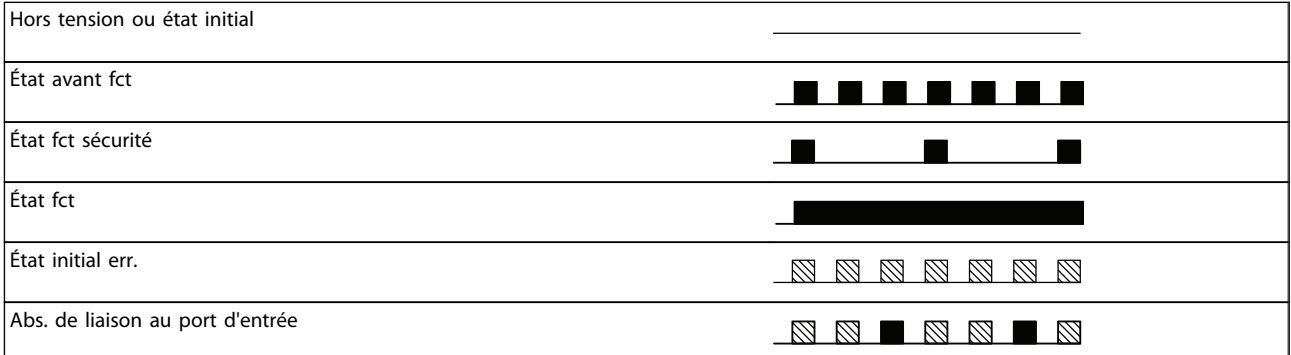

#### Tableau 3.3 Indication de la LED d'état

Une longueur de câble maximale de 100 m est autorisée entre les commutateurs.

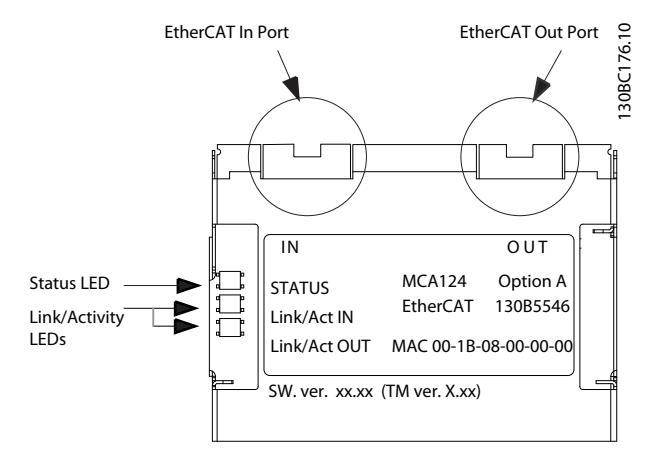

Illustration 3.3 Vue d'ensemble de l'option

Danfoss

# Installation **Manuel d'utilisation du MCA 124 EtherCAT**

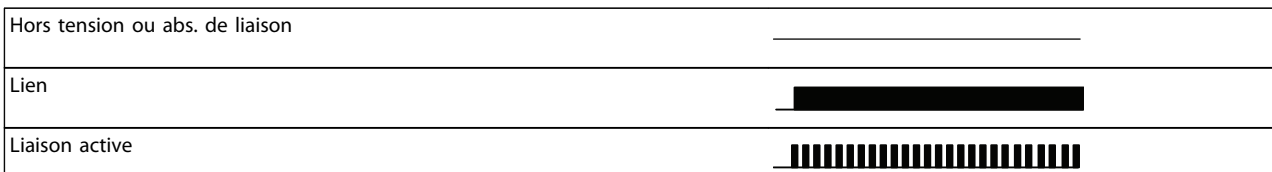

#### Tableau 3.4 Led de liaison/act.

Illustration 3.4

Vert

1111

Illustration 3.5

Rouge

Danfoss

# 3.1.5 Topologie

Le module EtherCAT comporte un contrôleur esclave EtherCAT intégré et dispose donc de deux connecteurs RJ-45 Ethernet. Ce module permet de raccorder plusieurs options EtherCAT dans une topologie en ligne.

Les deux ports ne sont pas identiques, il est donc important de raccorder le port gauche supérieur au port d'entrée de l'appareil. Prendre les mêmes précautions pour

raccorder le port droit (port de sortie) au port d'entrée de l'appareil suivant.

# REMARQUE!

Ne connecter aucun appareil qui n'est pas de type EtherCAT au dernier port car cela pourrait causer le dysfonctionnement de l'ensemble du réseau EtherCAT.

130BC178.10

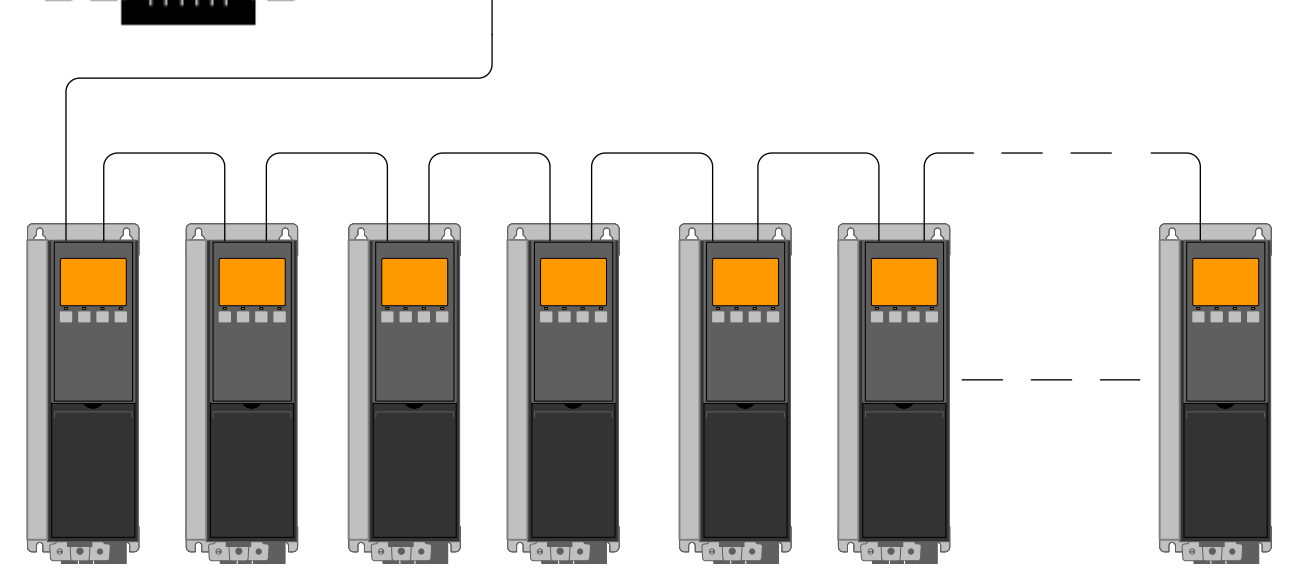

Illustration 3.6 Topologie en ligne

# REMARQUE!

Dans une topologie en ligne, tous les variateurs de fréquence doivent être alimentés, soit sur le secteur, soit par leurs cartes d'option 24 V CC, pour que le contrôleur esclave EtherCAT intégré fonctionne.

Le montage de variateurs de fréquence de différentes puissances dans une topologie en ligne peut entraîner un comportement de mise hors tension indésirable lors de l'utilisation d'une temporisation du mot de contrôle (par. 8-02 Source mot de contrôle à8-06 Reset dépas. temps). Monter en premier les variateurs de fréquence avec le temps de décharge le plus long dans la topologie en ligne.

# 3.1.6 Précautions CEM

Les précautions CEM suivantes sont recommandées pour assurer un fonctionnement sans interférence de l'Ethernet. Des informations complémentaires relatives à la CEM sont disponibles dans le Manuel de configuration de la gamme VLT AutomationDrive, MG33BXYY.

# REMARQUE!

Il est essentiel de manipuler correctement le blindage du câble du moteur pour garantir la performance globale du système. En cas de non-respect de ces règles, cela pourrait entraîner la perte du contrôle et le dysfonctionnement du système.

# REMARQUE!

Toujours observer les réglementations nationales et locales en vigueur, par exemple à l'égard de la protection par mise à la terre.

Le câble de communication Ethernet doit être maintenu à l'écart des câbles de moteur et de résistance de freinage afin d'éviter une nuisance réciproque des bruits liés aux hautes fréquences. Normalement, une distance de 200 mm (8 pouces) est suffisante, mais il est recommandé de maintenir la plus grande distance possible, notamment en cas d'installation de câbles en parallèle sur de grandes distances. Si le câble Ethernet doit croiser un câble de moteur et de résistance de freinage, il doit le faire suivant un angle de 90°.

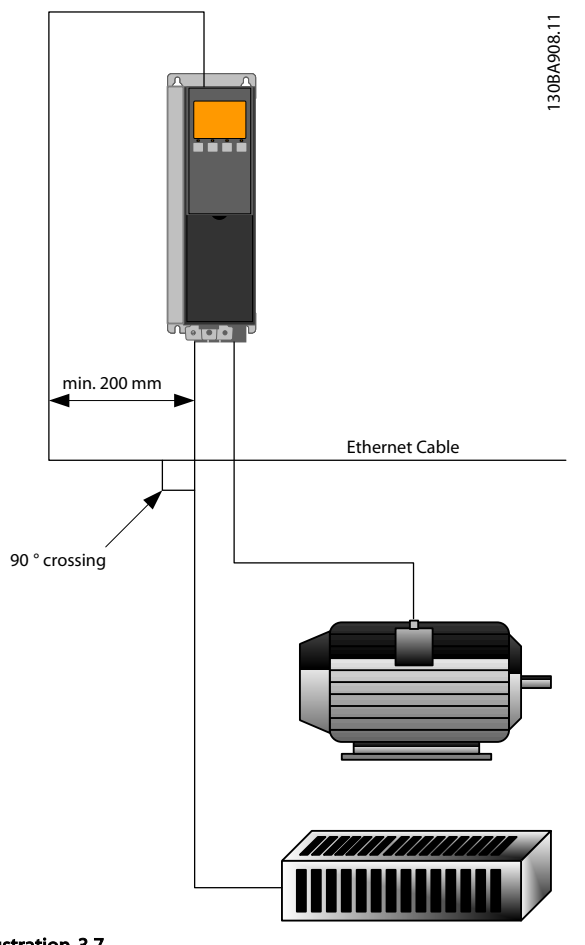

Illustration 3.7

Danfoss

Danfoss

# 4 Méthode de configuration

# 4.1.1 Réglages IP

Tous les paramètres liés à l'IP sont situés dans le groupe de paramètres 12-0\* : les paramètres sont tous définis sur les valeurs standard EtherCAT, ainsi aucun réglage n'est nécessaire.

L'option EtherCAT propose plusieurs méthodes d'attribution d'adresse IP.

# 4.1.2 Paramètres de la liaison Ethernet

Le groupe de paramètres 12-1\* contient les informations sur la liaison Ethernet :

- 12-10 État lien
- 12-11 Durée lien
- 12-12 Négociation auto
- 12-13 Vitesse lien
- 12-14 Lien duplex

Chaque port possède ses propres paramètres de liaison Ethernet.

Les par. 12-10 État lien et 12-11 Durée lien affichent des informations sur l'état de la liaison, par port. Le par. 12-10 État lien affiche Lien ou Pas de lien selon

l'état du port actuel.

Le par. 12-11 Durée lien affiche la durée de la liaison sur le port actuel. Si la liaison est rompue, le compteur est remis à zéro.

Le par. 12-12 Négociation auto est une caractéristique qui active deux dispositifs Ethernet connectés pour choisir des paramètres de transmission communs tels que la vitesse ou le mode duplex. Dans ce process, les dispositifs connectés partagent d'abord leurs capacités puis choisissent le mode de transmission le plus rapide qu'ils peuvent tous deux prendre en charge. Une incapacité entre les dispositifs connectés peut amoindrir les performances de communication. Pour éviter cela, Négociation auto peut être désactivé. Si le par. 12-12 Négociation auto est réglé sur Inactif, la vitesse de la liaison et le mode duplex peuvent être configurés manuellement aux par. 12-13 Vitesse lien et 12-12 Négociation auto.

Le par. 12-13 Vitesse lien affiche/règle la vitesse de la liaison pour chaque port. Si aucune liaison n'est présente, Aucun s'affiche.

Le par. 12-14 Lien duplex affiche/détermine le mode duplex pour chaque port.

Le semi-duplex assure la communication dans les deux sens, mais uniquement dans un sens à la fois (pas de simultanéité).

Le duplex intégral permet la communication simultanée dans les deux sens.

### 4.2 Configurer le variateur de fréquence

# 4.2.1 Paramètres du VLT

Faire particulièrement attention aux paramètres suivants en configurant un variateur de fréquence avec une interface EtherCAT.

- 0-40 Touche [Hand on] sur LCP. Si la touche [Hand on] est activée sur le variateur de fréquence, le contrôle du variateur de fréquence via l'interface EtherCAT est désactivé.
- Après une mise sous tension initiale, le variateur de fréquence détecte automatiquement si une option de bus de terrain est installée à l'emplacement A et définir le par. 8-02 Source mot de contrôle sur [Option A]. L'ajout, la modification ou la suppression d'une option sur un variateur de fréquence déjà mis en service ne modifie pas le par. 8-02 Source mot de contrôle. Cela active néanmoins un mode d'arrêt et le variateur de fréquence indique une erreur.
- 8-10 Profil mot contrôle. Choisir entre le profil FC Danfoss et le profil DS 402.
- 8-50 Sélect.roue libre à 8-56 Sélect. réf. par défaut. Sélection du mode de déclenchement des ordres de commande EtherCAT avec l'ordre d'entrée digitale de la carte de commande.

# REMARQUE!

Lorsque le par. 8-01 Type contrôle est réglé sur [2] Mot contr. seulement, les réglages des par. 8-50 Sélect.roue libre à 8-56 Sélect. réf. par défaut sont modifiés et influencent le contrôle du bus.

• 8-03 Mot de ctrl.Action dépas.tps à 8-05 Fonction fin dépass.tps.. La réponse à une éventuelle temporisation du temps du bus est définie par ces paramètres.

### Configurer le maître Manuel d'utilisation du MCA 124 EtherCAT

Danfoss

# 5 Configurer le maître

# 5.1 Importation

# 5.1.1 Importation du fichier XML

Pour configurer un maître EtherCAT, l'outil de configuration demande un fichier XML pour chaque type d'esclave sur le réseau. Le fichier XML est un fichier texte contenant les données de process de communication nécessaires pour un esclave. Télécharger le fichier XML pour le FC 300 à l'adresse http://www.danfoss.com/drives.

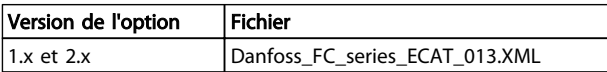

#### Tableau 5.1

Les étapes exposées à la section 5.2.1 Configuration du maître montrent comment ajouter un nouvel appareil à l'outil TwinCAT. Pour les outils venant d'autres fabricants, se reporter à leurs manuels.

Copier le fichier XML donné sur la page Internet Danfoss à l'emplacement suivant : C:\TwinCAT\Io\EtherCAT. Redémarrer ensuite le gestionnaire de système TwinCAT. Cette opération met à jour la bibliothèque de descriptions d'appareil de TwinCAT. Si une version antérieure du fichier XML est déjà installée, il faut la supprimer. Dans le cas contraire, cela pourrait fausser l'identification du variateur sur le réseau EtherCAT. Le fichier XML contient trois entrées : FC 300, FC 301 et FC 302. Le FC 300 est l'entrée pour la version 1.02 plus ancienne du variateur EtherCAT, tandis que les versions 2.xx EtherCAT sont gérées via les entrées FC 301 et FC 302.

# 5.2 Configuration

# 5.2.1 Configuration du maître

### Insertion de l'esclave EtherCAT Danfoss dans le maître TwinCAT

- 1. Cliquer droit et sélectionner EtherCAT I/O master (maître E/S EtherCAT).
- 2. Sélectionner Append Box... (ajouter une boîte).

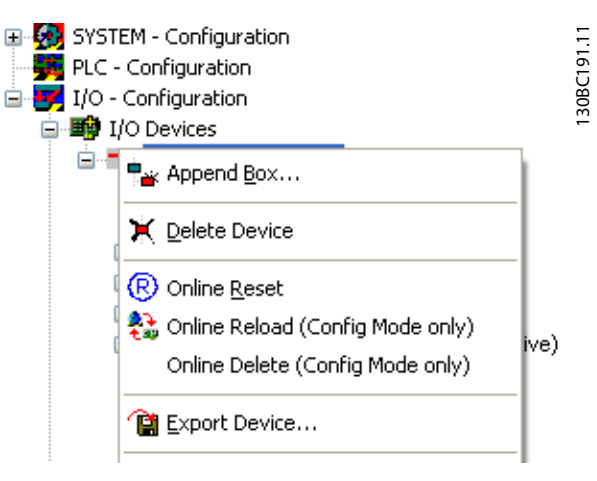

#### Illustration 5.1

- 3. Sélectionner Danfoss Power Electronics dans I/O Catalogue (catalogue E/S) de la fenêtre Insert EtherCAT Device (insérer un appareil EtherCAT).
- 4. Sélectionner VLT FC Series.
- 5. Sélectionner FC-300 VLT AutomationDrive.

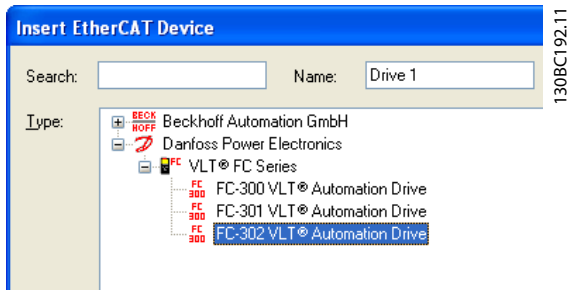

#### Illustration 5.2

Danfoss FC-300 est inséré dans le système maître EtherCAT.

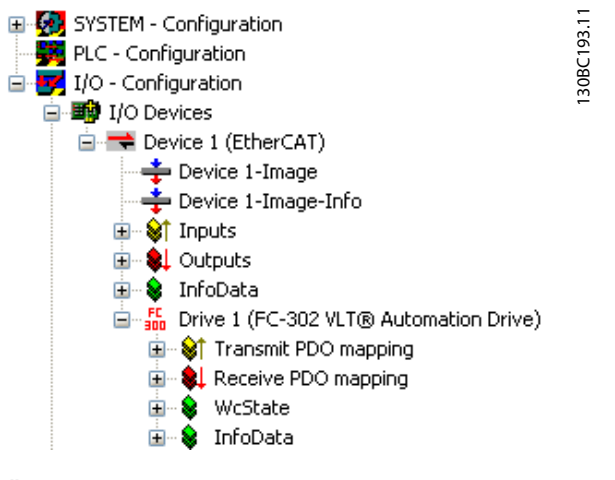

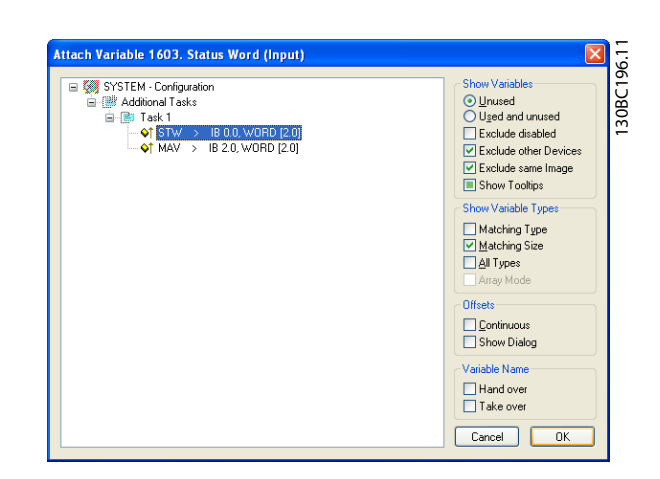

Danfoss

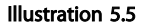

Illustration 5.3

Pour fonctionner correctement, chacune des quatre données de process doit être liée aux variables du PLC. Dans cet exemple, deux variables de transmission et deux variables de réception ont été insérées dans la mémoire du PLC. Pour voir une liste des données correspondantes :

- 1. Sélectionner la variable.
- 2. Cliquer sur le bouton Linked to... (lié à...) dans la fenêtre de droite.

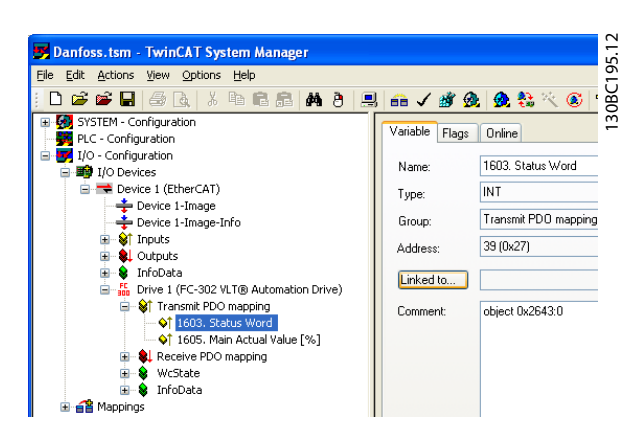

Illustration 5.4

Dans l'exemple suivant, le mot d'état est lié à la variable STW.

Le mot d'état est désormais lié à la variable STW dans le PLC. Les variables restantes doivent être appliquées de la même manière aux variables du PLC.

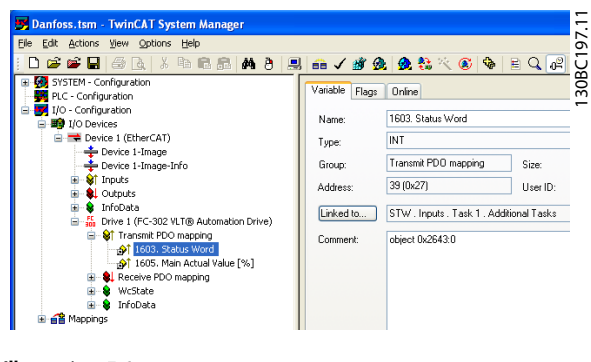

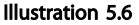

Après l'intégration réussie du variateur de fréquence dans le système TwinCAT, le variateur de fréquence est prêt à fonctionner.

Danfoss

#### Comment contrôler le variat... Manuel d'utilisation du MCA 124 EtherCAT

# 6 Comment contrôler le variateur de fréquence

# 6.1 Communication par PDO

Le profil DS 402 des variateurs de fréquence spécifie un certain nombre d'objets de communication (SDO), adaptés à l'échange de données entre un contrôleur de process (p. ex. un PLC) et des variateurs de fréquence. Certains SDO sont définis pour le transfert de données cycliques de sorte que les données de process (PCD) peuvent être transférées du contrôleur à l'esclave et vice versa. Les PDO sont utilisés pour des données cycliques, un sous-ensemble de SDO est défini par mappage PDO.

Les PDO 23 sont des objets de données de process purs pour des applications ne nécessitant pas d'accès aux paramètres cycliques. Le PLC envoie des données de contrôle de process et le variateur de fréquence répond ensuite en transmettant un PPO contenant des données d'état du process. Dans l'interface EtherCAT Danfoss, tous les PDO peuvent être sélectionnés librement. Les deux premiers mots de la zone de données de process (PCD 0 et PCD1) sont réglés sur une valeur par défaut en usine, mais peuvent être modifiés.

Sélectionner les signaux pour la transmission du maître au variateur de fréquence au par. 12-21 Proc./ Ecrit.config.données (demande du maître au variateur de fréquence). Sélectionner les signaux pour la transmission du variateur de fréquence au maître au par. (réponse : FC → maître).

L'option EtherCAT ne propose qu'un seul PDO : PDO 23. La taille du PDO 23 est souple, elle peut être ajustée de sorte à répondre à toutes les exigences (10 PCD max.). La sélection se fait dans la configuration du maître et est ensuite directement téléchargée sur le variateur de fréquence pendant la période de transition entre l'initialisation et le pré-fonctionnement. Aucun réglage manuel du type de PPO n'est requis dans le variateur de fréquence.

La sélection [1] Télégr. standard 1 équivaut à un PPO 23.

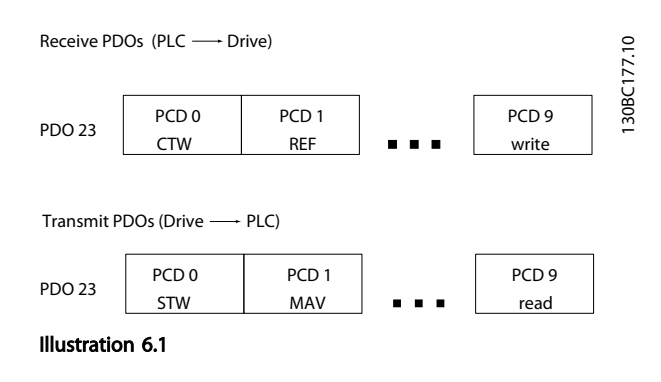

# 6.2 Données de process

Utiliser la partie des données de process du PDO pour contrôler et suivre le variateur de fréquence via EtherCAT.

# 6.2.1 Données de contrôle de process

Les données de process transmises du PLC au variateur de fréquence sont définies comme données de contrôle de process (PCD).

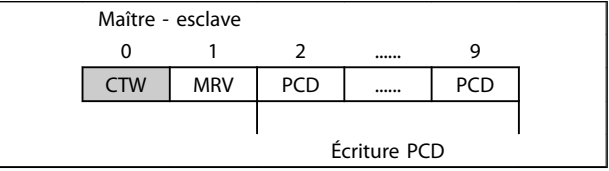

#### Tableau 6.1

PCD 0 contient un mot de contrôle de 16 bits, où chaque bit contrôle une fonction spécifique du variateur de fréquence, voir le paragraphe 6.3 Profil mot contrôle. PCD 1 contient un point de consigne de vitesse de 16 bits exprimé en pourcentage. Voir le paragraphe 6.2.3 Utilisation des références .

Le contenu des PCD 2 à 9 est programmé aux par. 12-21 Proc./Ecrit.config.données et 12-22 Proc./ Lect.config.données.

# 6.2.2 Données d'état du process

Les données de process transmises depuis le variateur de fréquence contiennent des informations sur l'état actuel du variateur de fréquence.

6 6

#### Comment contrôler le variat... Manuel d'utilisation du MCA 124 EtherCAT

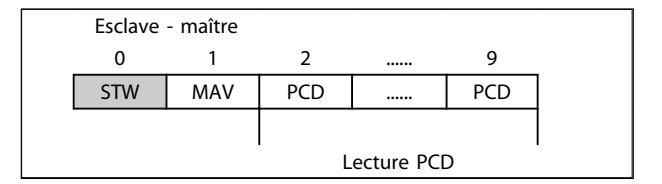

#### Tableau 6.2

PCD 0 contient un mot d'état de 16 bits, où chaque bit contient des informations concernant un état possible du variateur de fréquence.

PCD 1 contient par défaut la valeur de la vitesse actuelle du variateur de fréquence sous forme de pourcentage (voir paragraphe 6.2.3 Utilisation des références ).

Le contenu des PCD 2 à 9 est programmé au par. 12-22 Proc./Lect.config.données.

# 6.2.3 Utilisation des références

L'utilisation des références dans le FC 301/FC 302 est un mécanisme sophistiqué additionnant les références provenant de sources différentes.

Pour plus d'informations sur l'utilisation des références, se reporter au Manuel de configuration du FC 301/FC 302, MG33BXYY.

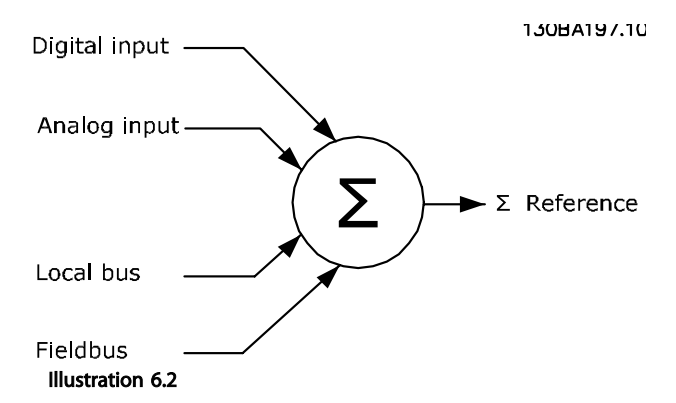

La référence ou le point de consigne de vitesse (MRV), envoyé via EtherCAT, est toujours transmis au variateur de fréquence en pourcentage, sous forme d'entiers au format hexadécimal (0-4000 hex).

Le réglage du par. 3-00 Plage de réf. détermine la mise à l'échelle de la référence et de la MAV :

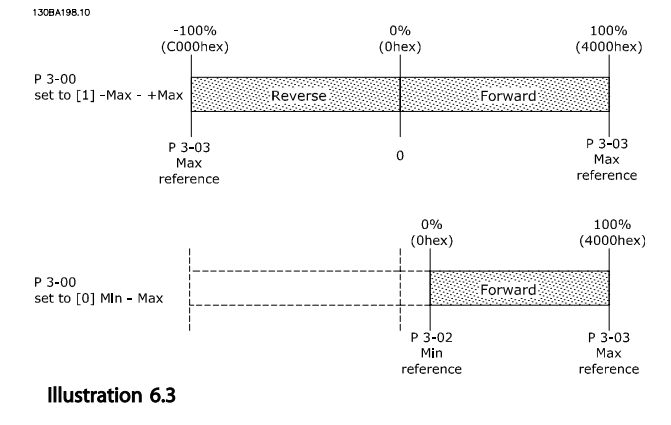

# REMARQUE!

Si le par. 3-00 Plage de réf. est réglé sur [0] Min - Max, une référence négative est gérée comme étant 0 %.

Les paramètres de limite de vitesse (4-11 Vit. mot., limite infér. [tr/min] à 4-14 Vitesse moteur limite haute [Hz]) limitent la fréquence de sortie réelle du variateur de fréquence.

Le par. 4-19 Frq.sort.lim.hte définit la vitesse limite finale.

La référence et la MAV ont le format repris dans le Tableau 6.3.

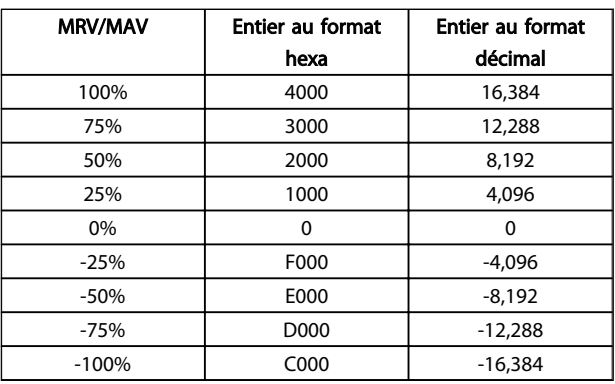

Tableau 6.3 Formats de la référence et de la MAV

# REMARQUE!

Les nombres négatifs sont formés sous forme de complément de deux.

# REMARQUE!

Le type de données pour les MRV et MAV est une valeur standardisée à 16 bits qui peut exprimer une plage comprise entre -200 % et +200 % (8001 à 7FFF).

1-00 Mode Config. réglé sur [0] Boucle ouverte vitesse.

3-00 Plage de réf. réglé sur [0] Min-Max.

3-02 Référence minimale réglé sur 100 tr/min.

3-03 Réf. max. réglé sur 3000 tr/min.

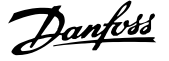

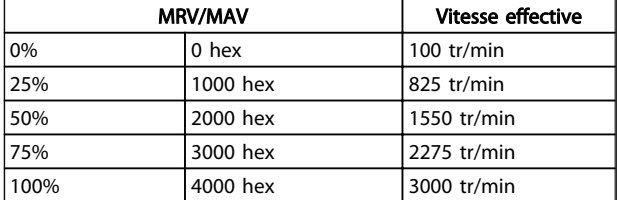

#### Tableau 6.4

### 6.2.4 Fonctionnement du contrôle de process

Au cours du fonctionnement du contrôle de process, le par. 1-00 Mode Config. est réglé sur [3] Process. La plage de référence du par. 3-00 Plage de réf. est toujours [0] Min - Max.

- MRV représente le point de consigne du process. - MAV exprime le signal de retour effectif du process (plage +/-200 %).

### 6.2.5 Influence des bornes d'entrée digitales sur le mode de contrôle du FC

L'influence des bornes d'entrées digitales sur le contrôle du variateur de fréquence peut être programmée aux par. 8-50 Sélect.roue libre à 8-56 Sélect. réf. par défaut.

# REMARQUE!

Noter que le par. 8-01 Type contrôle annule les réglages des par. 8-50 Sélect.roue libre à 8-56 Sélect. réf. par défaut et l'Arrêt roue libre (sécurisé) à la borne 37 annule n'importe quel paramètre.

Chaque signal d'entrée digitale peut être programmé avec un ET ou un OU logique, ou n'avoir pas de rapport au bit correspondant dans le mot de contrôle. De cette manière, une commande de contrôle spécifique, p. ex. arrêt/roue libre, peut être instaurée par le bus de terrain seul, par le bus de terrain ET l'entrée digitale ou le bus de terrain OU la borne d'entrée digitale.

# **AATTENTION**

Pour contrôler le variateur de fréquence via EtherCAT, le par. 8-50 Sélect.roue libre doit être mis sur [1] Bus ou sur [2] Digital et bus. Régler ensuite le par. 8-01 Type contrôle sur [0] Digital. et mot ctrl. ou [2] Mot contr. seulement.

Des informations plus détaillées et des exemples d'options de rapports logiques sont fournies au chapitre 10 Dépannage.

### 6.3 Profil mot contrôle

Le variateur de fréquence peut être contrôlé selon le profil DS402 ou le profil FC Danfoss. Sélectionner le profil souhaité du mot de contrôle au par. 8-10 Profil mot contrôle. Le choix du profil a seulement un effet sur le contrôle et sur le mot d'état.

Les sections 6.4 Profil de contrôle DS 402 et 6.5 Profil de contrôle FC Danfoss fournissent une description détaillée des données de commande et d'état.

# 6.4 Profil de contrôle DS 402

# 6.4.1 Mot de contrôle selon le profil DSP 402

(par. 8-10 = profil DSP 402)

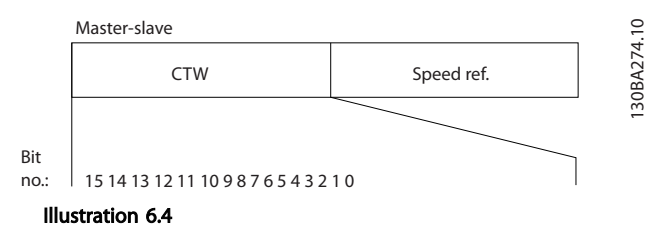

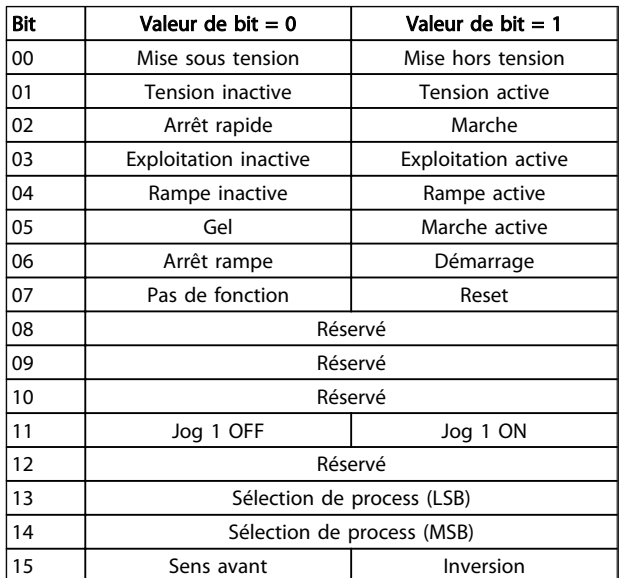

#### Tableau 6.5

#### Signification des bits de contrôle

Bit 00, Mise hors tension/sous tension Bit 00, Mise hors tension/sous tension Bit 00 = "0" : exécute la transition 2, 6 ou 8. Bit 00 = "1" : exécute la transition 3.

6 6

#### Comment contrôler le variat... Manuel d'utilisation du MCA 124 EtherCAT

Danfoss

 $\circ$ 

Bit 01, Tension inactive/active Bit 01 = "0" : exécute la transition 9, 10 ou 12. Bit 01 = "1" : active la tension.

Bit 02, Arrêt rapide/marche Bit 02= "0" : exécute la transition 7, 10 ou 11. Bit 02 = "1" : arrêt rapide désactivé.

Bit 03, Exploitation inactive/active Bit 03= "0" : exécute la transition 5. Bit 03 = "1" : active l'exploitation.

#### Bit 04, Arrêt rapide/rampe

Bit 04= "0" : exécute la transition 7 ou 11, arrêt rapide. Bit  $04 = "1"$ : active la rampe.

Bit 05, Gel fréquence de sortie/marche active Bit 05 = "0" : la fréquence de sortie actuelle est maintenue même si la référence est modifiée.

Bit 05 = "1" : le variateur de fréquence peut à nouveau réguler pour permettre de suivre la référence actuelle.

#### Bit 06, Arrêt/marche rampe

Bit 06= "0" : le variateur de fréquence fait décélérer le moteur jusqu'à l'arrêt.

Bit 01 = "1" : donne un ordre de démarrage au variateur de fréquence.

Bit 07, Pas de fonction/reset Réinitialisation après déclenchement. Bit 07 = "0" : pas de réinitialisation. Bit 07 = "1" : un arrêt est réinitialisé.

Bit 08, 09 et 10 Réservés pour DSP 402.

#### Bit 11, Jog 1 OFF/ON

Activation de la vitesse préprogrammée dans le par. 8-90 Vitesse Bus Jog 1 JOG 1 n'est possible que si bit  $04 = "0"$  et bits  $00-03 = "1".$ 

Bit 12 Réservé à Danfoss.

#### Bits 13/14, Sélection de process

Les bits 13 et 14 sont utilisés pour choisir entre les quatre process selon le Tableau 6.6 :

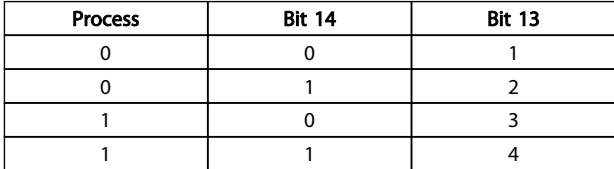

Tableau 6.6 Tableau de sélection de process

Bit 15, Sens avant/inversion Bit  $15 = "0"$ : pas d'inversion. Bit  $15 = "1"$  : inversion.

# REMARQUE!

Dans le réglage d'usine, l'inversion est réglée sur Entrée dig. au par. 8-54 Sélect.Invers..

# 6.4.2 Mot d'état selon le profil DS 402

Slave-master

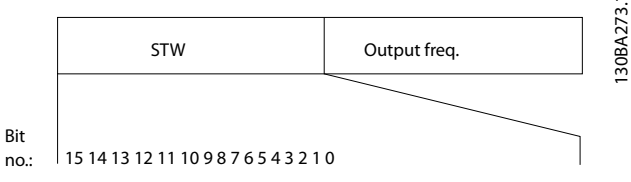

Illustration 6.5

no.:

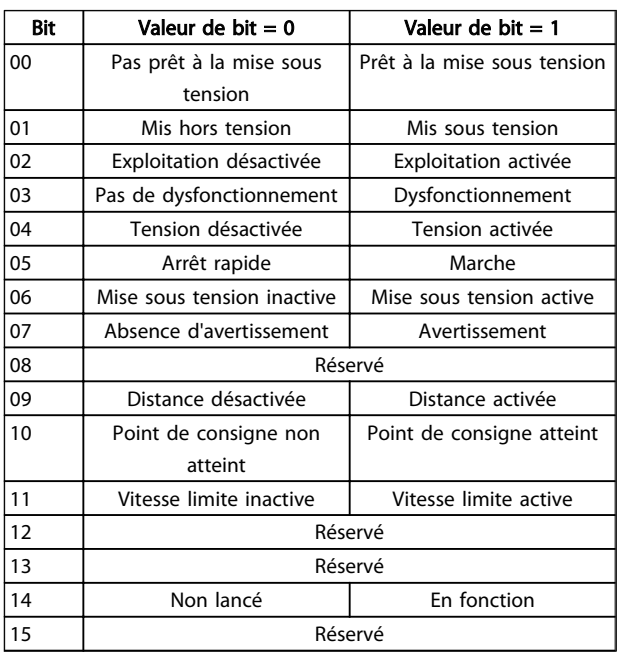

#### Tableau 6.7

#### Explication des bits d'état

Bit 00, Pas prêt/prêt à la mise sous tension

Bit 00 = "0" : état inférieur à Prêt à la mise sous tension. Bit 00 = "1" : état au moins égal à Prêt à la mise sous tension.

Bit 01, Mise hors tension/sous tension

Bit 00 = "0" : état inférieur à Mis sous tension.

Bit 00 = "1" : état au moins égal à Mis sous tension.

#### Comment contrôler le variat... Manuel d'utilisation du MCA 124 EtherCAT

Danfoss

6 6

#### Bit 02, Exploitation désactivée/activée Bit 00 = "0" : état inférieur à Exploitation activée. Bit 00 = "1" : état au moins égal à Exploitation activée.

#### Bit 03, Pas de défaut/déclenchement

Bit 03 = "0" : le variateur de fréquence n'est pas en condition de panne.

Bit 03 = "1" : le variateur de fréquence s'est arrêté et doit être réinitialisé pour fonctionner à nouveau.

#### Bit 04, Tension désactivée/activée

Bit 04 = "0" : bit 01 du mot de contrôle = "1". Bit  $04 = "1"$ : bit 01 du mot de contrôle = "0".

#### Bit 05, Arrêt rapide/marche

Bit 05 = "0" : bit 02 du mot de contrôle = "1". Bit  $05 = "1"$ : bit 02 du mot de contrôle = "0".

#### Bit 06, Démarrage actif/inactif

Bit 06 = "0" : l'état est différent de Mise sous tension inactive. Bit  $06 = "1"$ : état = Mise sous tension active.

#### Bit 07, Absence d'avertissement/avertissement

Bit 07 = "0" : aucune situation d'avertissement. Bit 07 = "1" : apparition d'un avertissement.

Bit 08, réservé à Danfoss :

#### Bit 09, Distance désactivée/activée

Bit 09 = "0" : le variateur de fréquence a été arrêté au moyen de la touche Stop du LCP ou [Local] a été sélectionné au par. 3-13 Type référence. Bit 09 = "1" : il est possible de commander le variateur de fréquence par le port série.

Bit 10, Point de consigne non atteint/atteint

Bit 10 = "0" : la vitesse réelle du moteur est différente de la référence de vitesse réglée. Cela peut survenir au moment des accélérations et décélérations de rampe et en cas d'arrêt/marche.

Bit 10 = "1" : la vitesse réelle du moteur est égale à la référence de vitesse réglée.

#### Bit 11, Vitesse limite inactive/active

Bit 11 = "0" : la fréquence de sortie est en dehors de la plage définie aux par. 4-11/4-12 Vit. mot., limite infér. [tr/ min]/[Hz] ou aux par. 4-13/4-14 Vit. mot., limite supér. [tr/ min]/[Hz].

Bit 11 = "1" : la fréquence de sortie est à l'intérieur des limites mentionnées.

#### Bit 12, réservé pour DSP 402

Bit 13, réservé pour DSP 402

#### Bit 14, En fonction/Non lancé

Bit 14 = "0" : le moteur n'est pas en marche. Bit 14 = "1" : le variateur de fréquence a un signal de départ valide ou la fréquence de sortie est supérieure à 0 Hz.

#### Bit 15, réservé à Danfoss.

### 8-10 Profil de contrôle

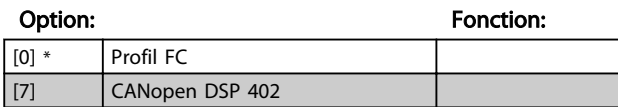

Profil FC est le profil de contrôle par défaut du variateur de fréquence tandis que CANopen DSP 402 est le profil de contrôle normalisé CiA équipant la machine d'état DSP 402.

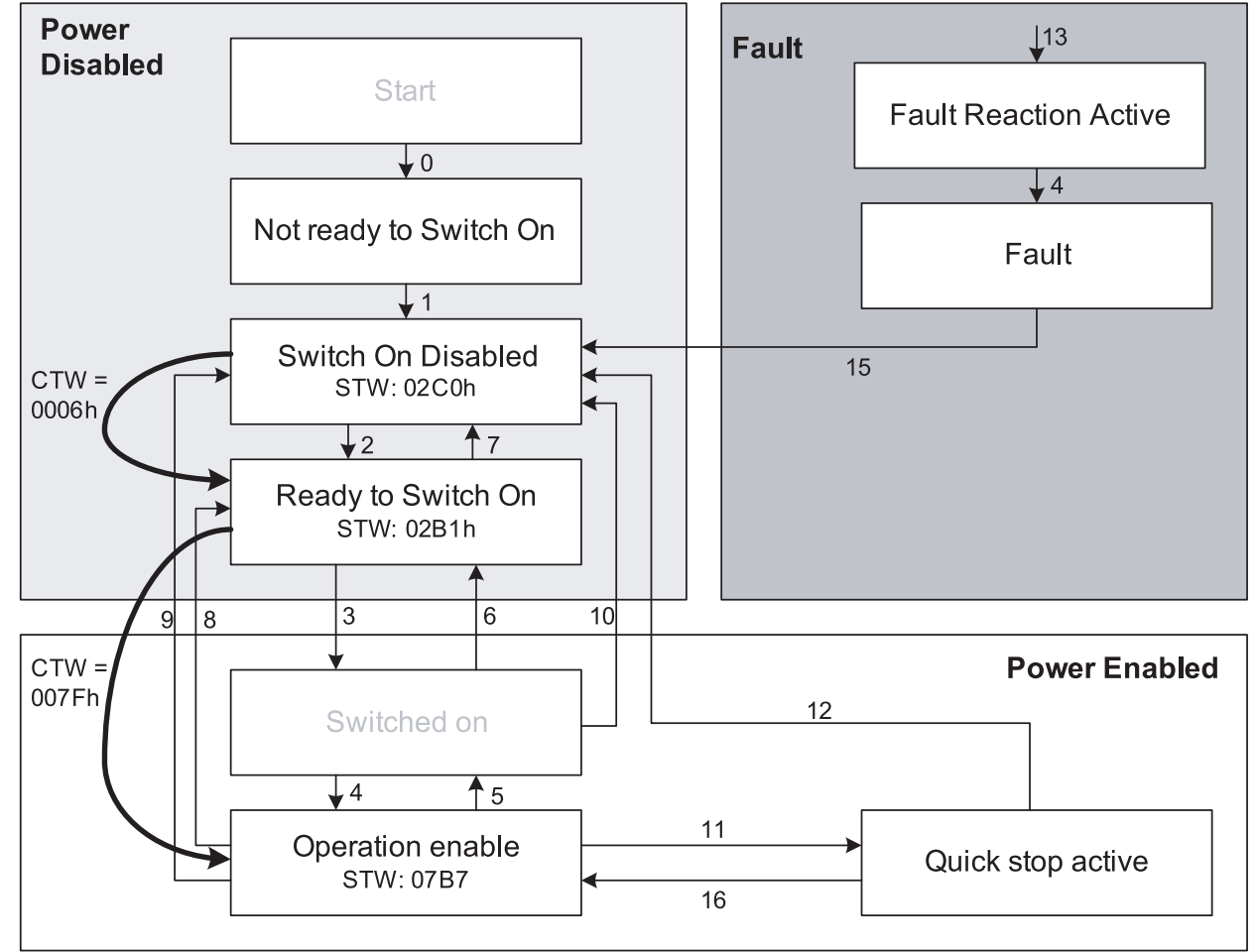

Illustration 6.6 Machine d'état DSP 402

130BA924.10

Danfoss

# 6.4.3 Transitions d'état DSP 402

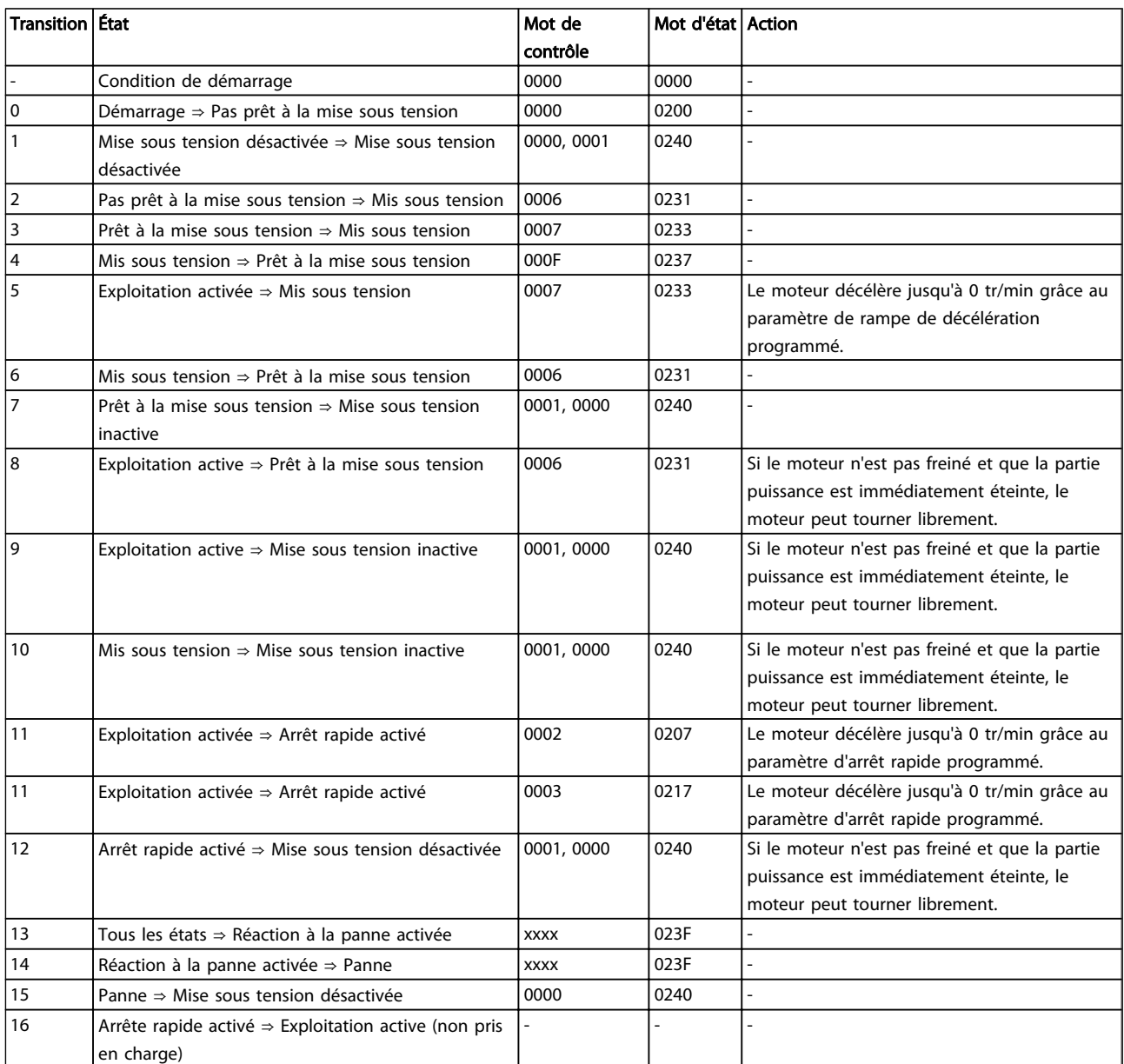

Danfoss

#### Comment contrôler le variat... Manuel d'utilisation du MCA 124 EtherCAT

# Danfoss

# 6.5 Profil de contrôle FC Danfoss

# 6.5.1 Mot de contrôle conforme au Profil FC (CTW)

Pour sélectionner le protocole FC Danfoss dans le mot de contrôle, le par. 8-10 Profil mot contrôle doit être réglé sur le protocole FC Danfoss [0]. Le mot de contrôle est utilisé pour envoyer des ordres d'un maître (PLC ou PC) à un esclave (variateur de fréquence).

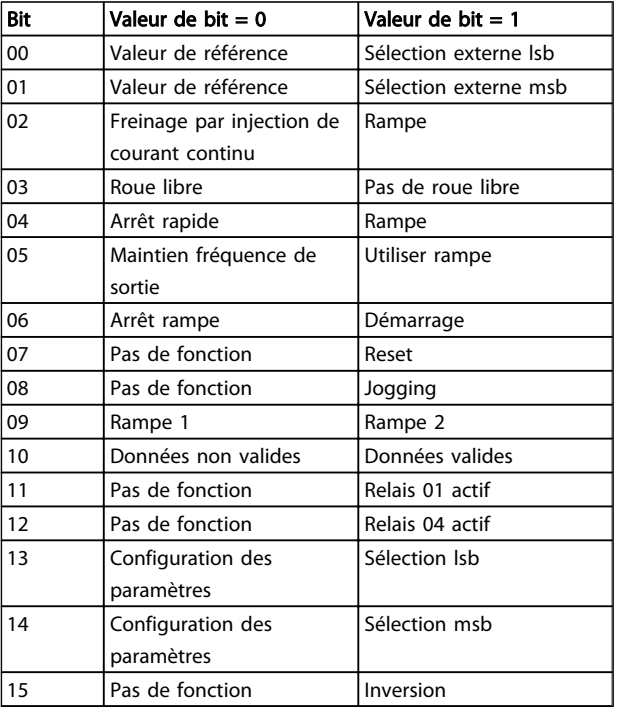

#### Tableau 6.9

### Signification des bits de contrôle

#### Bits 00/01 Valeur de référence

Utiliser les bits 00 et 01 pour choisir entre les quatre valeurs de référence préprogrammées au par. 3-10 Réf.prédéfinie selon le Tableau 6.10 :

# REMARQUE!

Faire une sélection au par. 8-56 Sélect. réf. par défaut afin d'établir la liaison entre les bits 00/01 et la fonction correspondante des entrées digitales.

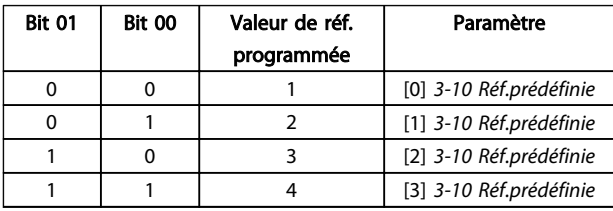

Tableau 6.10

#### Bit 02, Freinage par injection de CC

Bit 02 = "0" entraîne le freinage CC et l'arrêt. Le courant de freinage et la durée sont définis aux par. 2-01 Courant frein CC et 2-02 Temps frein CC. Bit 02 = "1" mène à la rampe.

#### Bit 03, Roue libre

Bit 03 = "0" met immédiatement le moteur du variateur de fréquence en roue libre jusqu'à ce qu'il s'arrête. Bit 03 = "1" signifie que le variateur de fréquence peut lancer le moteur si les autres conditions de démarrage sont remplies.

# REMARQUE!

Le par. 8-50 Sélect.roue libre permet de sélectionner comment établir la liaison entre le bit 03 et la fonction correspondante d'une entrée digitale.

#### Bit 04, Arrêt rapide

Bit 04 = "0" entraîne l'arrêt rapide, la décélération du moteur jusqu'à l'arrêt via le par.3-81 Temps rampe arrêt rapide .

Bit 04 = "1" : le variateur de fréquence fait décélérer le moteur jusqu'à l'arrêt via le par. 3-81 Temps rampe arrêt rapide.

### Bit 05, Maintien fréquence de sortie

Bit 05 = "0" : la fréquence actuelle de sortie (en Hz) est gelée. Il est possible de modifier la fréquence de sortie gelée uniquement à l'aide des entrées digitales (5-10 E.digit.born.18 et 5-15 E.digit.born.33) programmées sur Accélération et Décélération.

Bit 05 = "1" : utiliser la rampe.

# REMARQUE!

Si Gel sortie est actif, arrêter le variateur de fréquence avec

- Bit 03, Arrêt en roue libre
- Bit 02, Freinage par injection de CC
- Entrée digitale (5-10 E.digit.born.18<sup>à</sup> 5-15 E.digit.born.33) programmée sur Freinage CC, Arrêt roue libre ou Reset et Arrêt roue libre.

### Bit 06, Arrêt/marche rampe

Bit 06 = "0" signifie l'arrêt, la vitesse du moteur suivant la rampe de décélération jusqu'à l'arrêt via le paramètre de descente de rampe choisi.

Bit 06 = "1" signifie que le variateur de fréquence peut démarrer le moteur si les autres conditions de démarrage sont remplies.

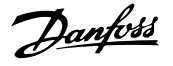

# REMARQUE!

Le par. 8-53 Sélect.dém. permet de sélectionner comment établir la liaison entre le bit 06 et la fonction correspondante d'une entrée digitale.

#### Bit 07, Reset

Bit 07 = "0" ne cause pas de réinitialisation. Bit 07 = "1" entraîne la réinitialisation après un arrêt. La réinitialisation est activée au début du signal, c'est-à-dire au changement du "0" logique en "1" logique.

#### Bit 08, Jogging

Bit  $08 = "0"$ : pas de fonction. Bit 08 = "1" : le par. 3-19 Fréq.Jog. [tr/min] détermine la fréquence de sortie.

### Bit 09, Choix de rampe 1/2

Bit 09 =  $"0"$  : la rampe 1 est active (3-40 Type rampe 1 à 3-47 Rapport rampe S 1 début décél.). Bit 09 = "1" : la rampe 2 (3-50 Type rampe 2 à 3-57 Rapport rampe S 2 début décél.) est active.

#### Bit 10, Données non valides/valides

Indique au variateur de fréquence si le mot de contrôle doit être utilisé ou ignoré.

Bit 10 = "0" : le mot de contrôle est ignoré.

Bit 10 = "1" : le mot de contrôle est utilisé. Cette fonction est pertinente du fait que le mot de contrôle est toujours contenu dans le message quel que soit le type de télégramme utilisé. L'on peut ainsi désactiver le mot de contrôle si l'on ne souhaite pas l'utiliser pour mettre des paramètres à jour ou les lire.

#### Bit 11, Relais 01

Bit 11 = "0", le relais 01 n'est pas activé. Bit 11 = "1", le relais 01 est activé à condition d'avoir sélectionné Mot contrôle bit 11 au par. 5-40 Fonction relais.

#### Bit 12, Relais 04

Bit 12 = "0", le relais 04 n'est pas activé. Bit 12 = "1", le relais 04 est activé à condition d'avoir sélectionné Mot contrôle bit 12 au par. 5-40 Fonction relais.

#### Bits 13/14, Sélection de process

Les bits 13 et 14 sont utilisés pour choisir entre les quatre process de menu selon le Tableau 6.11 :

Cette fonction n'est possible que lorsque Multi process est sélectionné au par. 0-10 Process actuel.

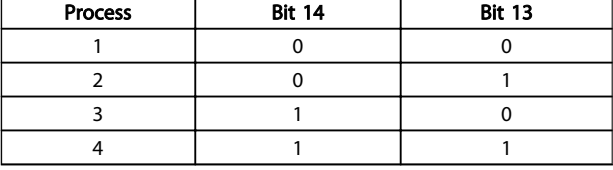

#### Tableau 6.11

# REMARQUE!

Faire une sélection au par. 8-55 Sélect.proc. afin d'établir la liaison entre les bits 13/14 et la fonction correspondante des entrées digitales.

Bit 15 Inverse Bit  $15 = "0"$ : pas d'inversion. Bit  $15 = "1" : inversion$ .

### 6.5.2 Mot d'état selon le profil FC (STW)

Le mot d'état est utilisé pour informer le maître (p. ex. un PC) de l'état de l'esclave (variateur de fréquence).

Se référer à pour un exemple de télégramme de mot d'état utilisant un PPO de type 3.

#### Explication des bits d'état

#### Bit 00, Commande non prête/prête

Bit 00 = "0" signifie que le variateur de fréquence a disjoncté.

Bit 00 = "1" signifie que le variateur de fréquence est prêt à fonctionner mais que l'étage de puissance n'est pas forcément alimenté (en cas d'alimentation 24 V externe de la commande).

#### Bit 01, variateur prêt

Bit 00 = "1" signifie que le variateur de fréquence est prêt à fonctionner.

Bit 01 = "1", le variateur de fréquence est prêt à fonctionner, mais reçoit un ordre de roue libre active via les entrées digitales ou la communication série.

#### Bit 02, Arrêt roue libre

Bit 02 = "0" signifie que le variateur de fréquence a démarré le moteur.

Bit 02 = "1" signifie que le variateur de fréquence peut démarrer le moteur en présence d'un ordre de démarrage.

#### Comment contrôler le variat... Manuel d'utilisation du MCA 124 EtherCAT

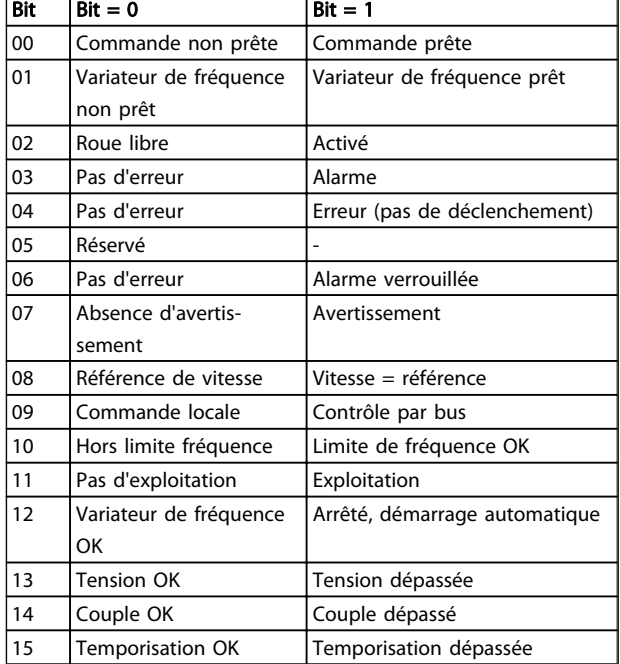

#### Tableau 6.12

#### Bit 03, Pas d'erreur/alarme

Bit 03 = "0" : le variateur de fréquence n'est pas en état de panne.

Bit 03 = "1" signifie que le variateur de fréquence s'est arrêté et qu'il a besoin d'un signal de réinitialisation afin de pouvoir rétablir le fonctionnement.

#### Bit 04, Pas d'erreur/erreur (pas de déclenchement)

Bit 04 = "0" : le variateur de fréquence n'est pas en état de panne.

Bit 04 = "1" signifie que le variateur de fréquence indique une erreur mais ne s'arrête pas.

#### Bit 05, Inutilisé

Le bit 05 du mot d'état n'est pas utilisé.

#### Bit 06, Pas d'erreur/alarme verrouillée

Bit 06 = "0" : le variateur de fréquence n'est pas en état de panne.

Bit 06 = "1" : le variateur de fréquence a disjoncté et est verrouillé.

#### Bit 07, Absence d'avertissement/avertissement

Bit 07 = "0" : absence d'avertissements.

Bit 07 = "1" : apparition d'un avertissement.

#### Bit 08, Référence de vitesse/vitesse = référence

Bit 08 = "0" signifie que le moteur tourne mais que la vitesse actuelle est différente de la référence de vitesse réglée. Cela peut notamment être le cas au moment des accélérations et décélérations de rampe et en cas d'arrêt/ marche.

Bit 08 = "1" signifie que la vitesse actuelle du moteur est égale à la référence de vitesse fixée.

#### Bit 09, Commande locale/contrôle par bus

Bit 09 = "0" : [Stop/Reset] est activé sur l'unité de commande ou Commande locale est sélectionné au par. 3-13 Type référence. Il n'est pas possible de commander le variateur de fréquence via la communication série. Bit 09 = "1" : il est possible de commander le variateur de fréquence via le bus de terrain/la communication série.

#### Bit 10, Hors limite fréquence

Bit 10 = "0" : la fréquence de sortie atteint la valeur du par. 4-11 Vit. mot., limite infér. [tr/min] ou 4-13 Vit. mot., limite supér. [tr/min].

Bit 10 = "1" : la fréquence de sortie est comprise dans les limites mentionnées.

#### Bit 11, Pas d'exploitation/exploitation

Bit 11 = "0" : le moteur n'est pas en marche.

Bit 11 = "1" : le variateur de fréquence a reçu un signal de démarrage ou la fréquence de sortie est supérieure à 0 Hz.

#### Bit 12, Variateur de fréquence OK/arrêté, démarrage automatique

Bit 12 = "0" : le variateur de fréquence n'est pas soumis à une surtempérature temporaire.

Bit 12 = "1" signifie que le variateur de fréquence est arrêté à cause d'une surchauffe mais que l'unité n'a pas disjoncté et qu'elle continuera dès que la surchauffe aura disparu.

#### Bit 13, Tension OK/limite dépassée

Bit 13 = "0" : absence d'avertissement de tension. Bit 13 = "1" signifie que la tension CC du circuit intermédiaire des variateurs de fréquence est trop faible ou trop élevée.

#### Bit 14, Couple OK/limite dépassée

Bit 14 = "0" signifie que le courant du moteur est inférieur à la limite de couple choisie au par. 4-16 Mode moteur limite couple ou 4-17 Mode générateur limite couple. Bit 14 = "1" signifie que les limites de couple aux par. 4-16 Mode moteur limite couple et 4-17 Mode générateur limite couple ont été dépassées.

#### Bit 15, Temporisation OK/limite dépassée

Bit 15 = "0" signifie que les temporisations de protection thermique du moteur et de protection thermique du VLT n'ont pas dépassé 100 %.

Bit 15 = "1" : l'une des temporisations a dépassé 100 %.

# Danfoss

# 7 Plage du profil de communication

La section décrit la disposition générale de la plage de communication EtherCAT prise en charge. Les objets de données de process sont définis dans cette plage.

# 7.2 1000-1FFF Plage des objets de communication

# 7.2.1 1000 - 1FFF Aperçu des objets de communication

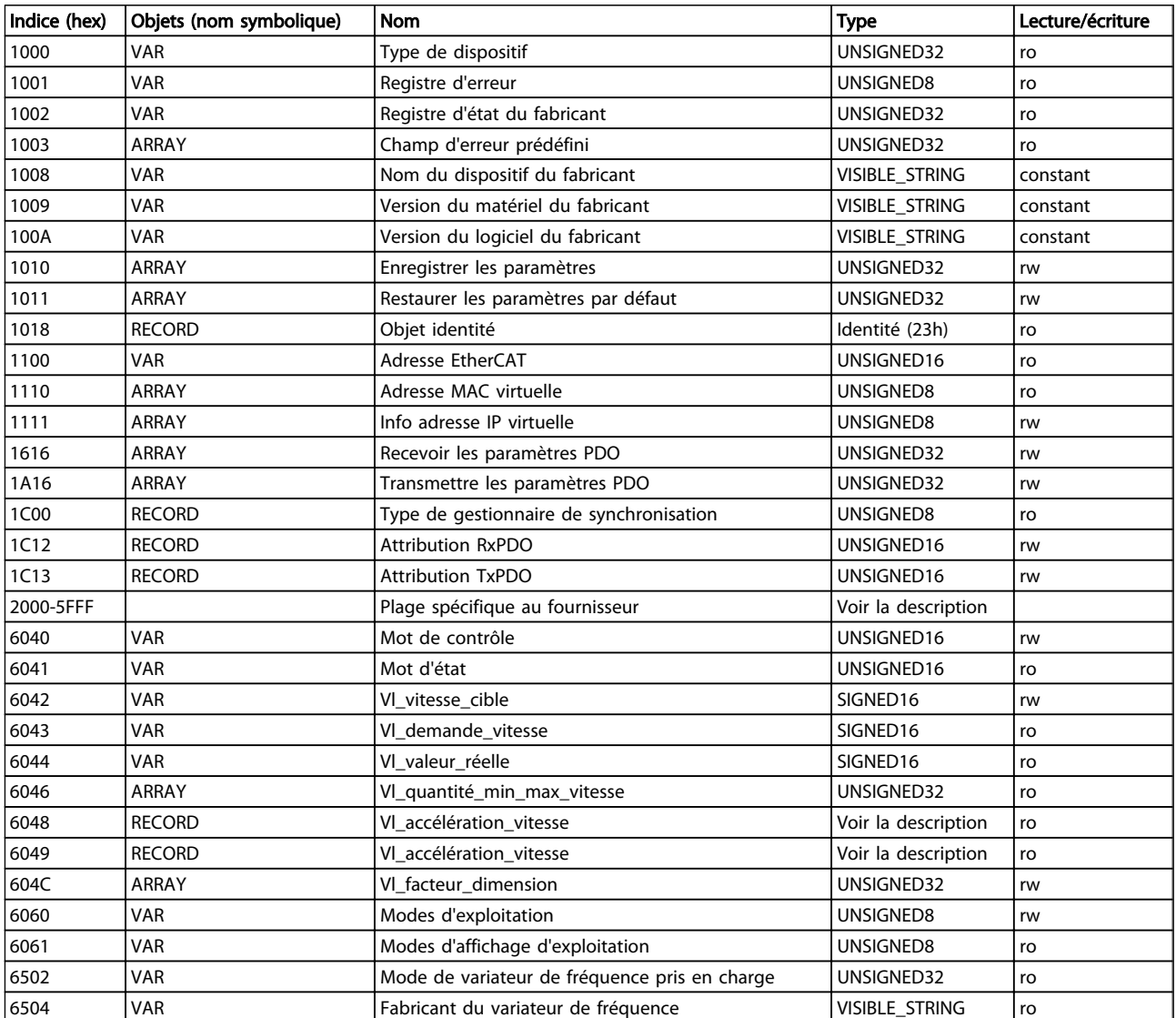

Tableau 7.1 Aperçu des objets de communication

# 7.2.2 1000h Type de dispositif

Cet objet décrit le type de dispositif et sa fonctionnalité. Il comporte un champ de 16 bits décrivant le profil de dispositif utilisé et un autre champ de 16 bits fournissant des informations complémentaires sur la fonctionnalité optionnelle du dispositif.

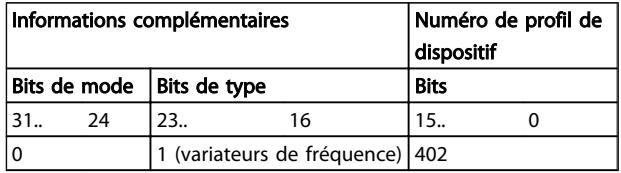

#### Tableau 7.2 1000h Type de dispositif

# 7.2.3 1001h Registre d'erreur

Cet objet est le registre d'erreur du dispositif. Seul le bit 0 est pris en charge. Les autres informations sur les erreurs sont affichées dans l'objet 603Fh.

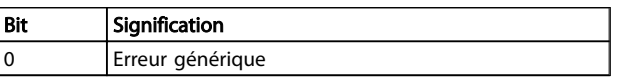

#### Tableau 7.3 1001h Registre d'erreur

### 7.2.4 1002h Registre d'état du fabricant

Le contenu de cet objet dépend du fabricant et indique l'état du variateur de fréquence.

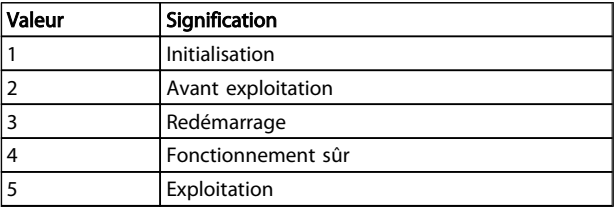

#### Tableau 7.4 1002h Registre d'état du fabricant

# 7.2.5 1003h Champ d'erreur prédéfini

Contient l'erreur du variateur de fréquence. En réglant l'indice 0 sur 0, le champ est effacé. En désactivant l'activation de diagnostic (FC p807), l'affichage des valeurs de cet objet est désactivé (elles restent donc sur 0).

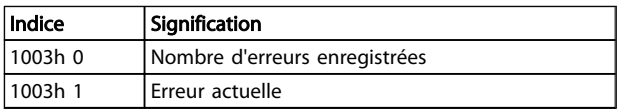

#### Tableau 7.5 1003h Champ d'erreur prédéfini

L'erreur actuelle est composé de deux mots de 16 bits, le plus important des deux indiquant si un avertissement ou une alarme sont définis.

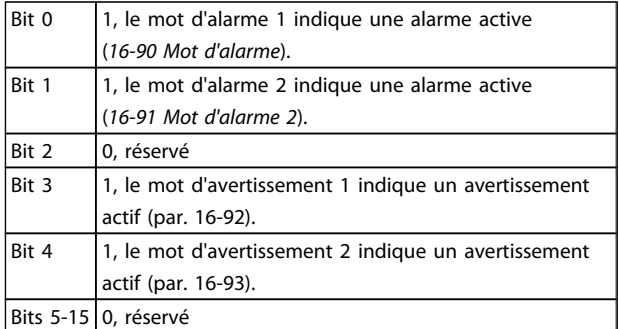

#### Tableau 7.6

Le mot le moins important représente les erreurs éventuelles suivantes :

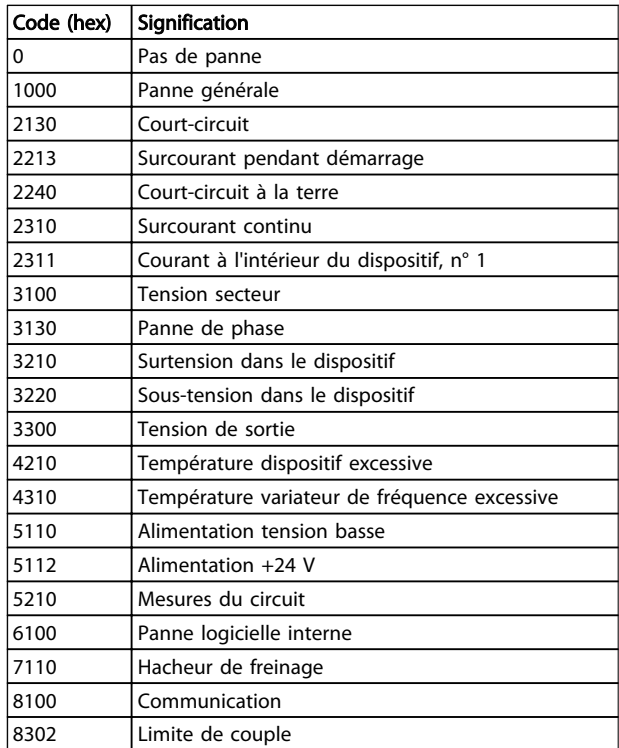

#### Tableau 7.7

### 7.2.6 1008h Nom du dispositif du fabricant

Cet objet contient le nom du dispositif tel que défini au par. 15-40 Type. FC.

# 7.2.7 1009h Version du matériel du fabricant

Cet objet contient la version du matériel FC Danfoss.

Danfoss

## 7.2.8 100Ah Version du logiciel du fabricant

Cet objet contient la version du logiciel Danfoss telle qu'indiquée au par. 15-49 N°logic.carte ctrl..

# 7.2.9 1010h Enregistrer les paramètres

En configuration standard, le contenu des paramètres écrits via le bus de terrain est enregistré dans la mémoire volatile, ce qui signifie que les données modifiées seront perdues après un cycle de puissance. Cet indice permet le stockage non volatile de l'ensemble des paramètres modifiés du variateur de fréquence.

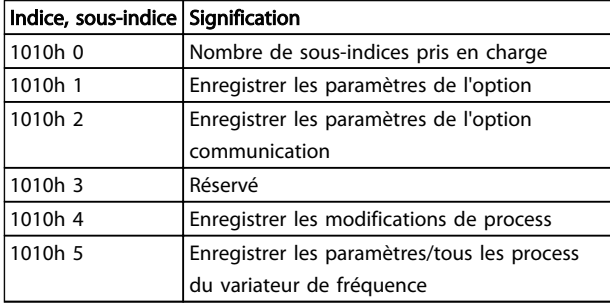

#### Tableau 7.8 1010h Enregistrer les paramètres

En écrivant la valeur « save » (0x65766c173) dans le sousindice 1, tous les paramètres du variateur de fréquence de l'ensemble des process sont sauvegardés dans la mémoire non volatile et toutes les autres valeurs sont rejetées. Le sous-indice 4 fait la même chose pour la modification du process. Cette fonction est gérée dans le par. 12-28 Stock.val.données.

# 7.2.10 1011h Restaurer les paramètres par défaut

Pour restaurer les réglages par défaut d'usine :

- 1. Écrire la valeur « load » dans le sous-indice 1.
- 2. Lancer le cycle de puissance suivant manuellement.
- 3. La valeur par défaut est restaurée.

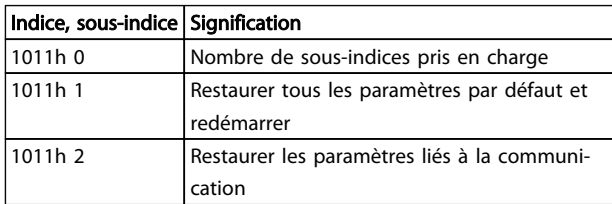

#### Tableau 7.9 1011h Restaurer les paramètres par défaut

En écrivant la valeur « load » (0x64616F6C), tous les paramètres du variateur de fréquence de l'ensemble des

process sont sauvegardés dans la mémoire non volatile, toutes les autres valeurs sont rejetées et le code d'erreur 0x08000020 est renvoyé. Le variateur de fréquence doit subir un cycle de puissance avant que les modifications soient actives. Ces objets exécutent un ordre d'initialisation dans le par. 14-22 Mod. exploitation.

# 7.2.11 1018h Objet identité

Cet objet contient des informations générales sur le dispositif.

L'identifiant du fournisseur (sous-indice 1h) contient une valeur unique attribuée à chaque fabricant.

Le code produit spécifique au fabricant (sous-indice 2h) identifie une version de dispositif précise.

Le numéro de révision spécifique au fabricant (sous-indice 3h) comporte un numéro de révision majeur et un numéro de révision mineur.

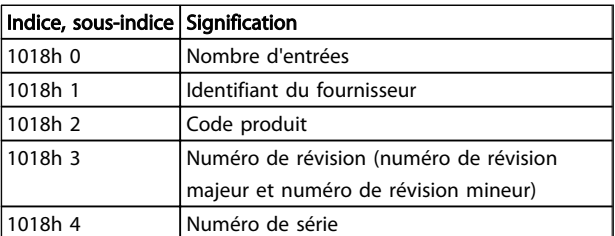

#### Tableau 7.10 1018h Objet identité

# 7.2.12 1100h Adresse EtherCAT

Cet objet contient l'adresse EtherCAT du dispositif attribuée par le maître.

# 7.2.13 1110h Adresse MAC virtuelle

Cet objet contient l'adresse MAC virtuelle nécessaire à la communication EoE.

| Indice, sous-indice | <b>Signification</b>                  |
|---------------------|---------------------------------------|
| 1110h 0             | Nombre de sous-indices pris en charge |
| 1110h 1             | Octet 0 de l'adresse MAC (LSB)        |
| 1110h 2             | Octet 1 de l'adresse MAC              |
| 1110h 3             | Octet 2 de l'adresse MAC              |
| 1110h 4             | Octet 3 de l'adresse MAC              |
| 1110h 5             | Octet 4 de l'adresse MAC              |
| 1110h 6             | Octet 5 de l'adresse MAC (MSB)        |

Tableau 7.11 1110h Adresse MAC virtuelle

# 7.2.14 1111h Info adresse IP virtuelle

Cet objet contient les objets d'information adresse IP virtuelle concernant les adresses IP, les passerelles, les DNS, etc.

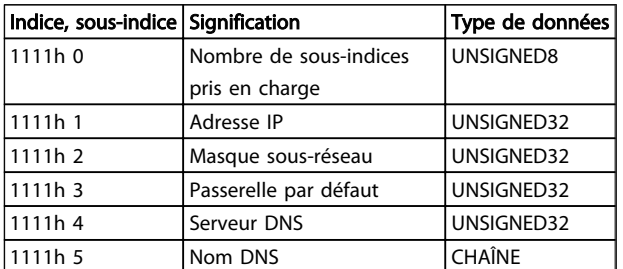

#### Tableau 7.12 1111h Info adresse IP virtuelle

Pour le nom DNS, la longueur de chaîne maximale est de 97 caractères. Ce nom est composé du nom de l'hôte et du nom DNS séparés par un point.

## 7.2.15 1C00h Type de gestionnaire de synchronisation

Cet objet contient une liste de tous les gestionnaires de synchronisation configurés et de leurs types.

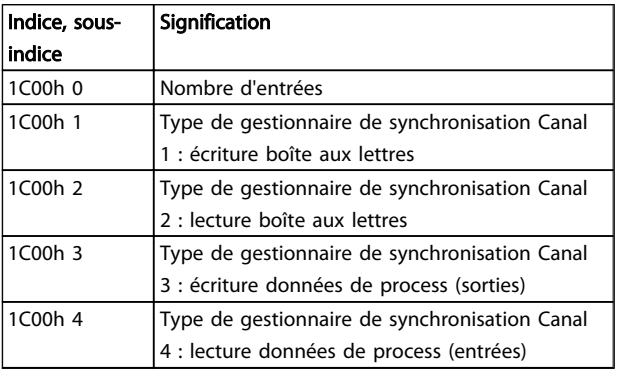

#### Tableau 7.13 1C00h Type de gestionnaire de synchronisation

# 7.2.16 1C12h Attribution RxPDO

Le gestionnaire de synchronisation 2 est utilisé pour les données de sortie de process. Plusieurs RxPDO peuvent être mappés vers ce gestionnaire de synchronisation. L'objet 1C12h contient la liste de tous les RxPDO.

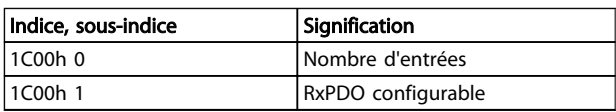

Tableau 7.14 1C12h Attribution RxPDO

# 7.2.17 1C13h Attribution TxPDO

Le gestionnaire de synchronisation 3 est utilisé pour les données d'entrée de process. Plusieurs RxPDO peuvent être mappés vers ce gestionnaire de synchronisation. L'objet 1C13h contient la liste de tous les TxPDO.

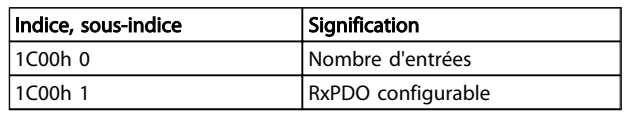

#### Tableau 7.15 1C13h Attribution TxPDO

# 7.3 2000-5FFF Plage des objets spécifiques à Danfoss

# 7.3.1 2000h-5FFFh Plage des objets spécifiques à Danfoss

La plage 2000h à 5FFFh contient les indices permettant l'accès aux paramètres du FC Danfoss. Tous les paramètres du variateur de fréquence sont liés aux indices de cette plage. Le premier indice disponible est l'indice 2001h. Il est lié au paramètre 1 du variateur de fréquence (langue). Le reste des indices EtherCAT suivent la même règle : ils correspondent au numéro de paramètre du variateur de fréquence ajouté à 2000h. Par exemple, l'affichage des heures de fonctionnement au par. 15-01 Heures fonction. est calculée de la manière suivante : 2000h + numéro de paramètre en base hexadécimale = 2000h + 5DD = indice 25DD. Le fichier xml ne contient qu'un sous-ensemble des paramètres du variateur de fréquence. Ce sous-ensemble comporte les indices nécessaires à la configuration de la communication par PDO. Si la liste complète est requise, elle peut être lue à partir du variateur de fréquence. Cette liste offre accès à tous les paramètres. Cela génère les informations adéquates concernant l'option installée aux emplacements B et C. Le Tableau 7.16 présente quelques indices et leur mappage.

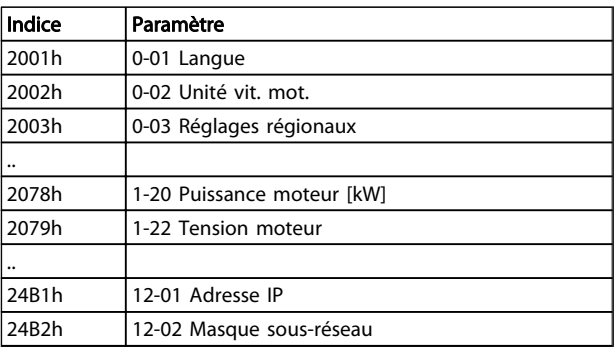

Tableau 7.16 2000h-5FFFh Plage des objets spécifiques aux fournisseur

Danfoss

# 7.4 6000- Plage des objets du profil du dispositif

# 7.4.1 6000h-9FFFh Plage du profil standard du dispositif

La plage 6000h à 9FFFh contient les indices spécifiés par l'ETG (groupe d'utilisateurs EtherCAT) pour divers profils de dispositif. L'EtherCAT Danfoss prend en charge trois

profils : le profil FC, le profil MCO et le profil DS 402 en mode vitesse. Le profil est sélectionné au par. 8-10 Profil mot contrôle (Profil mot contrôle) ou via l'indice 6060h Modes d'exploitation. La plage des profils comporte jusqu'à 13 indices en fonction de la sélection effectuée au par. 8-10 Profil mot contrôle.

Le Tableau 7.17 présente les indices pris en charge en fonction du réglage du par. 8-10 Profil mot contrôle (indice 6060h).

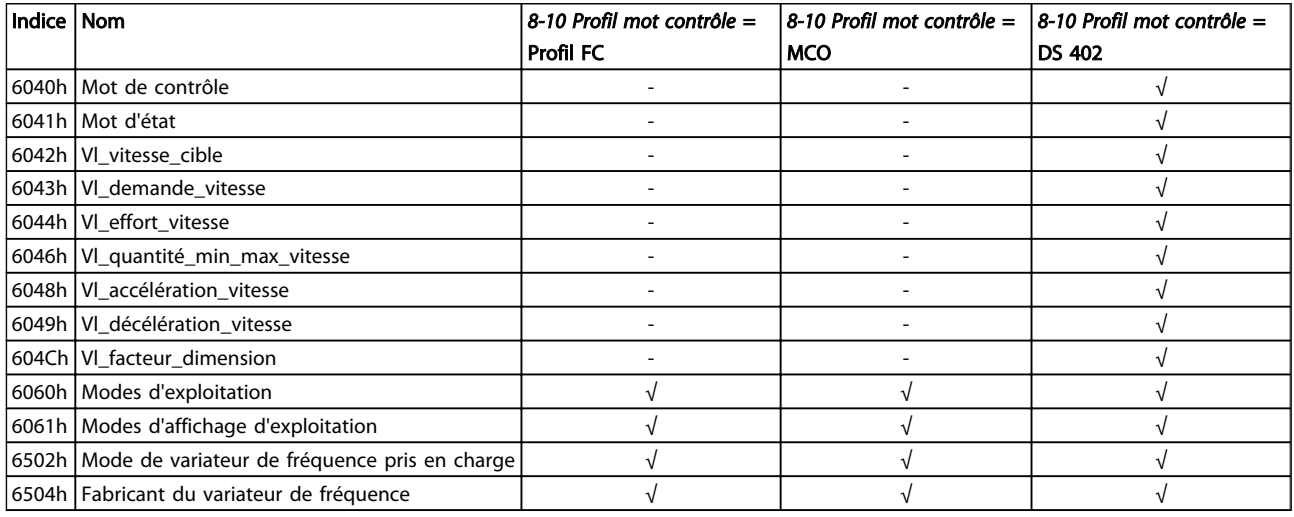

#### Tableau 7.17 6000h-9FFFh Plage du profil standard du dispositif

# 7.4.2 6040h Mot de contrôle

Cet objet contient le mot de contrôle conformément au DS 402. Le mot de contrôle est composé de 16 bits utilisés pour commander le variateur de fréquence (p. ex. démarrage, arrêt, réinitialisation). Le mot de contrôle est décrit à la section 6.4 Profil de contrôle DS 402.

# 7.4.3 6041h Mot d'état

Cet objet contient le mot d'état conformément au DS 402. Le mot de contrôle est composé de 16 bits utilisés pour indiquer l'état du variateur de fréquence (p. ex. marche, rampe, vitesse). Le mot d'état est décrit à la section 6.4 Profil de contrôle DS 402.

# 7.4.4 6042h Vl\_vitesse\_cible

L'indice Vl\_vitesse\_cible est la vitesse requise du système. La vitesse est indiquée en tr/min et est mise à l'échelle par le facteur de dimension de l'indice 604Ch.

# 7.4.5 6043h Vl\_demande\_vitesse

L'indice Vl\_demande\_vitesse est la vitesse du système après le contrôleur de rampe. La vitesse est indiquée en tr/min et est mise à l'échelle par le facteur de dimension de l'indice 604Ch.

# 7.4.6 6044h Vl\_valeur\_réelle

L'indice Vl\_valeur\_réelle est la vitesse au niveau de l'arbre moteur. Elle est indiquée en tr/min et est obtenue à partir du par. 16-17 Vitesse moteur [tr/min].

# 7.4.7 6046h VI quantité min max vitesse

L'indice Vl\_quantité\_min\_max\_vitesse représente les vitesses minimale et maximale en tr/min au niveau de l'arbre moteur. Ces deux valeurs sont obtenues à partir des par. 3-02 Référence minimale et 3-03 Réf. max.. Les valeurs affichées aux par. 3-02 Référence minimale et 3-03 Réf. max. sont tronquées.

7 7

# 7.4.8 6048h VI accélération vitesse

L'indice Vl\_accélération\_vitesse spécifie la pente de la rampe d'accélération. Elle est calculée comme le quotient de la différence de vitesse et de la différence de temps. La différence de temps est enregistrée au par. 3-41 Temps d'accél. rampe 1 et celle de vitesse est sauvegardée localement dans la mémoire non volatile des options. Après une mise hors tension, la différence de vitesse est calculée à partir du par. 1-25 Vit.nom.moteur du variateur de fréquence. La valeur affichée peut donc différer de celle du variateur de fréquence mais la valeur de la pente reste la même.

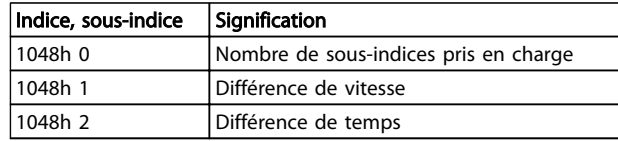

#### Tableau 7.18 6048h Vl\_accélération\_vitesse

### 7.4.9 6049h Vl\_décélération\_vitesse

L'indice Vl\_décélération\_vitesse spécifie la pente de la rampe de décélération. Elle est calculée comme le quotient de la différence de vitesse et de la différence de temps. La différence de temps est enregistrée au par. 3-42 Temps décél. rampe 1 et celle de vitesse est sauvegardée localement dans la mémoire non volatile des options. Après une mise hors tension, la différence de vitesse est calculée à partir du par. 1-25 Vit.nom.moteur du variateur de fréquence. La valeur affichée peut donc différer de celle du variateur de fréquence mais la valeur de la pente reste la même.

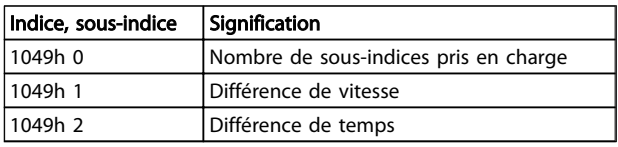

#### Tableau 7.19 6049h Vl\_décélération\_vitesse

# 7.4.10 604Ch VI facteur dimension

L'indice VI facteur dimension configure le numérateur et le dénominateur du facteur. Il permet d'inclure l'engrenage dans le calcul ou de mettre à l'échelle des unités spécifiques de l'utilisateur. Il influe sur les indices Vl\_vitesse\_cible et sur ceux de type Vl\_...\_vitesse.

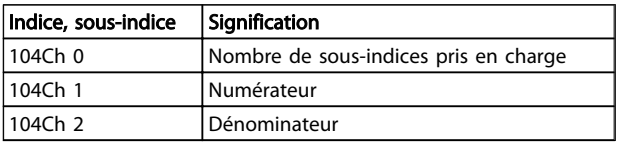

Tableau 7.20 604Ch Vl\_facteur\_dimension

# 7.4.11 6060h Modes d'exploitation

Cet indice sert à sélectionner le profil FC Danfoss, le profil MCO ou le profil DS 402. Il est lié directement au par. 8-10 Profil mot contrôle. Si cette valeur est modifiée en cours de fonctionnement, l'option indique l'état « Erreur PREOP ».

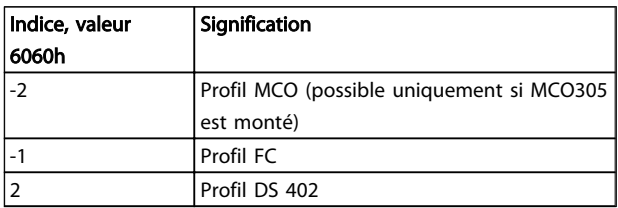

#### Tableau 7.21 6060h Modes d'exploitation

# 7.4.12 6061h Modes d'affichage d'exploitation

Cet indice sert à afficher le mode du variateur de fréquence. Ce mode peut être modifié via l'indice 6060. Les valeurs sont identiques à celles utilisées pour l'indice 6060.

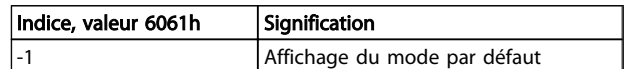

#### Tableau 7.22 6061h Modes d'affichage d'exploitation

# 7.4.13 6502h Mode de variateur de fréquence pris en charge

Cet indice signale à l'utilisateur le mode d'exploitation que le variateur de fréquence peut utiliser. Le bit 1 indique que le variateur de fréquence peut fonctionner en mode vitesse DS 402, le bit 16 en profil FC et le bit 17 en profil MCO.

## 7.4.14 6504h Fabricant du variateur de fréquence

Les données sont codées sous forme de chaîne.

#### Objet d'urgence

Cette section décrit la disposition générale de l'objet d'urgence EtherCAT. L'objet d'urgence sert à indiquer les états d'erreur du variateur de fréquence au maître. Le variateur de fréquence peut être programmé automatiquement pour envoyer l'objet d'urgence en cas d'activation d'une alarme ou d'un avertissement. Il renvoie l'objet d'urgence si l'une des alarmes ou l'un des avertissements est supprimé.

7 7

### Aperçu des objets de communication

L'objet d'urgence est toujours composé de 8 octets de données, voir le Tableau 7.23 :

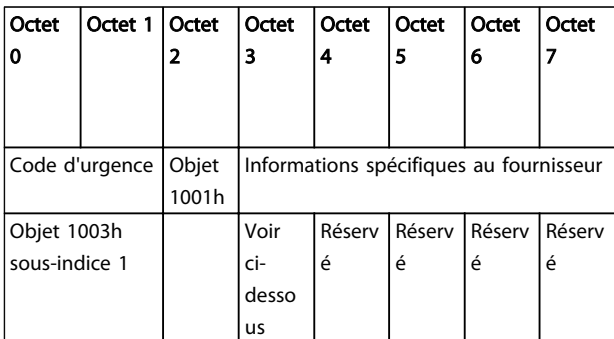

Tableau 7.23 Aperçu des objets de communication

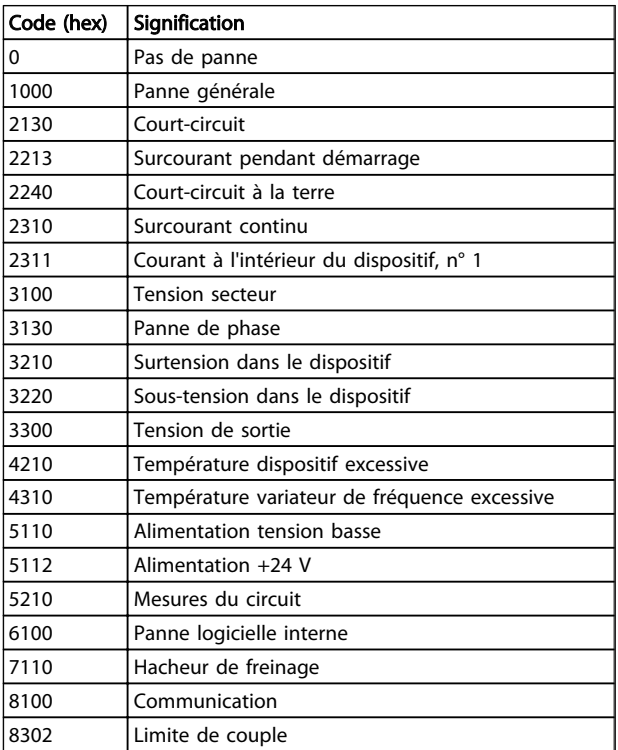

### Tableau 7.24 Octets 0 et 1

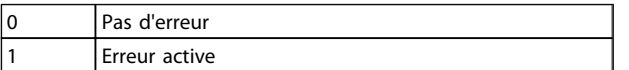

Tableau 7.25 Octet 2

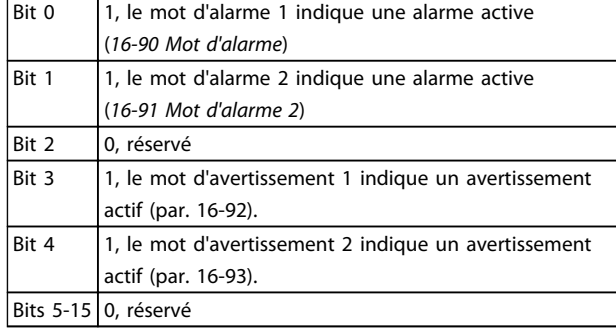

Danfoss

#### Tableau 7.26 Octet 3

Réservé

#### Tableau 7.27 Octets 4 à 7

# Paramètres **Manuel d'utilisation du MCA 124 EtherCAT**

Danfoss

# 8 Paramètres

# 8.1 Groupe de paramètres 0-\*\* Fonction./Affichage

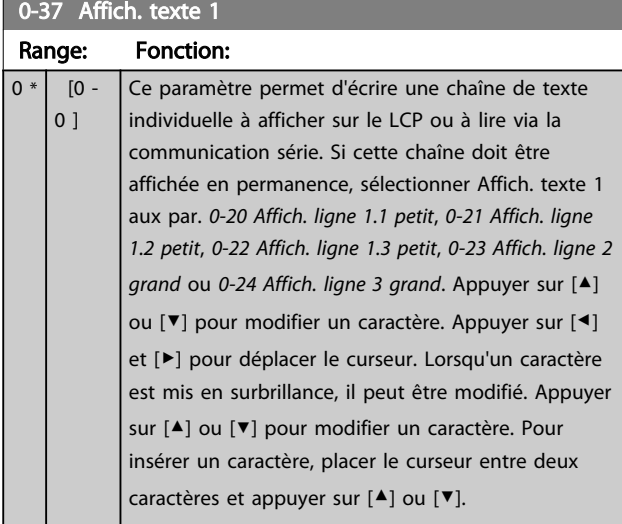

# 8.2 Groupe de paramètres 8-\*\* Communication et option

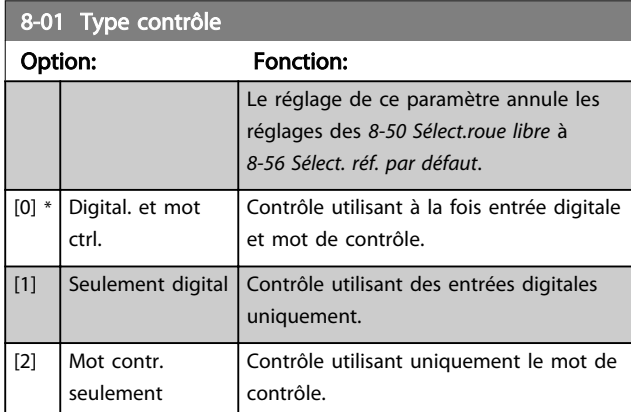

# 8-03 Mot de ctrl.Action dépas.tps

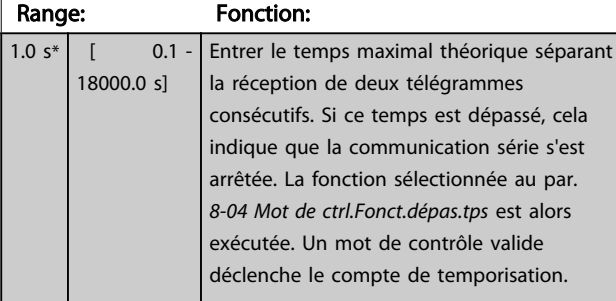

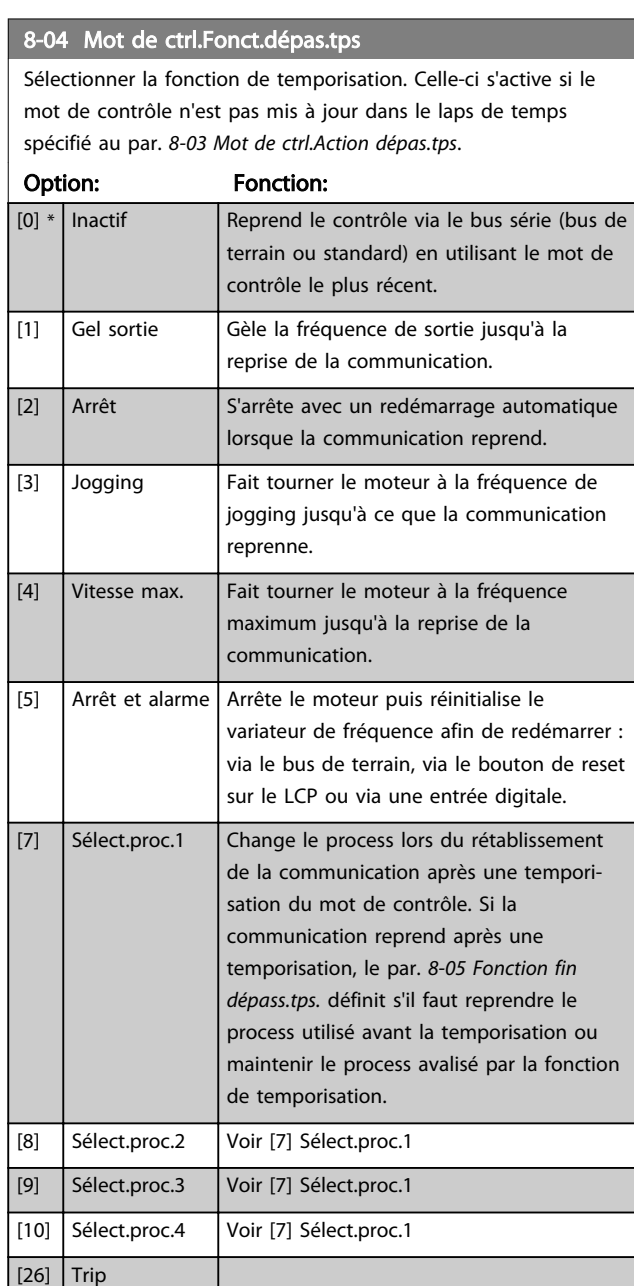

# REMARQUE!

Pour changer de process après une temporisation, la configuration suivante est nécessaire :

Régler le par. 0-10 Process actuel sur [9] Multi process et sélectionner la liaison correspondante au par. 0-12 Ce réglage lié à.

#### Paramètres Manuel d'utilisation du MCA 124 EtherCAT

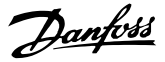

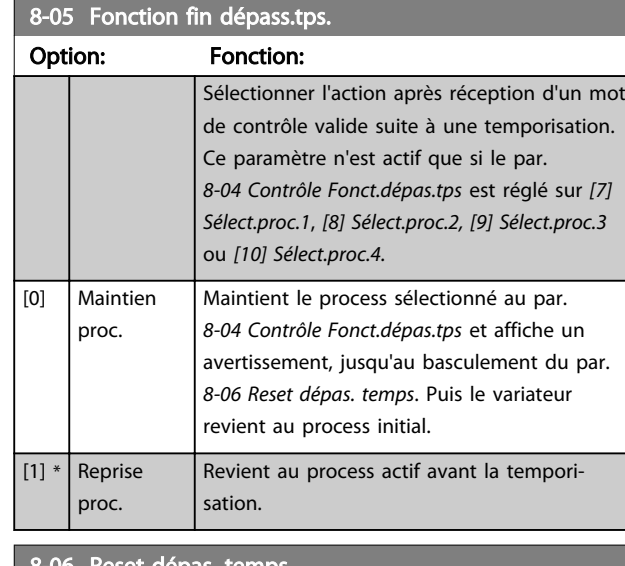

b Reset dépas. temps

Ce paramètre n'est actif que si [0] Maintien proc. a été sélectionné au par. 8-05 Fonction fin dépass.tps..

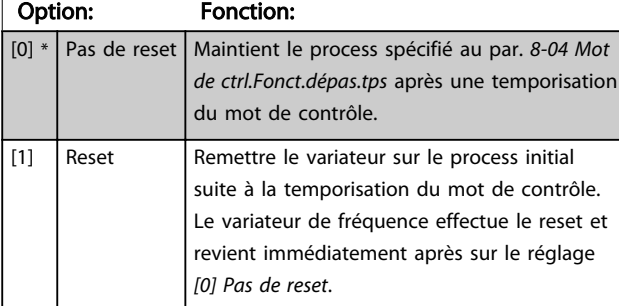

### 8-07 Activation diagnostic

Ce paramètre active et contrôle la fonction de diagnostic/ d'urgence du variateur de fréquence. En Profibus, il permet l'expansion des données de diagnostic sur 24 octets. En EtherCAT, il active la transmission de l'objet d'urgence. L'objet d'urgence est composé de 8 octets de données, où l'octet 3 indique une alarme ou un avertissement actif. Bit  $0 = "1"$ : le mot d'alarme 1 indique une alarme active. Bit  $1 = "1"$ : le mot d'alarme 2 indique une alarme active. Bit 2, réservé, Bit 3 = "1" : le mot d'avertissement 1 indique un avertissement actif. Bit 4 = "1" : le mot d'avertissement 2 indique un avertissement actif. Bits 5-7, réservés.

### Option: Fonction:

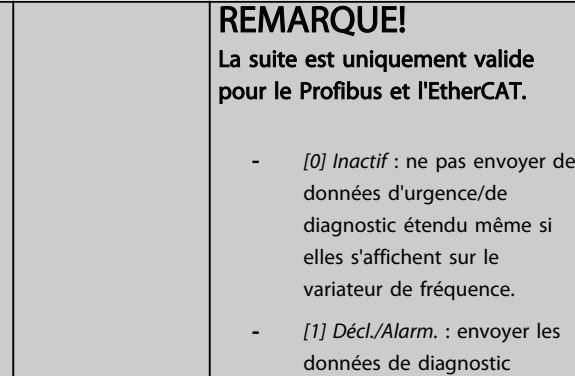

# 8-07 Activation diagnostic

Ce paramètre active et contrôle la fonction de diagnostic/ d'urgence du variateur de fréquence. En Profibus, il permet l'expansion des données de diagnostic sur 24 octets. En EtherCAT, il active la transmission de l'objet d'urgence. L'objet d'urgence est composé de 8 octets de données, où l'octet 3 indique une alarme ou un avertissement actif. Bit  $0 = "1"$ : le mot d'alarme 1 indique une alarme active. Bit  $1 = "1"$ : le mot d'alarme 2 indique une alarme active. Bit 2, réservé, Bit 3 = "1" : le mot d'avertissement 1 indique un avertissement actif. Bit 4 = "1" : le mot d'avertissement 2 indique un avertissement actif. Bits 5-7, réservés.

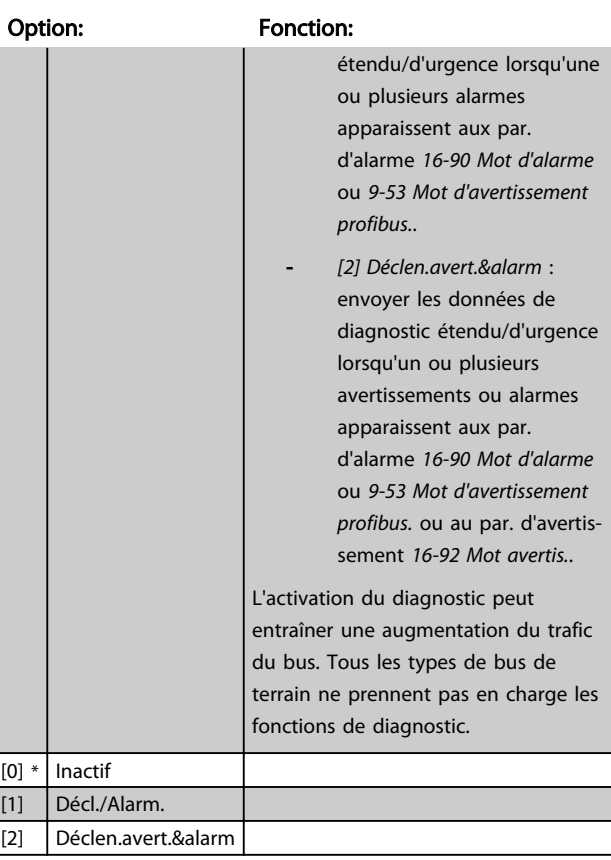

### 8-08 Filtrage affichage

La fonction sert si les affichages de valeur du signal de retour de la vitesse sur le bus de terrain sont fluctuants. Sélectionner filtré si la fonction est nécessaire. Un cycle de mise hors/sous tension est requis pour que les modifications soient prises en compte.

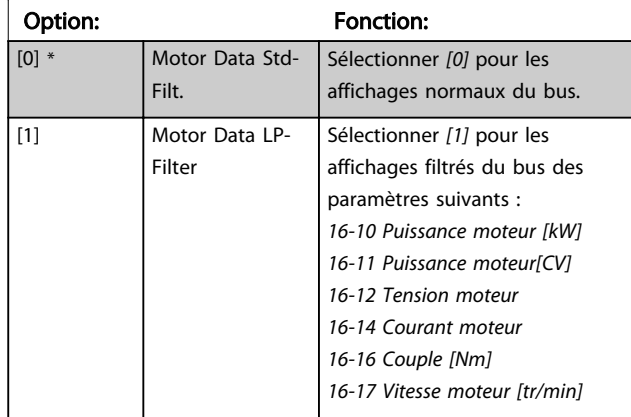

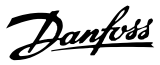

# 8-08 Filtrage affichage

La fonction sert si les affichages de valeur du signal de retour de la vitesse sur le bus de terrain sont fluctuants. Sélectionner filtré si la fonction est nécessaire. Un cycle de mise hors/sous tension est requis pour que les modifications soient prises en compte.

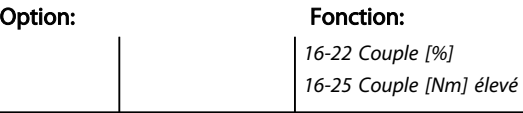

#### 8-10 Profil mot contrôle

Sélectionner l'interprétation des mots de contrôle et d'état correspondant au bus de terrain installé. Seules les sélections valables pour le bus de terrain installé à l'emplacement A sont visibles sur l'affichage LCP. Si le paramètre est modifié alors que le variateur de fréquence fonctionne, le variateur de fréquence passe en état d'erreur et le contrôle du variateur de fréquence est perdu.

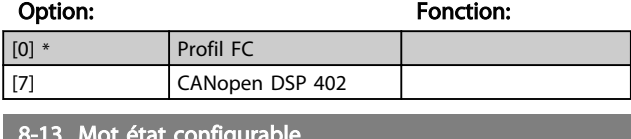

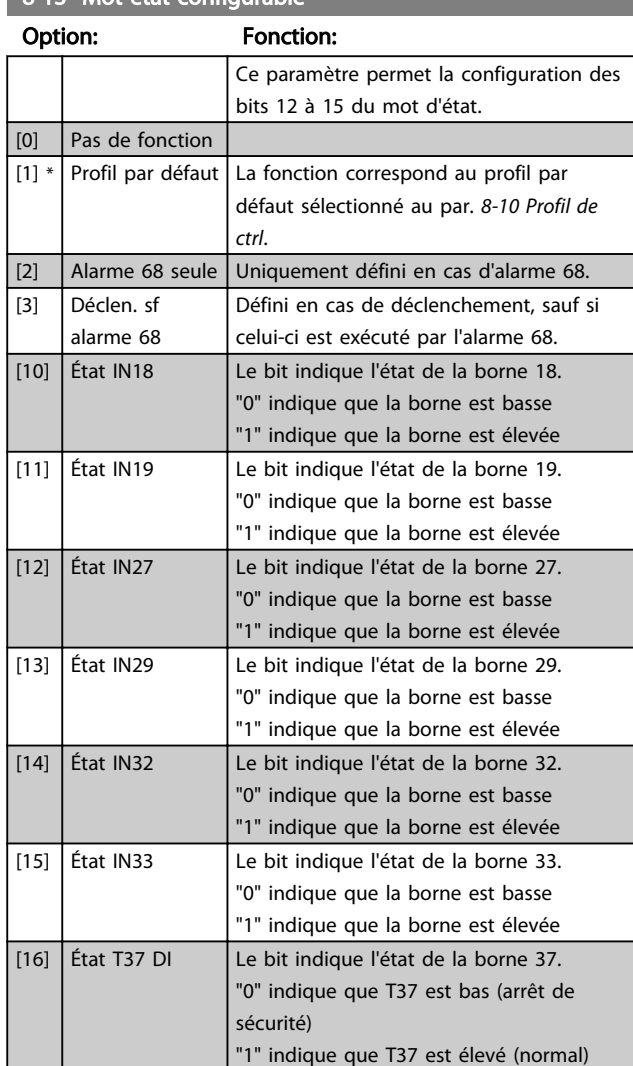

# 8-13 Mot état configurable

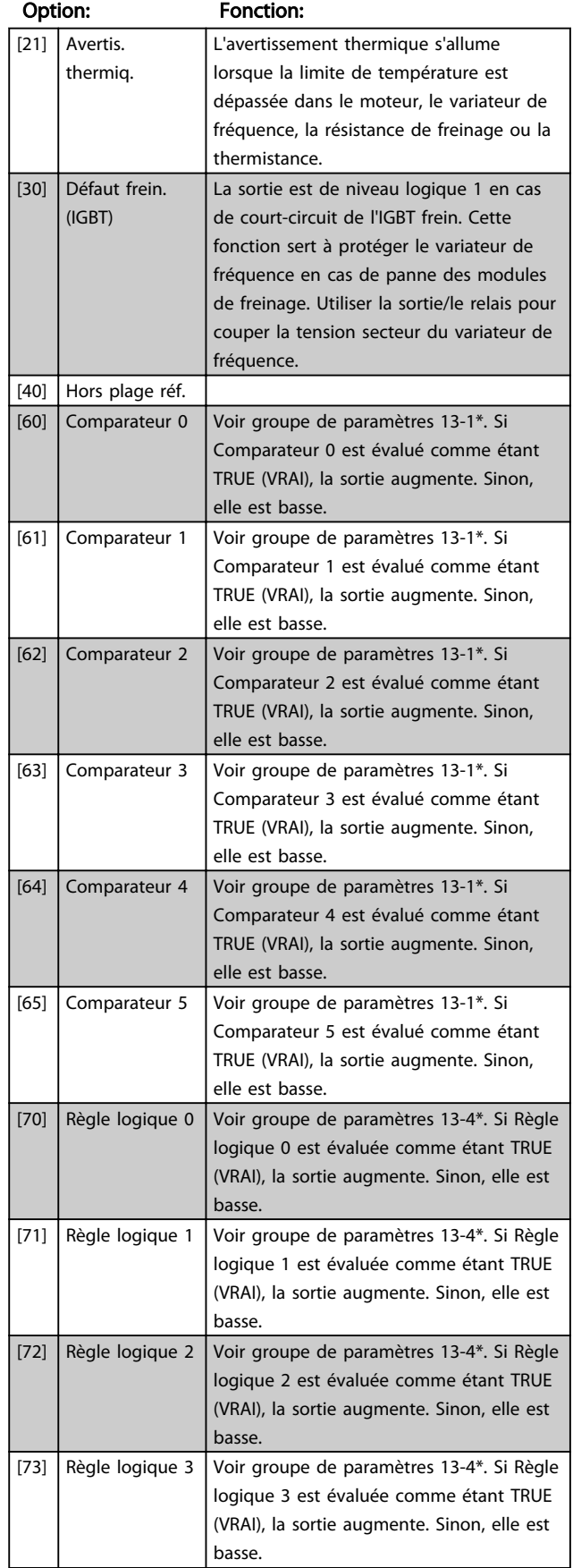

#### Paramètres Manuel d'utilisation du MCA 124 EtherCAT

 $[2]$  CTW OK actif état bas

8-14 Mot contrôle configurable Option: Fonction:

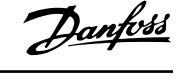

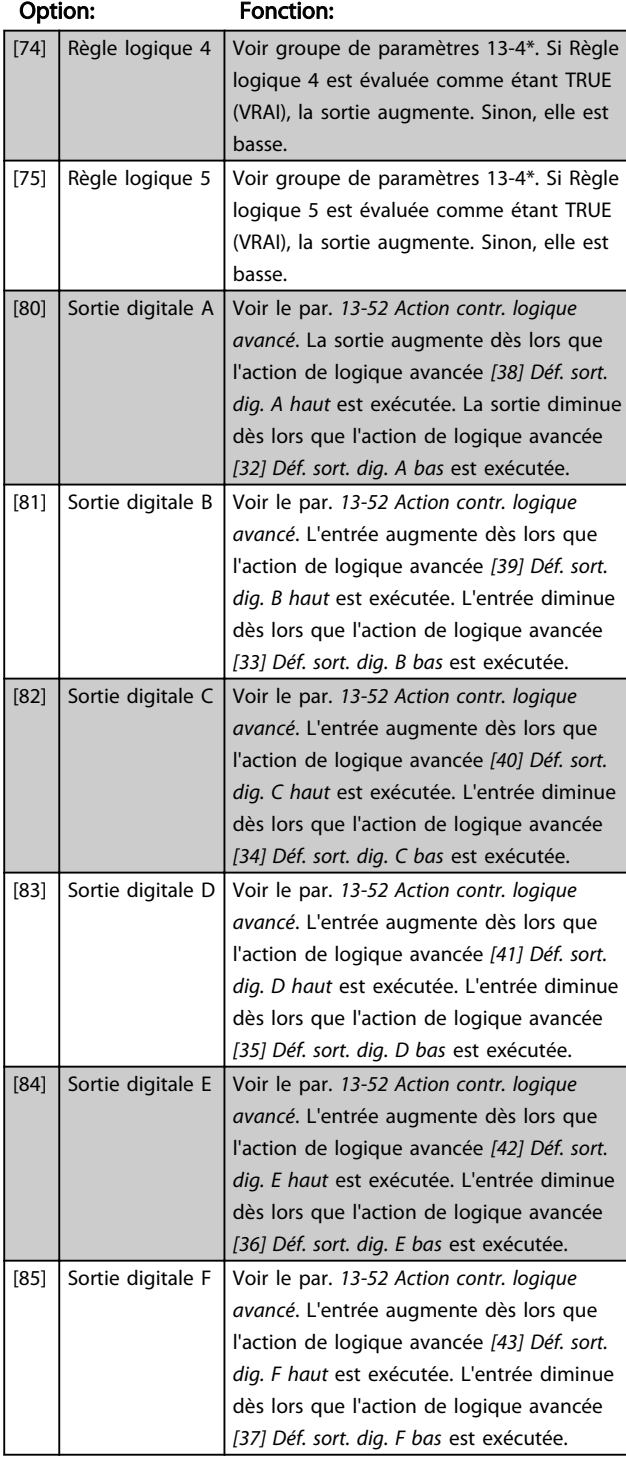

#### 8-13 Mot état configurable

#### [3] Safe Option Reset  $[4]$  PID error inverse Si l'option est activée, elle inverse l'erreur résultante du régulateur PID de process. Disponible uniquement si Mode Config. est réglé sur Bobin. enroul. surface, Boucl.ouv. vit. PID ét. ou Boucl.ferm.vit.PID ét. [5] PID reset I part Si l'option est activée, elle réinitialise le facteur I du régulateur PID de process. Équivalent à 7-40 PID proc./Reset facteur I. Disponible uniquement si Mode Config. est réglé sur Bobin. enroul. surface, Boucl.ouv. vit. PID ét. ou Boucl.ferm.vit.PID ét.  $[6]$  PID enable Si l'option est activée, elle active le régulateur PID de process étendu. Équivalent à 7-50 PID proc./PID étendu. Disponible uniquement si Mode Config. est réglé sur Boucl.ouv. vit. PID ét. ou Boucl.ferm.vit.PID ét. 8-50 Sélect.roue libre Option: Fonction: Sélectionner la commande de la fonction roue libre via les bornes (entrées digitales) et/ou via le bus de terrain. [0] Entrée dig. Active l'ordre de démarrage via une entrée digitale. [1]  $\left|$  Bus  $\right|$  Active la commande de démarrage via le port de communication série ou l'option bus. [2] Digital et bus Active la commande de démarrage via le bus de terrain/port de communication série ET en supplément via l'une des entrées digitales.  $[3]$  \* Digital ou bus Active la commande de démarrage via le bus de terrain/port de communication série OU via l'une des entrées digitales. 8-51 Sélect. arrêt rapide

#### Sélectionner la commande de la fonction d'arrêt rapide via les bornes (entrées digitales) et/ou le bus de terrain.

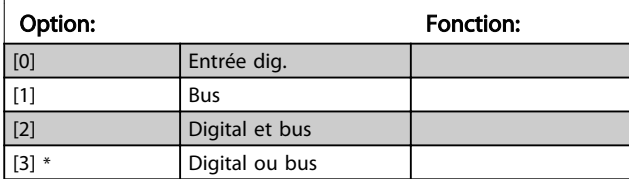

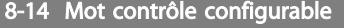

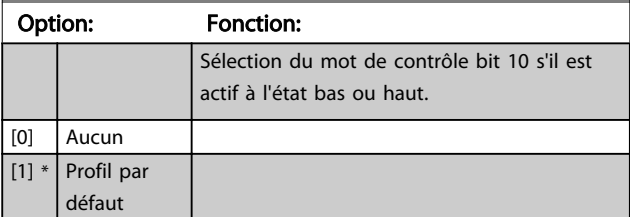

## Paramètres **Manuel d'utilisation du MCA 124 EtherCAT**

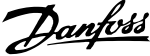

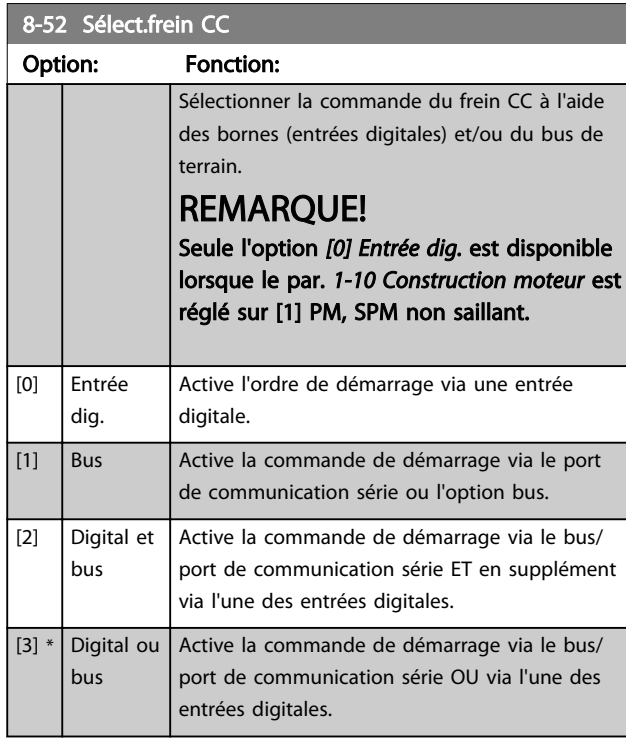

# 8-53 Sélect.dém.

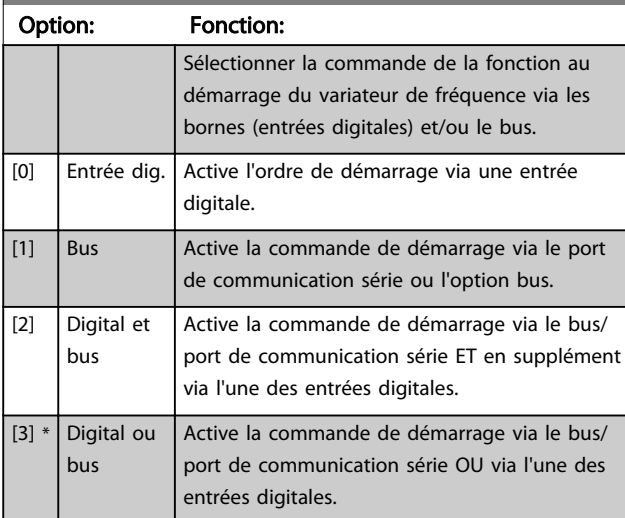

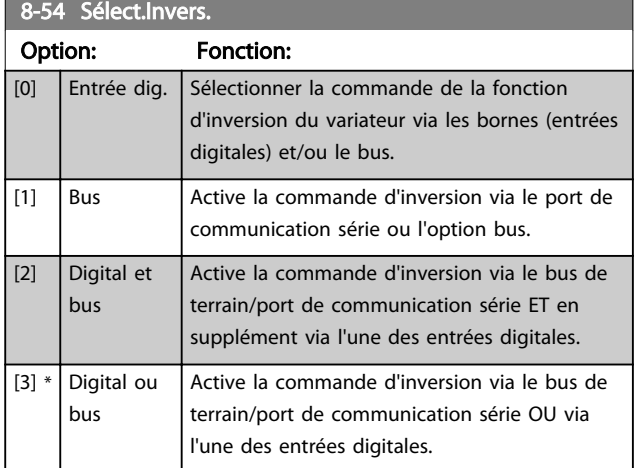

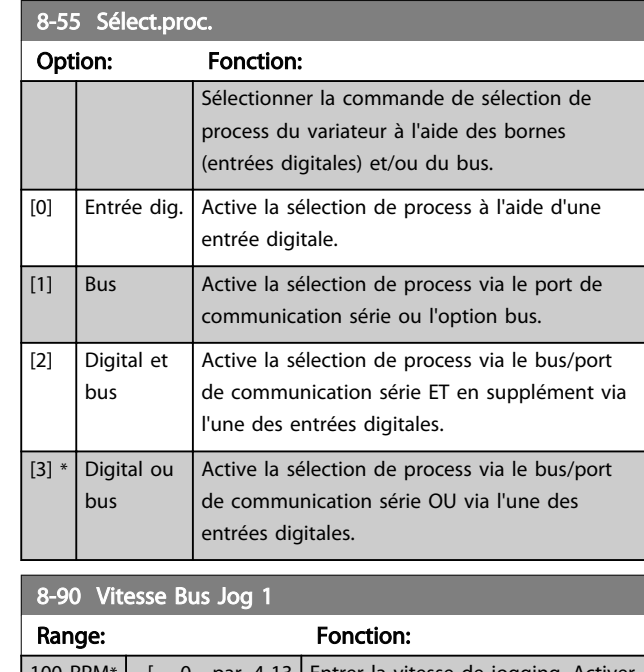

#### 100 RPM\* | [ 0 - par. 4-13 | Entrer la vitesse de jogging. Activer RPM] cette vitesse de jogging fixe via le port série ou l'option bus.

# 8-91 Vitesse Bus Jog 2

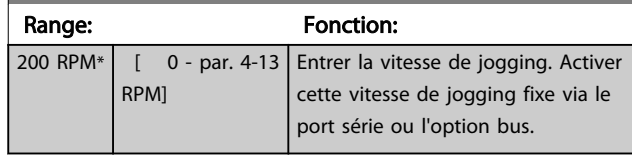

# 8.3 Groupe de paramètres 12-\*\* Ethernet

# 8.3.1 12-0\* Réglages IP

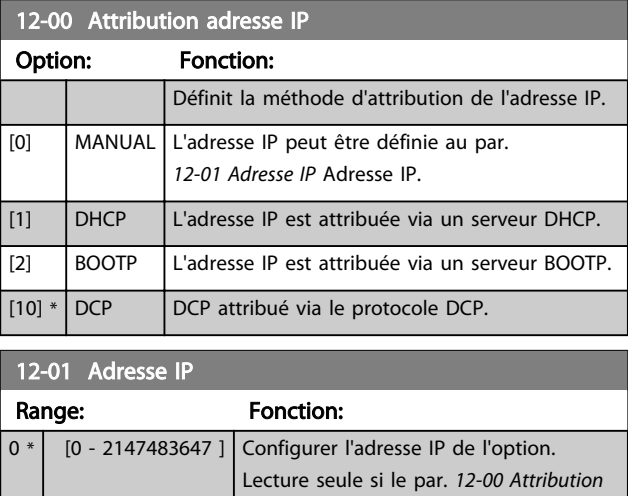

adresse IP réglé sur DHCP ou BOOTP.

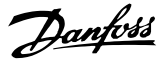

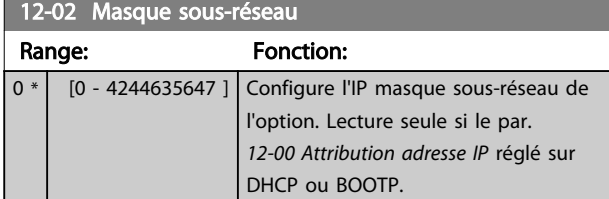

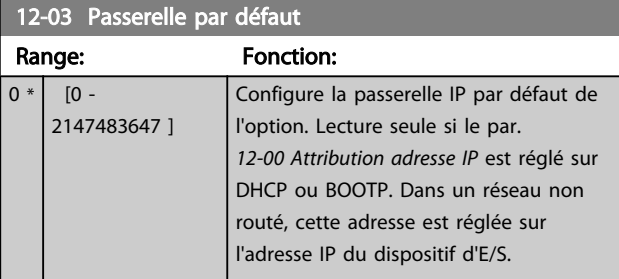

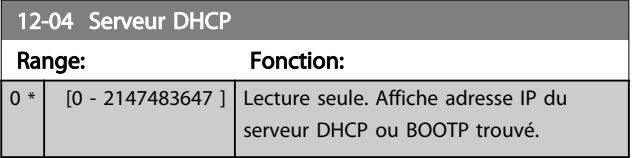

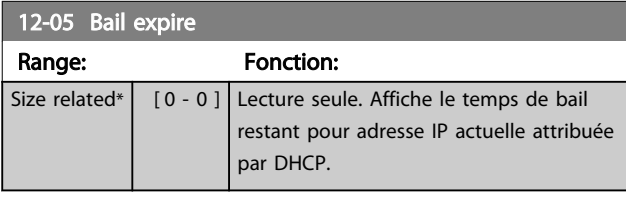

# 12-06 Serveurs nom

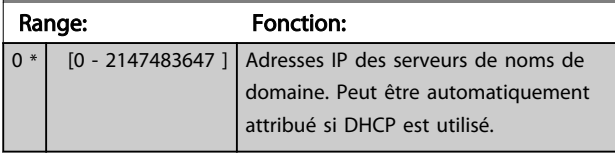

12-07 Nom de domaine

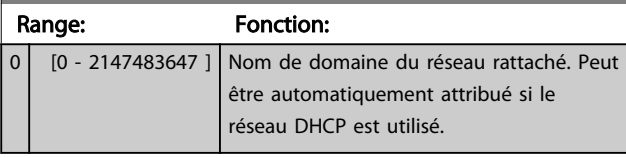

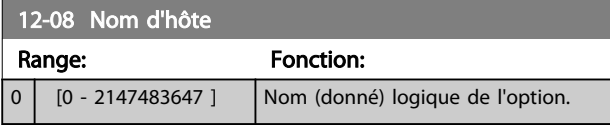

# REMARQUE!

L'écran du variateur de fréquence affiche uniquement les 19 premiers caractères, mais les autres caractères sont enregistrés dans le variateur de fréquence.

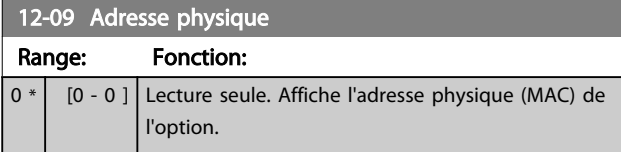

# 8.3.2 12-1\* Paramètres lien Ethernet

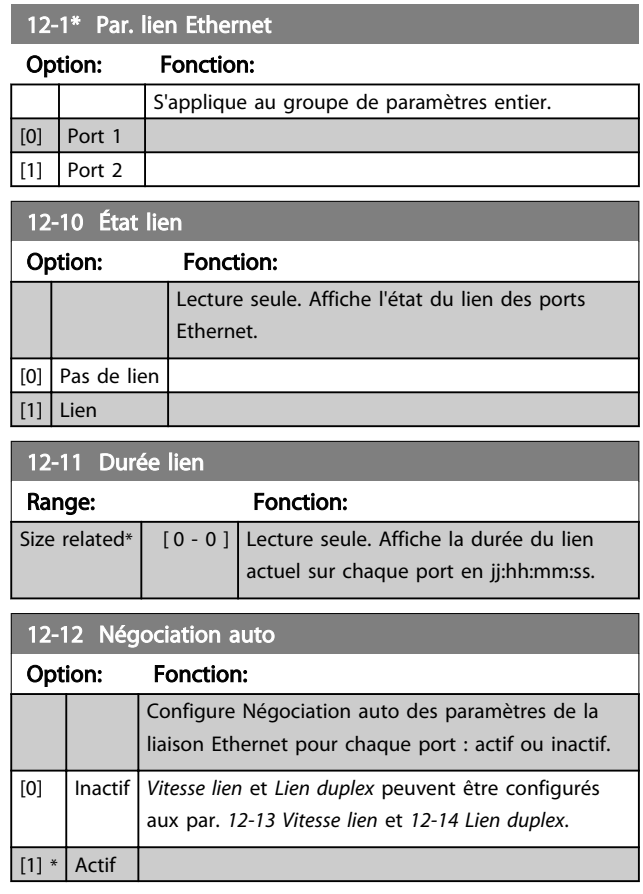

# REMARQUE!

Il est recommandé de régler le par. 12-12 Négociation auto sur [0] Inactif pour l'option EtherCAT et pour le port relié. Ainsi, les ports reliés sont définis sur une vitesse de liaison optimisée avec le réglage Lien duplex. Si un seul port d'une liaison est réglé sur Négociation auto Actif, les ports peuvent basculer en mode semi duplex, ce qui entraîne un appauvrissement des performances du réseau. Aujourd'hui, sur la plupart des commutateurs, la fonction Négociation auto est réglée, mais la connexion peut parfois être plus longue à établir.

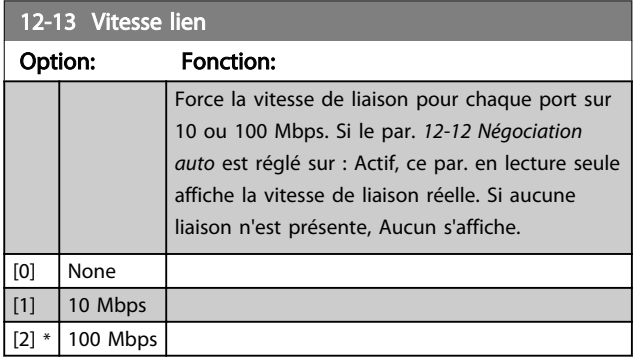

# Danfoss

#### Paramètres **Manuel d'utilisation du MCA 124 EtherCAT**

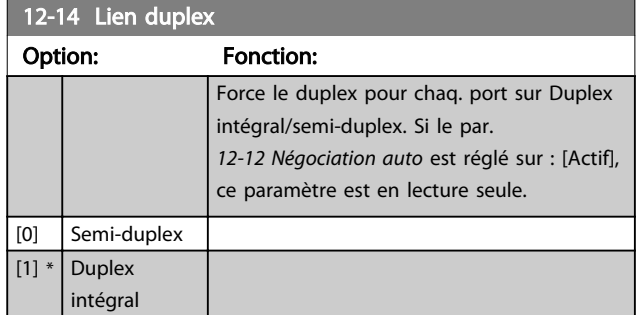

# 8.3.3 12-2\* Données de process

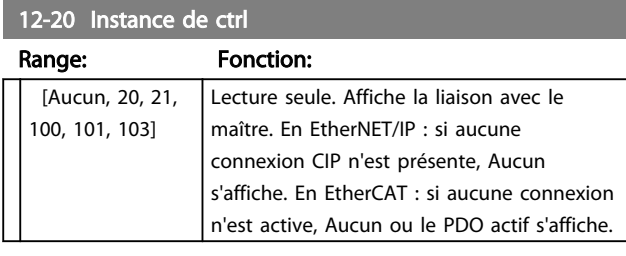

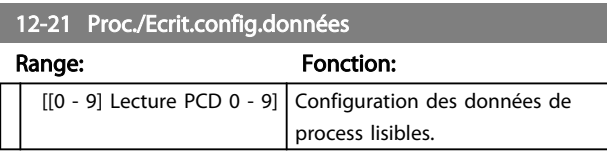

# REMARQUE!

Pour configurer un par. lire/écrire à 2 mots (32 bits), utiliser deux tableaux consécutifs aux par. 12-21 Proc./ Ecrit.config.données et 12-22 Proc./Lect.config.données.

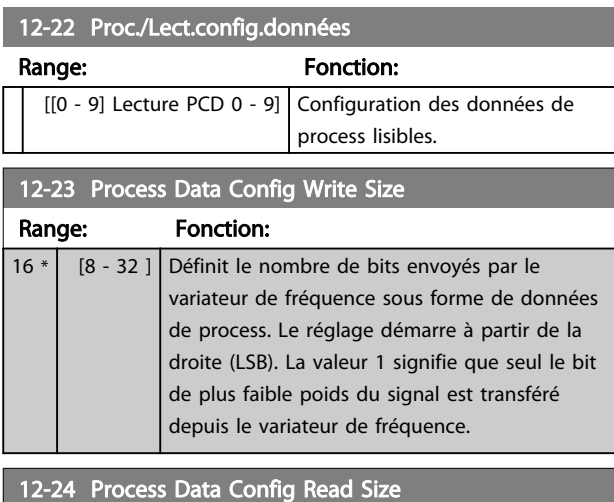

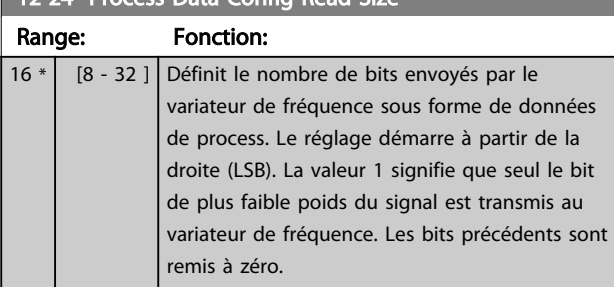

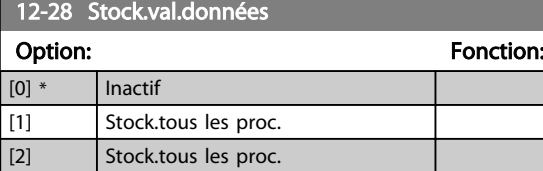

# 12-29 Toujours stocker

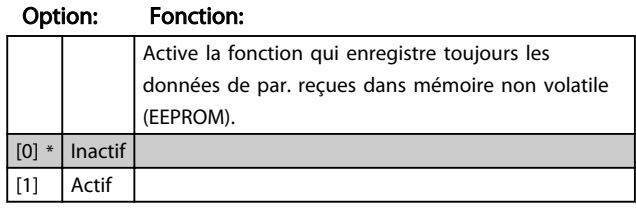

# 8.3.4 12-5\* EtherCAT

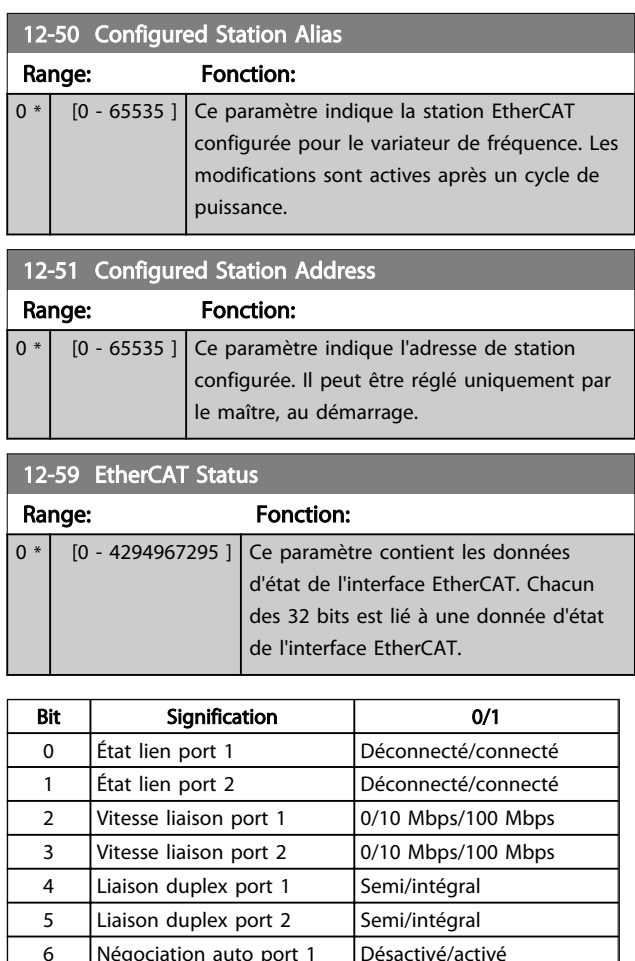

6 Négociation auto port 1 Désactivé/activé 7 Négociation auto port 2 Désactivé/activé 8 Croisement auto port 1 Droit/croisé 9 Croisement auto port 2 Droit/croisé 10 | IP double | Désactivé/activé 11 Adresse IP valide Désactivé/activé 12 Adresse station donnée Désactivé/activé 13 Config. Tx erronée Non/Oui 14 Config Rx erronée Non/Oui 15 TxPDO1 désactivé | Désactivé/activé

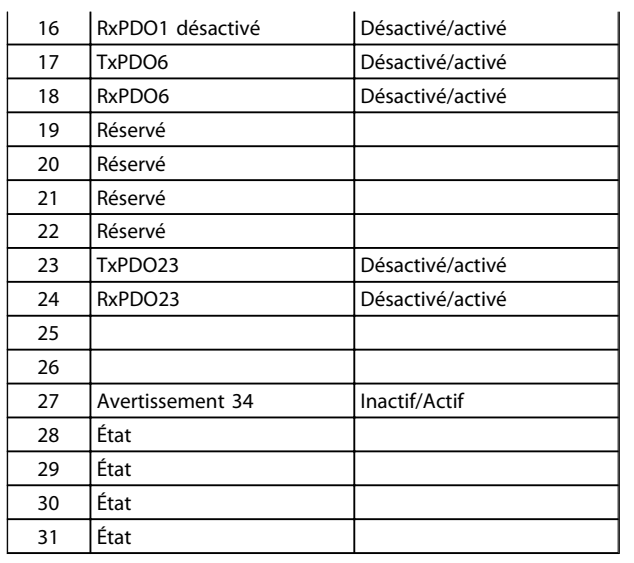

#### Tableau 8.1

# 8.3.5 12-8\* Autres services Ethernet

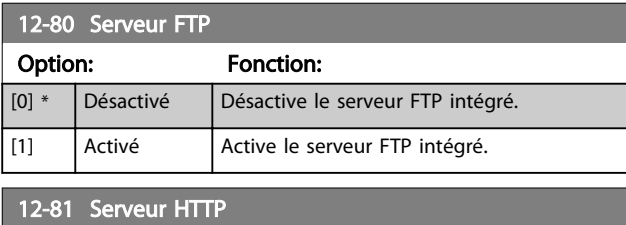

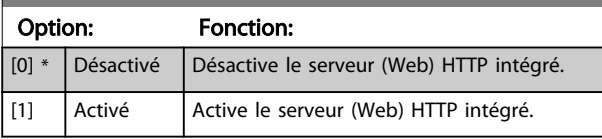

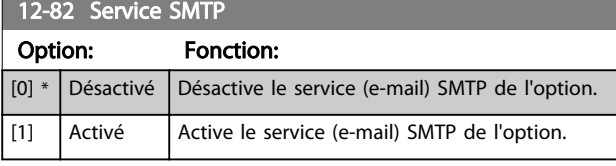

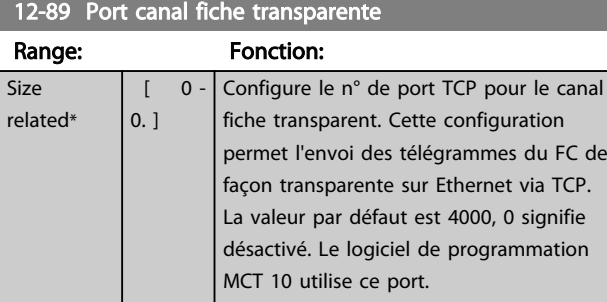

# 8.3.6 12-9\* Services Ethernet avancés

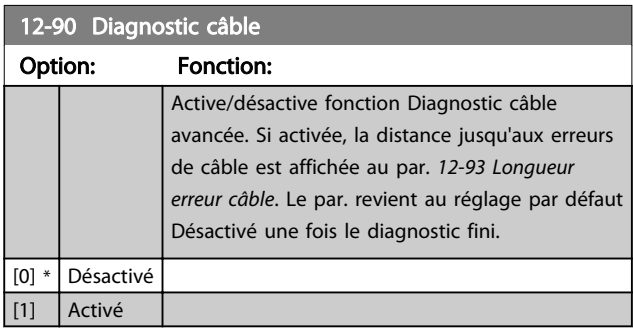

# REMARQUE!

La fonction Diagnostic câble n'est émise que sur les ports sans lien (voir par. 12-10 État lien, État lien).

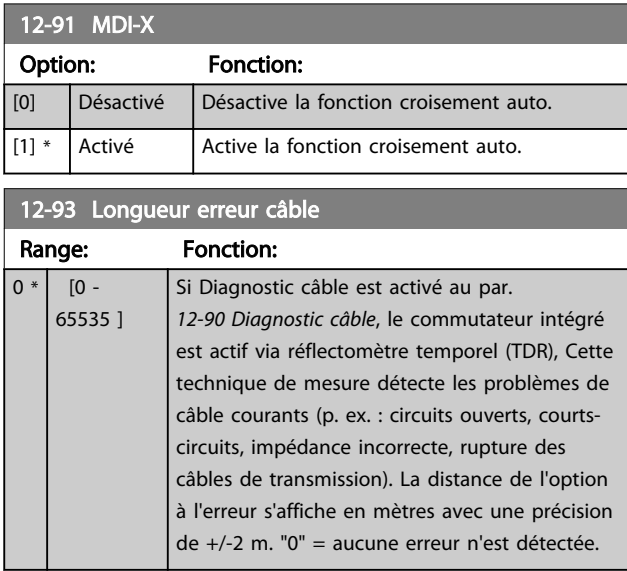

Danfoss

# 8.4 Liste des paramètres spécifiques à EtherCAT

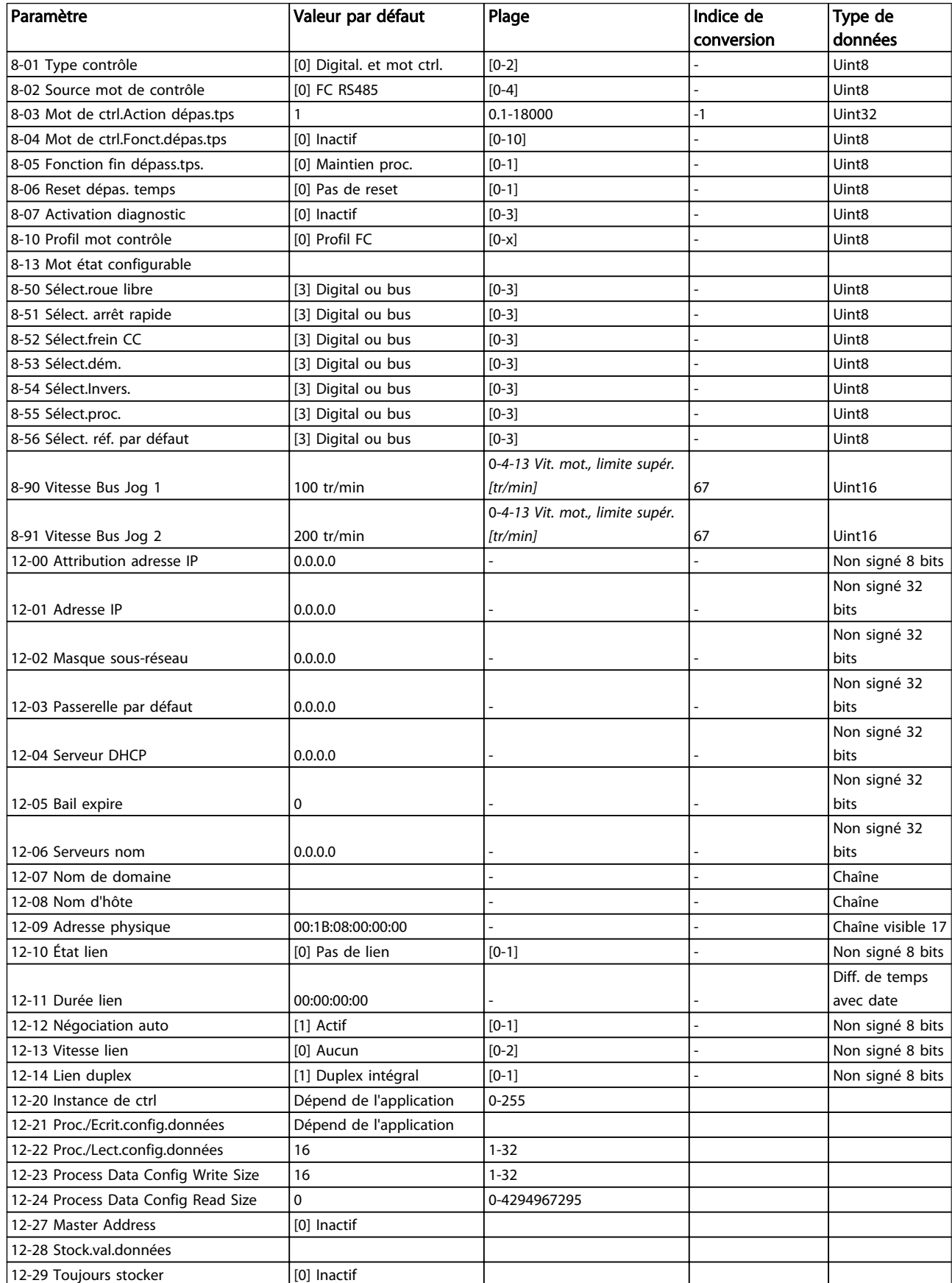

### Paramètres **Manuel d'utilisation du MCA 124 EtherCAT**

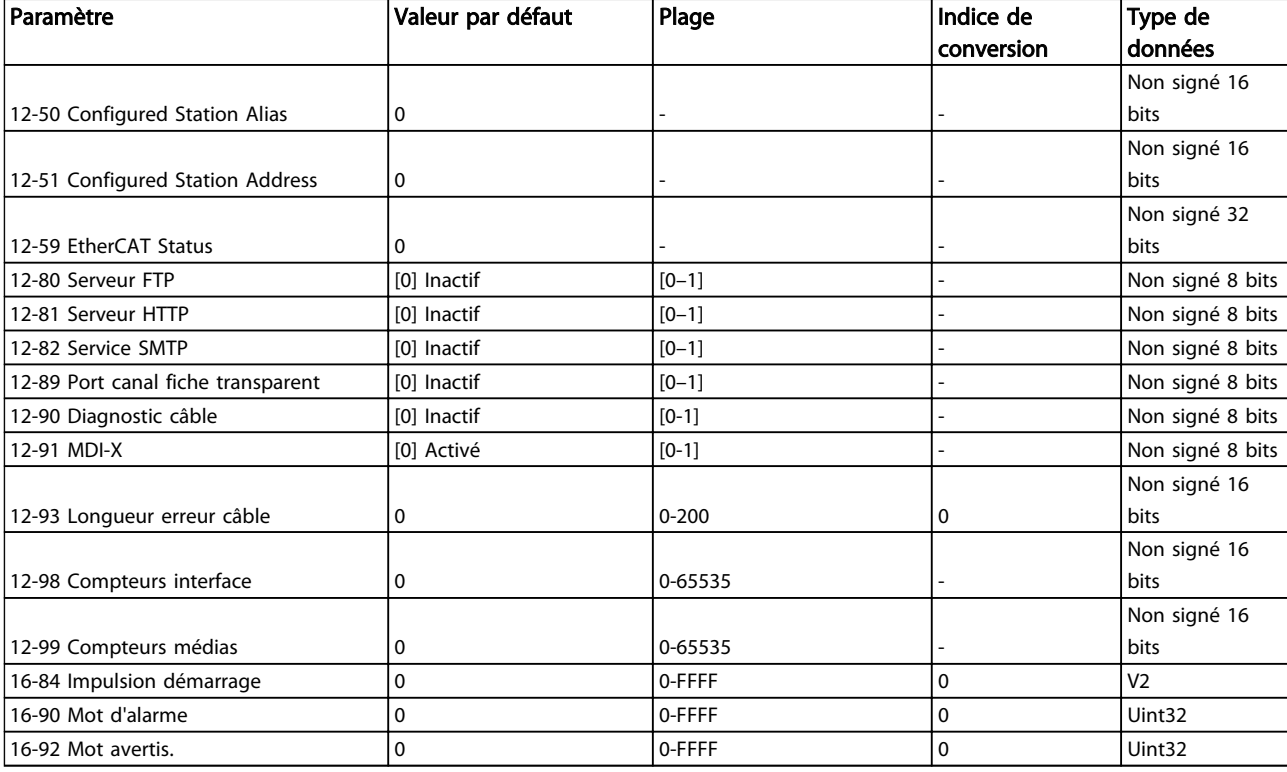

### Tableau 8.2

Se reporter au Manuel d'utilisation concerné pour obtenir une liste complète des paramètres.

Danfoss

# 9 Exemples d'applications

# 9.1 Exemple : données de process avec un PDO 23

Cet exemple montre comment travailler avec un PDO 23, qui consiste en un mot de contrôle/d'état et en une valeur de référence/réelle principale. Le PDO contient jusqu'à dix

objets, qui peuvent être programmés pour surveiller des signaux de processus :

Danfoss

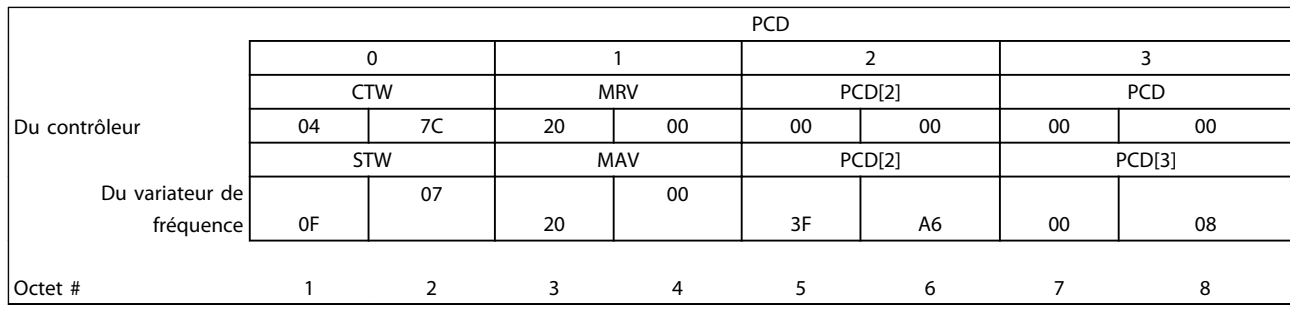

### Tableau 9.1

L'application nécessite le contrôle du couple de moteur et de l'entrée digitale et, par conséquent, PCD 2 est configuré pour lire le couple de moteur actuel. PCD 3 est configuré pour surveiller l'état d'un capteur externe via l'entrée digitale du signal de process. Le capteur est relié à l'entrée digitale 18.

Un dispositif externe est aussi contrôlé par le bit 11 du mot de contrôle et par le relais intégré au variateur de fréquence. L'inversion est permise seulement si les bits d'inversion 15 du mot de contrôle et l'entrée digitale 19 sont réglés sur haut.

Pour des raisons de sécurité, le variateur de fréquence arrête le moteur si le câble EtherCAT est rompu, le maître affiche une panne système ou le PLC est en mode d'arrêt.

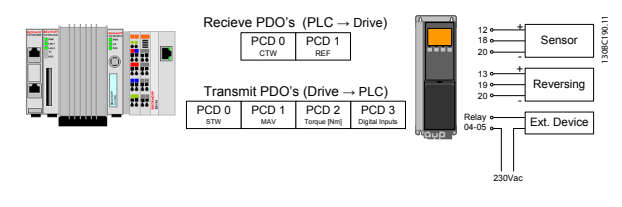

Illustration 9.1

Programmer le variateur de fréquence comme suit :

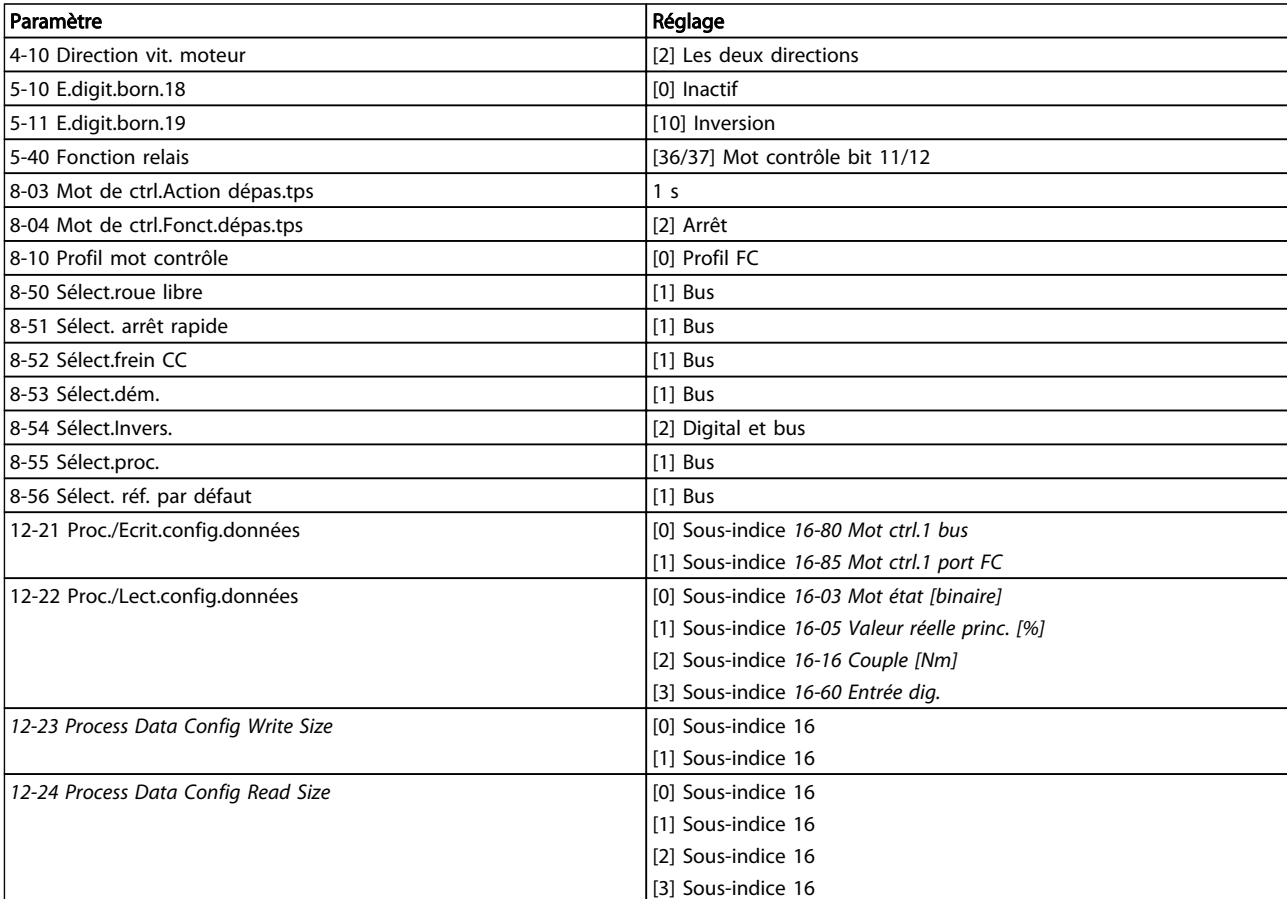

Tableau 9.2

Danfoss

démonstration.

# 9.2 Exemple : mot de contrôle simple, référence, mot d'état et valeur réelle principale

Cet exemple montre comment le télégramme de mot de contrôle se rapporte au contrôleur et au variateur de fréquence, en utilisant le profil de contrôle FC.

Le télégramme de mot de contrôle est envoyé du PLC au variateur de fréquence. Le télégramme standard 1 est

PCD 0 | 1 | 2 | 3 CTW | MRV | PCD | PCD 04 | 7C | 20 | 00 | PQW :  $\frac{256}{\text{CTW}}$ **MRV** Bit n° : 31 30 29 28 27 26 25 24 23 22 21 20 19 18 17 16 15 14 13 12 11 10 9 8 7 6 5 4 3 2 1 0 0 0 0 0 0 1 0 0 0 1 1 1 1 1 0 0 0 0 1 0 0 0 0 0 0 0 0 0 0 0 0 0 0 4 7 C 2 0 0 0

#### Tableau 9.3 Exemple de télégramme standard 1

Le Tableau 9.3 indique les bits contenus à l'intérieur du mot de contrôle, et comment ils sont présentés comme des données de process dans le télégramme standard 1 de cet exemple.

Le Tableau 9.4 indique quelles fonctions de bit et quelles valeurs de bit correspondantes sont actives pour cet exemple.

utilisé dans l'exemple afin de démontrer la gamme complète des modules. Toutes les valeurs montrées sont arbitraires et elles sont fournies uniquement pour la

Danfoss

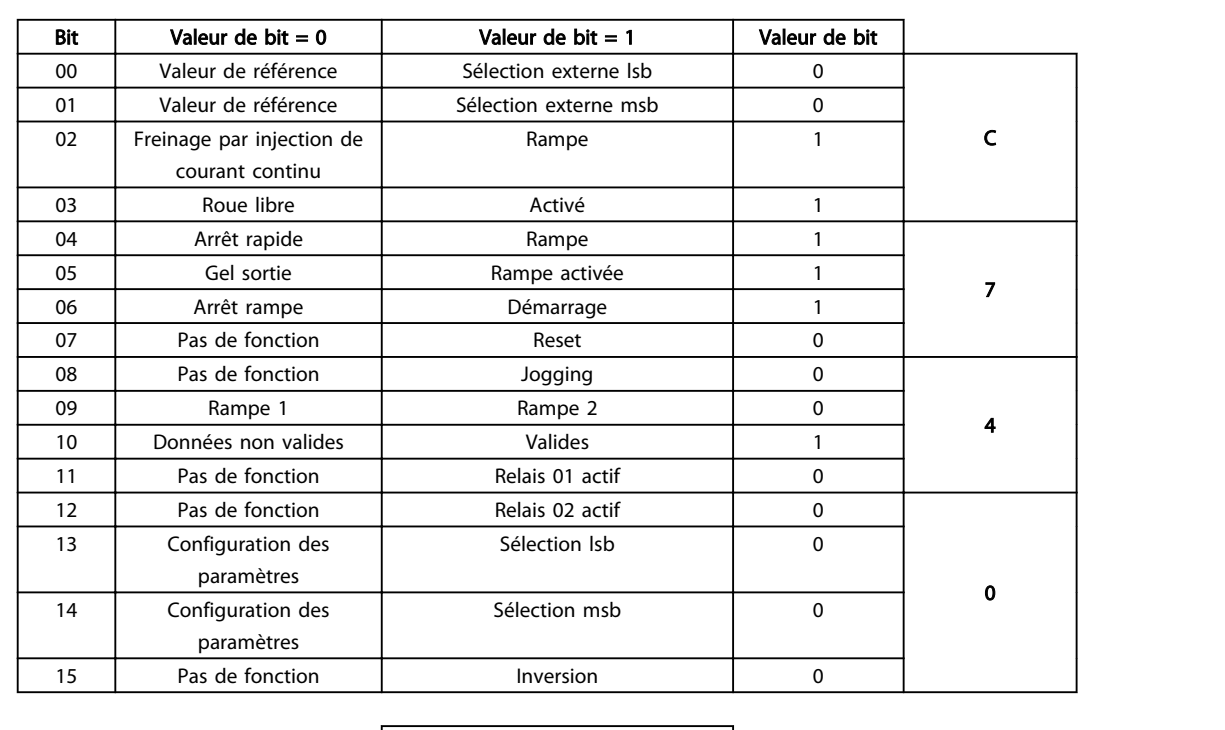

Fonction active

Fonction inactive

Tableau 9.4 Fonctions de bit

9 9

# 10 Dépannage

# 10.1.1 État des voyants

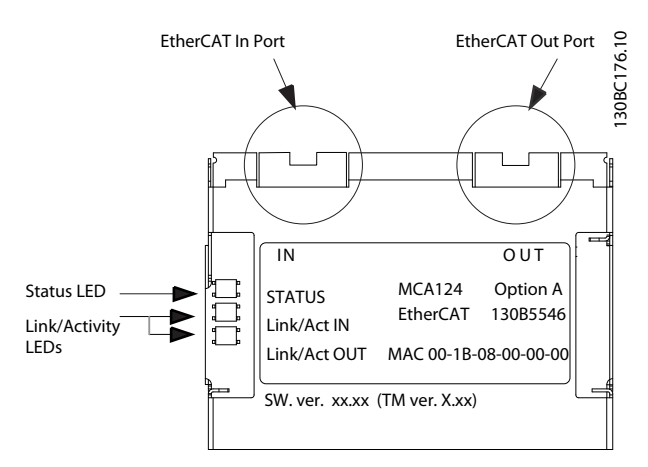

#### Illustration 10.1

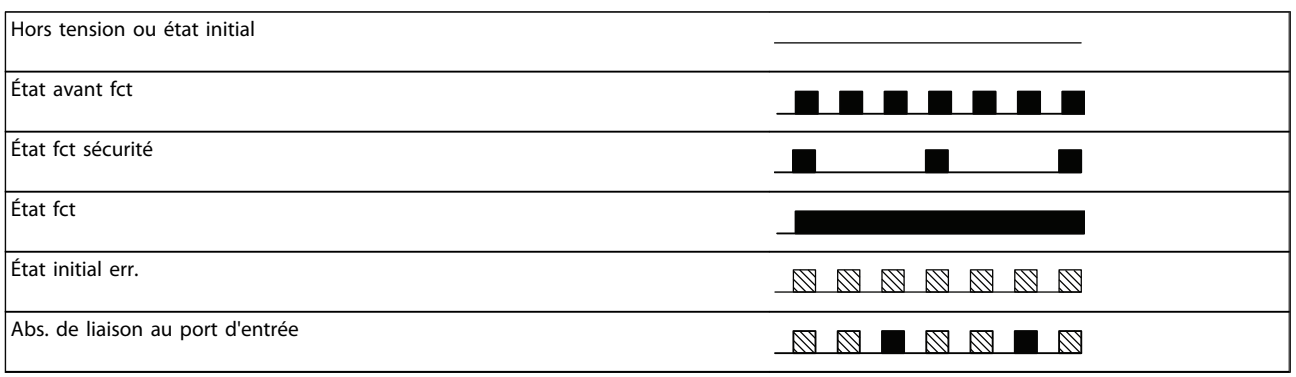

# Tableau 10.1 Indication de la LED d'état

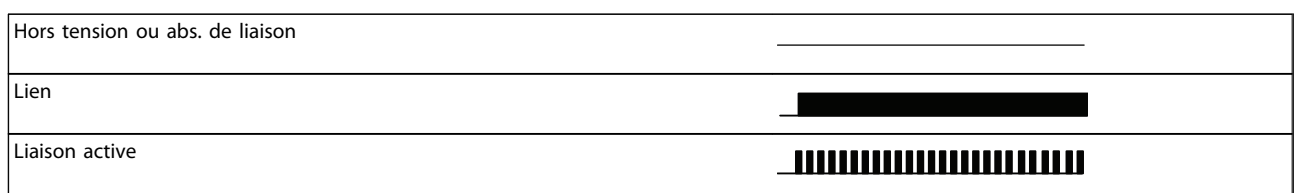

#### Tableau 10.2 Led de liaison/act.

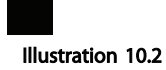

Illustration 10.3

Vert

Rouge

Danfoss

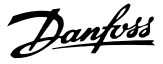

# 10.1.2 Absence de communication avec le variateur de fréquence

S'il n'y a aucune communication avec le variateur de fréquence, effectuer les contrôles suivants :

#### Contrôle 1 : le câblage est-il correct ?

Vérifier que le câble est correctement raccordé. Vérifier si la LED réseau correspondante indique l'activité de la liaison. Liaison/act.

Contrôle 2 : la configuration matérielle convient-elle ? Vérifier que l'alias de la station dans le maître correspond à la valeur du par. 12-50 Configured Station Alias.

Contrôle 3 : le fichier XML installé est-il correct ? Télécharger le fichier XML approprié à l'adresse http://www.danfoss.com/BusinessAreas/DrivesSolutions/.

Contrôle 4 : quelle est la valeur du paramètre 12-59 ? Le par. 12-59 EtherCAT Status contient 32 bits liés chacun aux informations internes. Les différents bits offrent un bon aperçu des erreurs possibles.

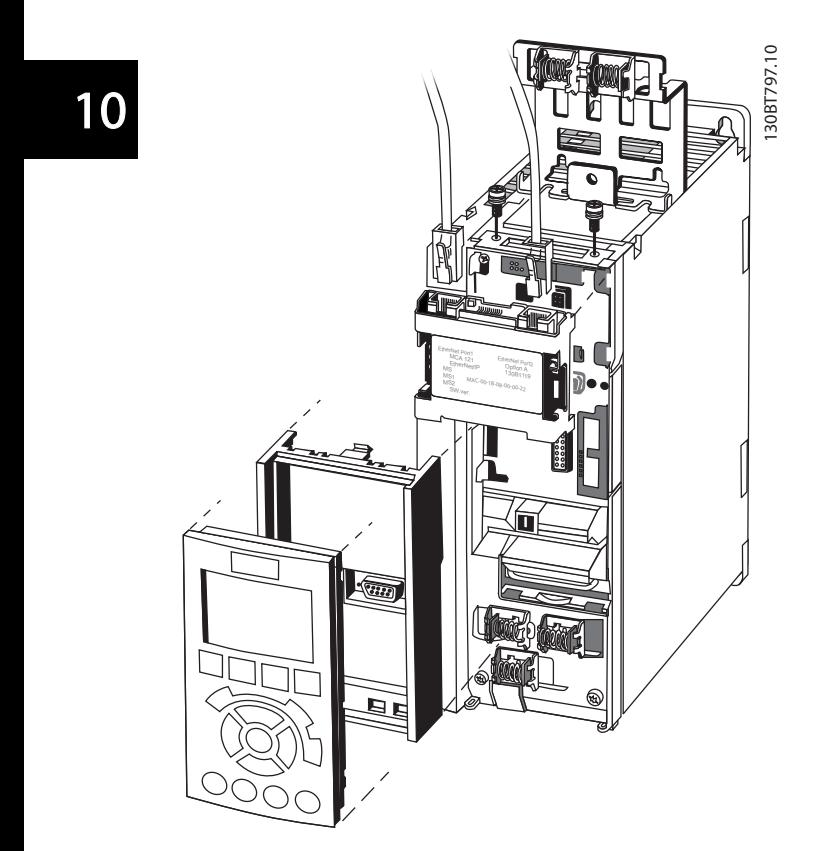

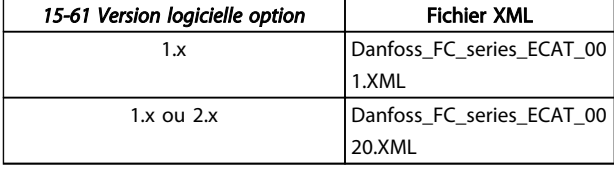

#### Tableau 10.3

### 10.1.3 L'avertissement 34 apparaît quand bien même la communication est établie

Si le maître est en mode d'arrêt, Avertissement 34 apparaît. Vérifier que le maître est en mode de fonctionnement.

### 10.1.4 Le variateur de fréquence ne répond pas aux signaux de contrôle

Contrôle 1 : le mot de contrôle est-il valable ? Si le bit 10 du mot de contrôle = 0, le variateur de fréquence n'accepte pas le mot de contrôle.

Contrôle 2 : le rapport entre les bits entre le mot de contrôle et les bornes d'E/S est-il correct ? Contrôler le rapport logique dans le variateur.

Définir le rapport logique désiré aux par. 8-50 Sélect.roue libre à 8-56 Sélect. réf. par défaut, selon la plage d'options suivante. Sélectionner le mode de contrôle FC, l'entrée digitale et/ou la communication série à l'aide des par. 8-50 Sélect.roue libre à 8-56 Sélect. réf. par défaut.

Les tableaux suivants montrent l'effet sur le variateur de fréquence d'une commande de roue libre pour la gamme complète de réglages du par. 8-50 Sélect.roue libre.

L'effet du mode de contrôle sur la fonction des par. 8-50 Sélect.roue libre, 8-51 Sélect. arrêt rapide et 8-52 Sélect.frein CC est le suivant :

Si [0] Entrée dig. est sélectionné, les bornes contrôlent les fonctions de roue libre et de freinage par injection de courant continu.

Illustration 10.4

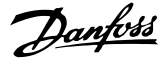

# REMARQUE!

Les fonctions Roue libre, Arrêt rapide et Freinage par injection de courant continu sont actives en cas de logique 0.

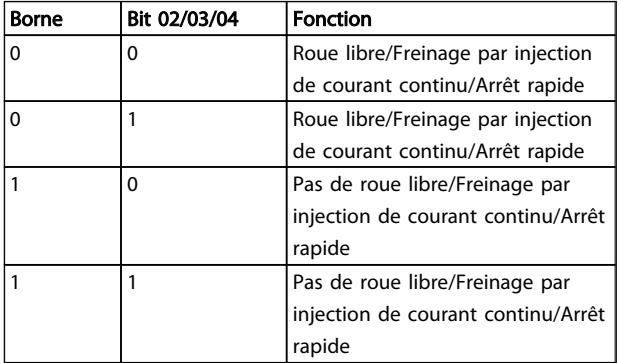

#### Tableau 10.4 [0] Entrée dig.

Si [1] Communication série est sélectionné, les commandes sont activées seulement si elles sont transmises par la communication série.

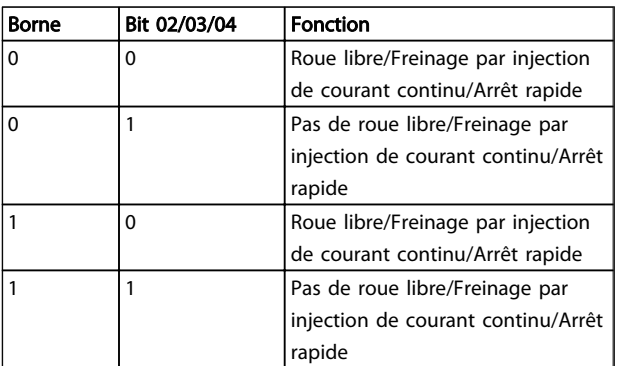

#### Tableau 10.5 [1] Communication série

Si [2] Digital et bus est sélectionné, les deux signaux doivent être activés pour exécuter la fonction.

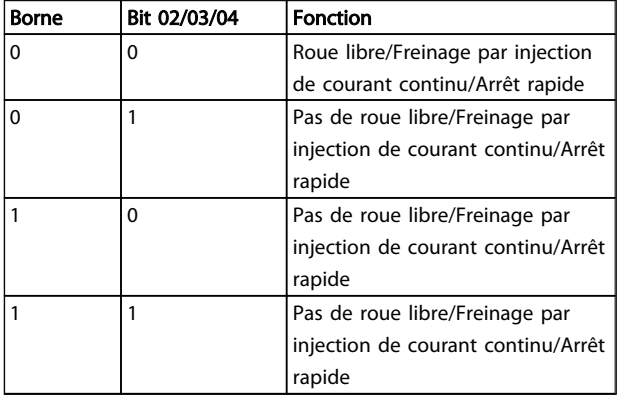

Tableau 10.6 [2] Digital et bus

Si [3] Digital ou bus est sélectionné, l'activation d'un seul signal active la fonction.

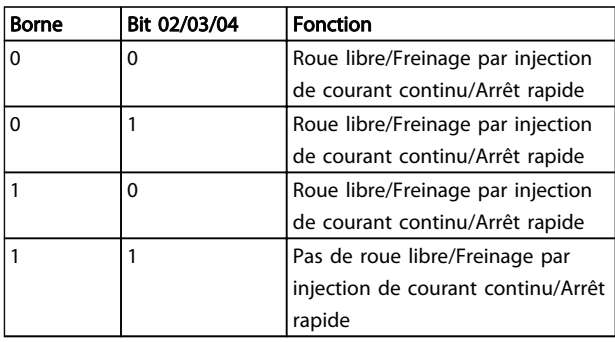

### Tableau 10.7 [3] Digital ou bus

Effet du mode de contrôle sur la fonction des par. 8-53 Sélect.dém. et 8-54 Sélect.Invers. :

Si [0] Entrée dig. est sélectionné, les bornes contrôlent les fonctions de démarrage et d'inversion.

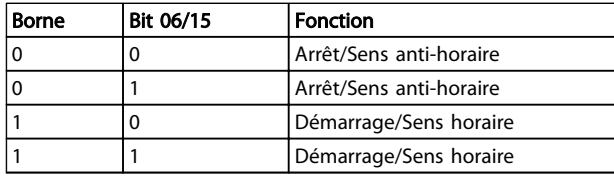

#### Tableau 10.8 [0] Entrée dig.

Si [1] Communication série est sélectionné, les commandes sont activées seulement si elles sont transmises par la communication série.

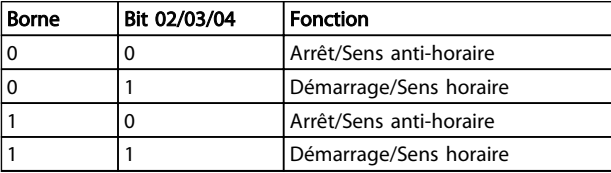

#### Tableau 10.9 [1] Communication série

Si [2] Digital et bus est sélectionné, les deux signaux doivent être activés pour exécuter la fonction.

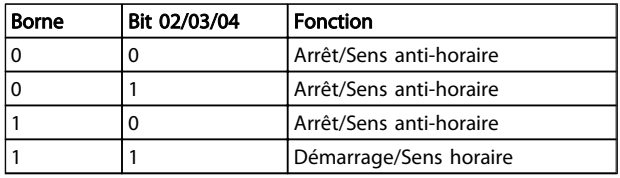

#### Tableau 10.10 [2] Digital et bus

Si [3] Digital ou bus est sélectionné, l'activation d'un seul signal active la fonction.

## Dépannage Manuel d'utilisation du MCA 124 EtherCAT

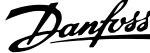

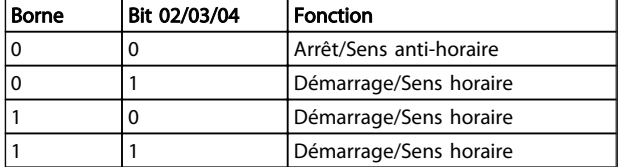

### Tableau 10.11 [3] Digital ou bus

Effet du mode de contrôle sur la fonction des par. 8-55 Sélect.proc. et 8-56 Sélect. réf. par défaut :

Si [0] Entrée dig. est sélectionné, les bornes contrôlent les fonctions de process et de référence prédéfinie.

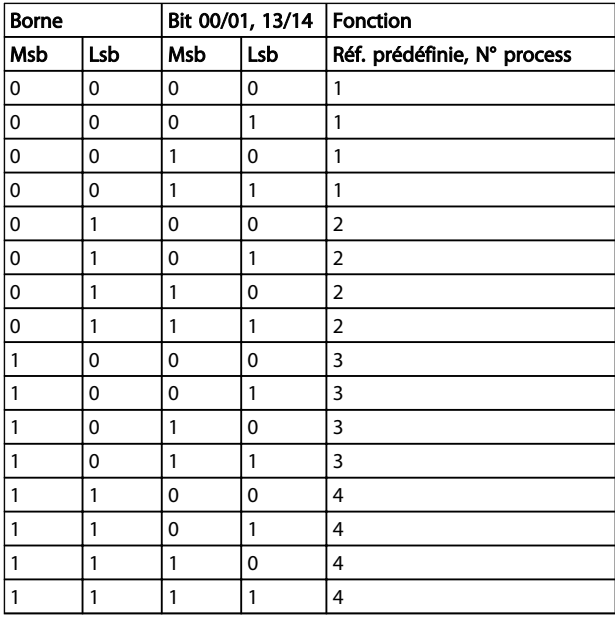

#### Tableau 10.12 [0] Entrée dig.

Si [1] Communication série est sélectionné, les commandes sont activées seulement si elles sont transmises par la communication série.

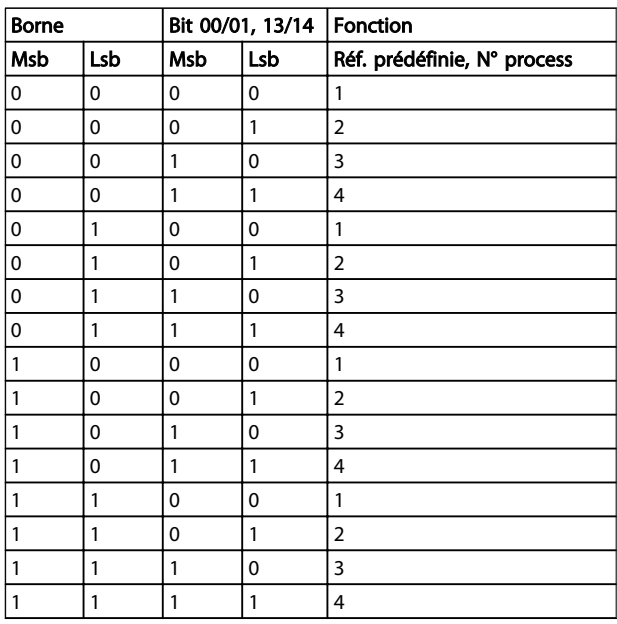

#### Tableau 10.13 [1] Communication série

Si [2] Digital et bus est sélectionné, les deux signaux doivent être activés pour exécuter la fonction.

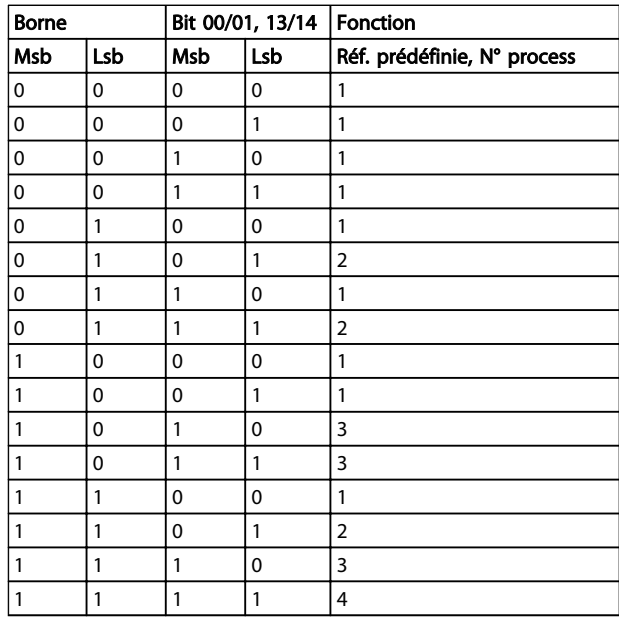

#### Tableau 10.14 [2] Digital et bus

Si [3] Digital ou bus est sélectionné, l'activation d'un seul signal active la fonction.

# Dépannage Manuel d'utilisation du MCA 124 EtherCAT

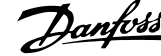

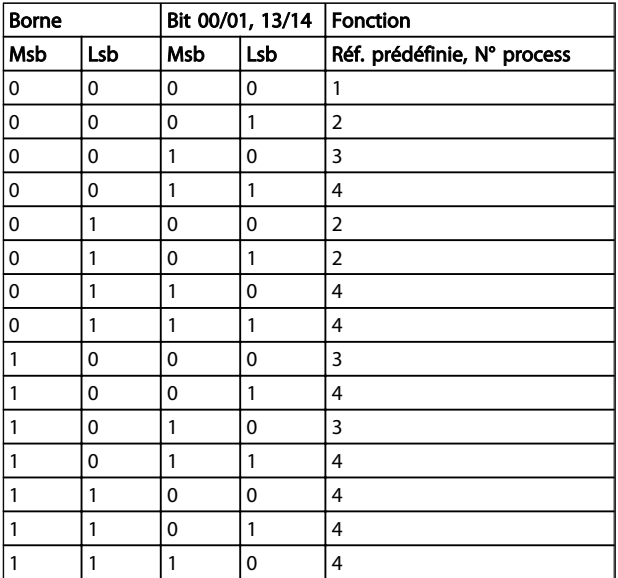

# Tableau 10.15 [3] Digital ou bus

# 10.1.5 Mots d'alarme et d'avertissement

Les mot d'alarme, mot d'avertissement et mot d'avertissement EtherCAT sont présentés à l'écran au format hexadécimal. En présence de plusieurs avertissements ou alarmes, leur total est affiché. Les mots d'avertissement, d'alarme et d'alarme EtherCAT peuvent également être affichés via le bus série aux par. 16-90 Mot d'alarme, 16-92 Mot avertis. et 12-59 EtherCAT Status.

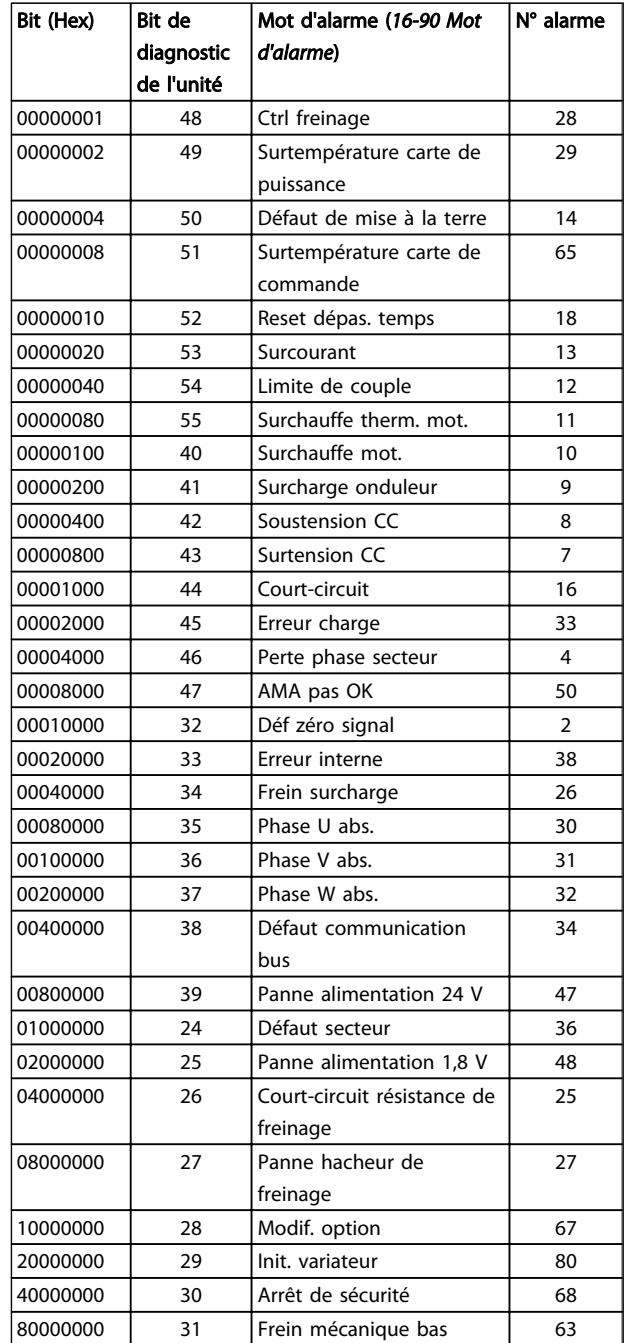

Tableau 10.16 FC 301/FC 302

# Dépannage **Manuel d'utilisation du MCA 124 EtherCAT**

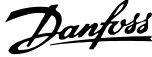

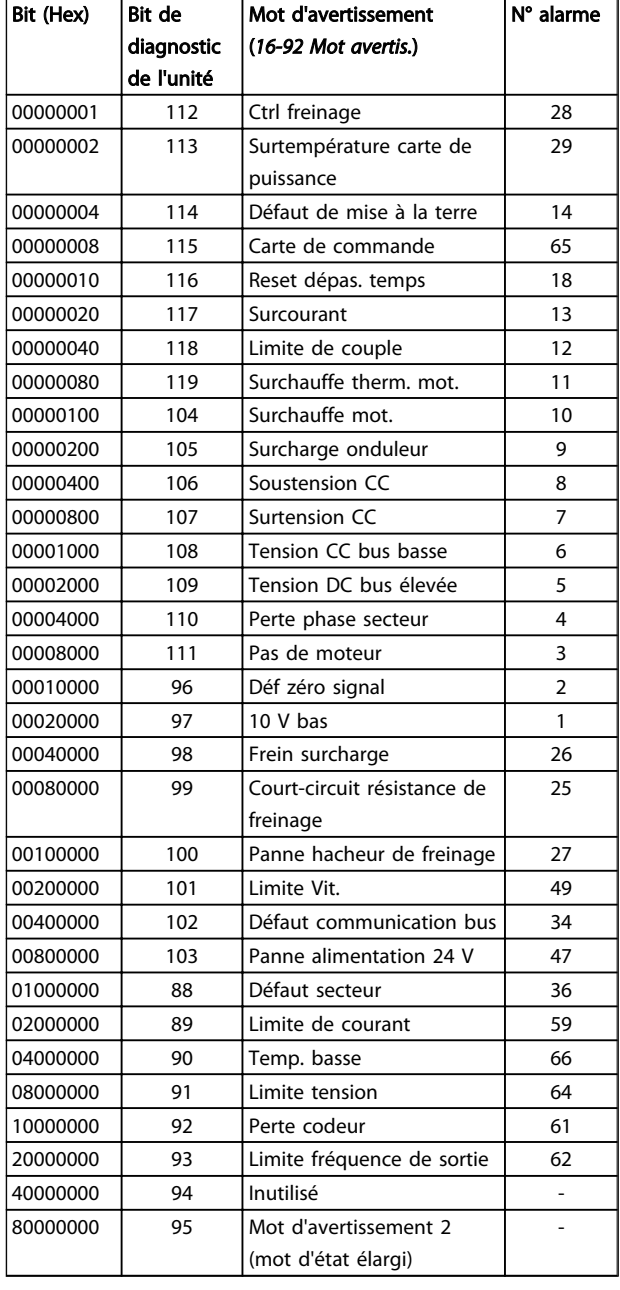

Tableau 10.17 FC 301/FC 302

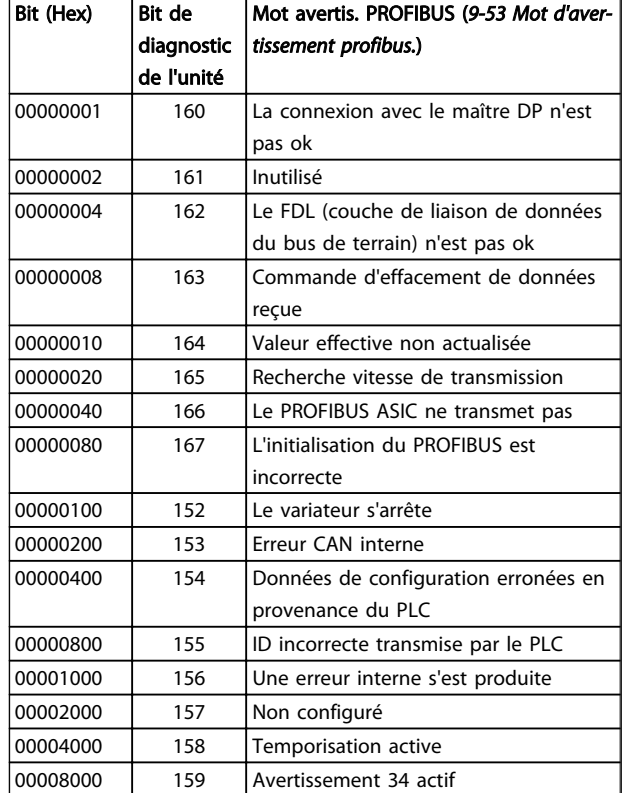

Tableau 10.18 FC 301/FC 302

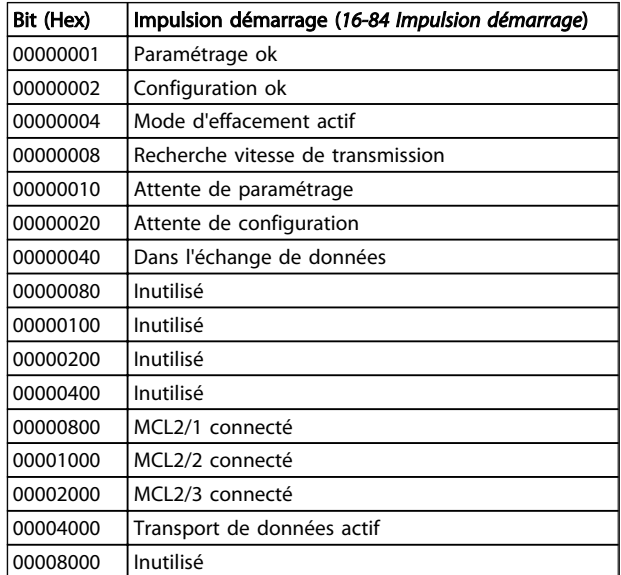

Tableau 10.19 FC 301/FC 302

# REMARQUE!

Le par. 16-84 Impulsion démarrage ne fait pas partie du diagnostic étendu.

Danfoss

### 10.1.6 Messages d'avertissement et d'alarme

Il y a une distinction nette entre les avertissements et les alarmes. Quand il y a une alarme, le variateur de fréquence introduit une condition de panne. Une fois la cause de l'alarme réglée, le maître doit acquitter le message d'alarme pour que le variateur de fréquence puisse recommencer à fonctionner. L'avertissement, quant à lui, apparaît lorsqu'une condition d'avertissement apparaît, puis disparaît lorsque la condition redevient normale, sans interférence avec le processus.

#### Avertissements

Un seul bit dans un mot d'avertissement représente les avertissements dans le variateur de fréquence. L'état [0] FALSE du bit indique une absence d'avertissement ; l'état [1] TRUE indique un avertissement. Tout changement de bit dans le mot d'avertissement est notifié par un changement au bit 7 du mot d'état.

#### Alarmes

À la suite du message d'alarme, le variateur de fréquence entre en condition de panne. Une fois la panne supprimée et le message d'alarme acquitté par le contrôleur (par définition du bit 7 du mot de contrôle), le variateur de fréquence peut reprendre son activité. Un seul bit dans un mot d'alarme représente les alarmes dans le variateur de fréquence L'état [0] FALSE du bit indique une absence de panne ; l'état [1] TRUE indique une panne.

Danfoss

# 11 Avertissements et alarmes

### 11.1 Messages d'état

### 11.1.1 Avertissements/messages d'alarme

Les LED du LCP indique un avertissement ou une alarme. Un code s'affiche également à l'écran.

Un avertissement reste actif jusqu'à ce que sa cause soit éliminée. Dans certaines circonstances, le moteur peut continuer de fonctionner. Les messages d'avertissement ne sont pas toujours critiques.

Une alarme cause l'arrêt du variateur de fréquence. Pour reprendre l'exploitation, les alarmes doivent être remises à zéro une fois leur cause éliminée.

#### Trois méthodes de réinitialisation des alarmes :

- en appuyant sur [Reset],
- via une entrée digitale avec la fonction Reset,
- via la communication série/le bus de terrain optionnel.

# REMARQUE!

Après un reset manuel à l'aide de la touche [Reset], il faut appuyer sur la touche [Auto On] pour redémarrer le moteur.

S'il est impossible de remettre une alarme à zéro, il se peut que la cause n'ait pas été éliminée ou que l'alarme soit verrouillée (voir également le Tableau 11.1).

Les alarmes à arrêt verrouillé offrent une protection supplémentaire : l'alimentation secteur doit être déconnectée avant de pouvoir remettre l'alarme à zéro. Une fois remis sous tension, le variateur de fréquence n'est plus verrouillé et peut être réinitialisé comme indiqué une fois la cause éliminée.

Les alarmes qui ne sont pas à arrêt verrouillé peuvent également être remises à zéro à l'aide de la fonction de reset automatique dans le par. 14-20 Mode reset (avertissement : une activation automatique est possible !)

Si un avertissement ou une alarme sont indiqués à côté d'un code dans le Tableau 11.1, cela signifie qu'un avertissement se produit avant une alarme ou qu'il est possible de spécifier si un avertissement ou une alarme doit apparaître pour une panne donnée.

Ceci est possible, par exemple, au par. 1-90 Protect. thermique mot.. Après une alarme ou un déclenchement, le

moteur se met en roue libre et l'alarme et l'avertissement clignotent. Une fois que le problème a été résolu, seule l'alarme continue de clignoter jusqu'à la réinitialisation du variateur de fréquence.

Danfoss

# 11.1.2 Liste des alarmes

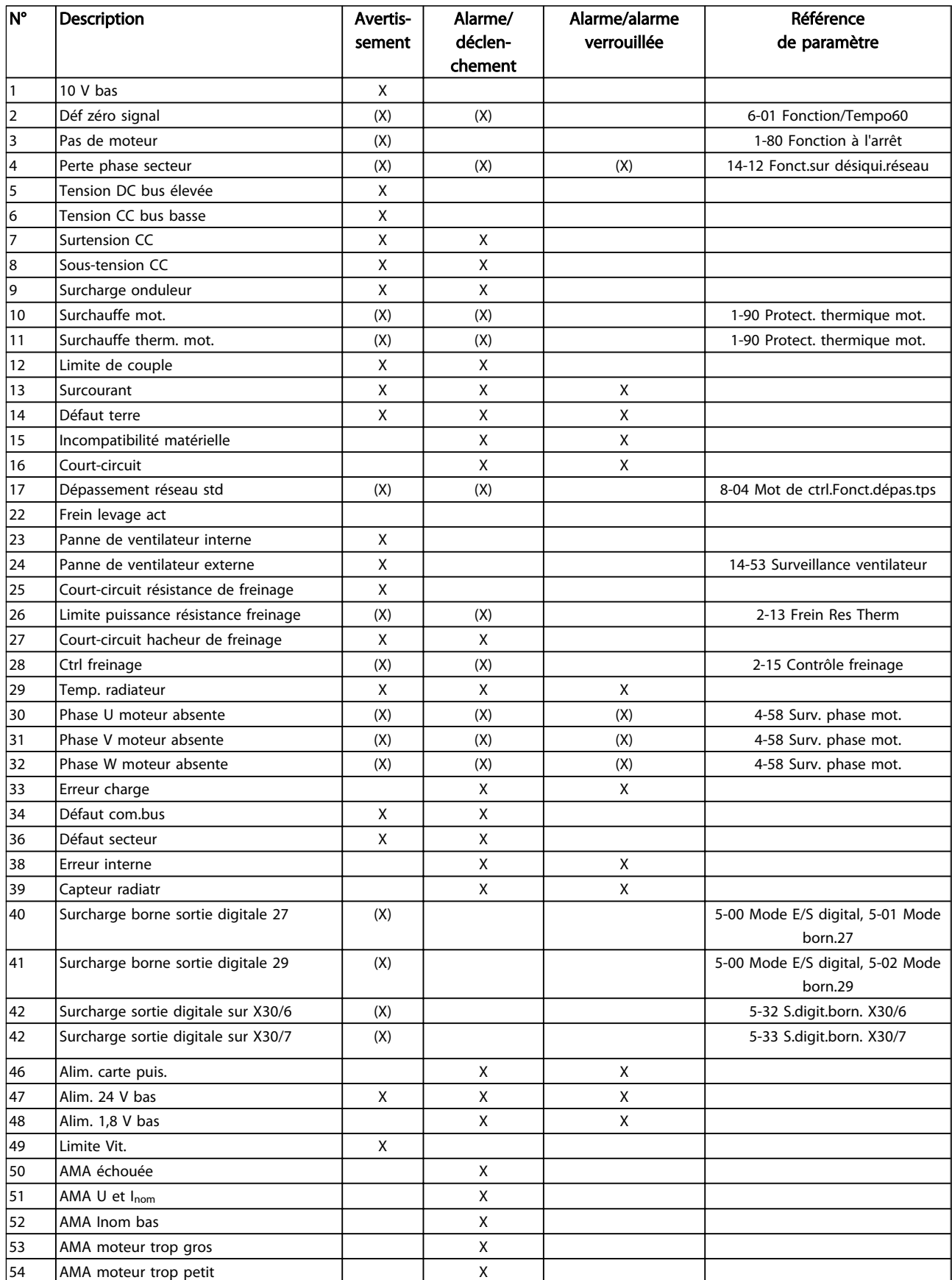

Danfoss

### Avertissements et alarmes Manuel d'utilisation du MCA 124 EtherCAT

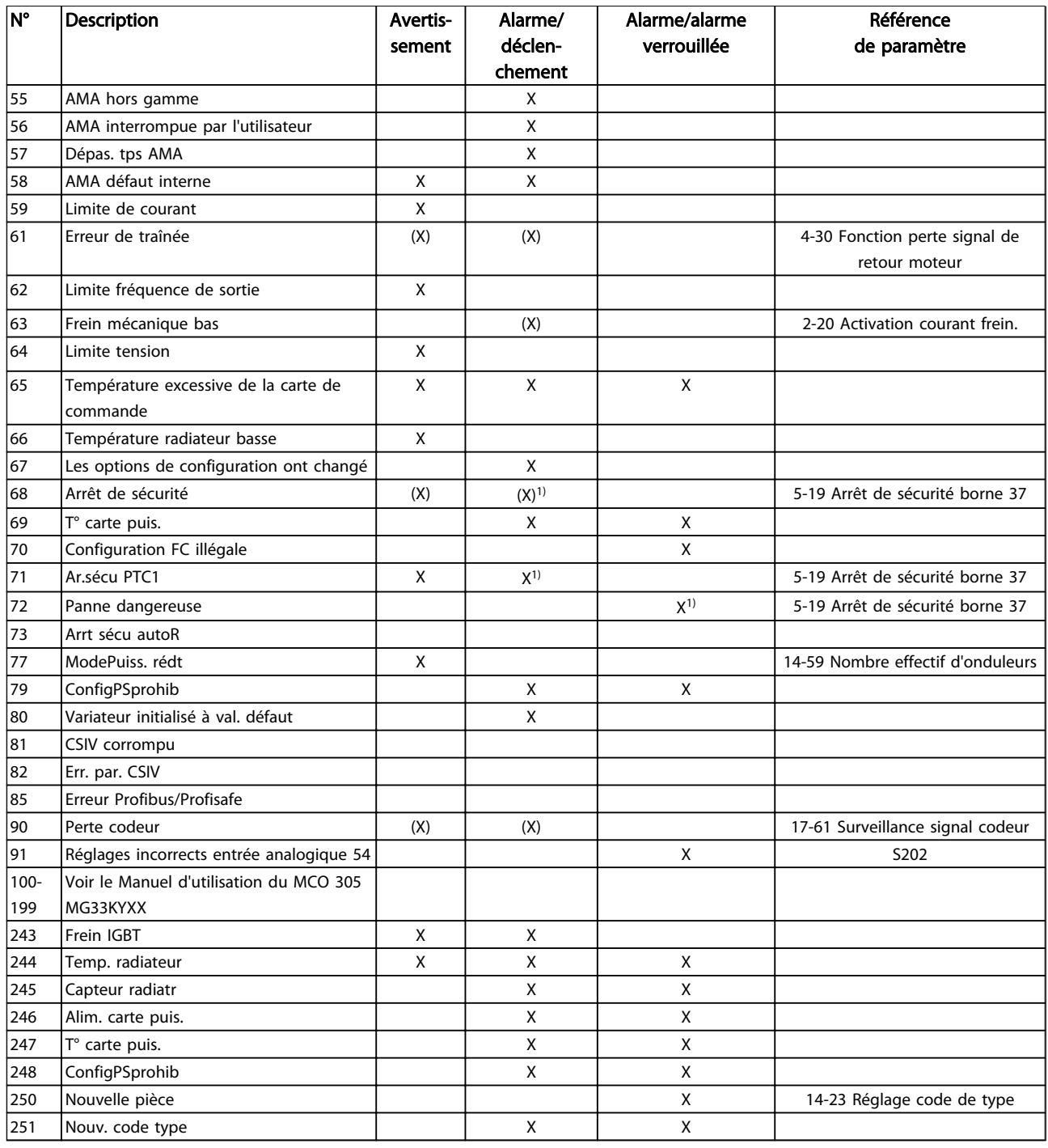

#### Tableau 11.1 Liste des codes d'alarme/avertissement

(X) Dépendant du paramètre

1) Ne peut pas être réinitialisé automatiquement via le par. 14-20 Mode reset.

Un déclenchement est l'action qui se produit lorsqu'une alarme apparaît. Il met le moteur en roue libre et peut être réinitialisé en appuyant sur [Reset] ou en faisant un reset via une [1] entrée digitale (groupe de paramètres 5-1\*). L'événement à l'origine d'une alarme ne peut pas endommager le variateur de fréquence ni provoquer de conditions dangereuses. Un déclenchement verrouillé est une action qui se produit en cas d'alarme ; il peut

endommager le variateur de fréquence ou les éléments raccordés. Une situation d'alarme verrouillée ne peut être réinitialisée que par un cycle de mise hors tension puis sous tension.

11 11

# Avertissements et alarmes Manuel d'utilisation du MCA 124 EtherCAT

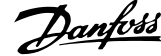

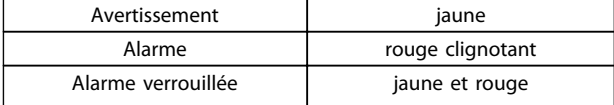

Tableau 11.2 Indication LED

Danfoss

### Avertissements et alarmes Manuel d'utilisation du MCA 124 EtherCAT

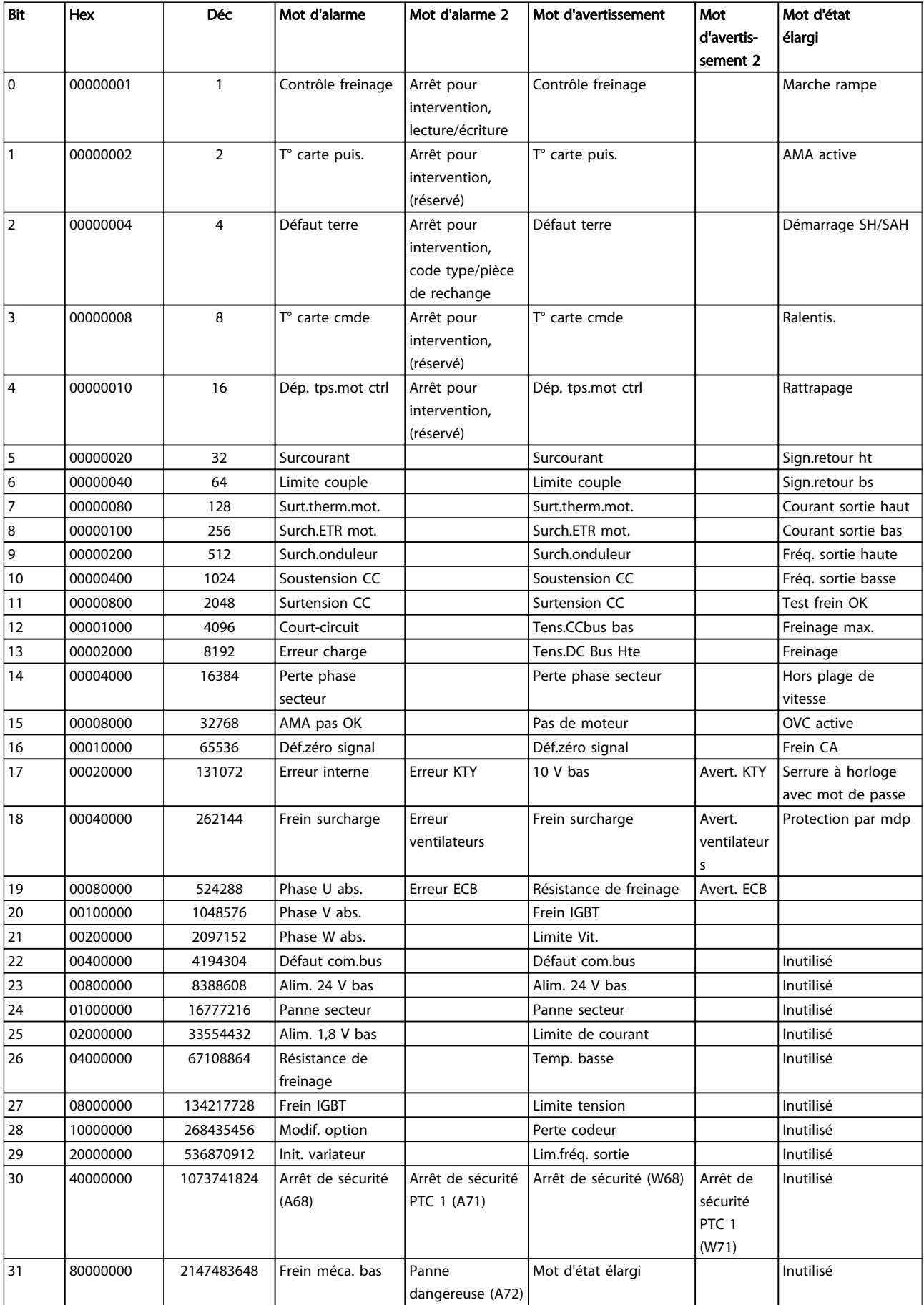

Tableau 11.3 Description du mot d'alarme, du mot d'avertissement et du mot d'état élargi

Les mots d'alarme, d'avertissement et d'état élargi peuvent être lus à des fins de diagnostic par l'intermédiaire du bus série ou du bus de terrain optionnel. Voir aussi 16-94 Mot état élargi.

# 11 11

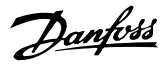

# Indice

# $\overline{A}$ Absence De Communication Avec Le Variateur De Fréquence  $\ldots$  46

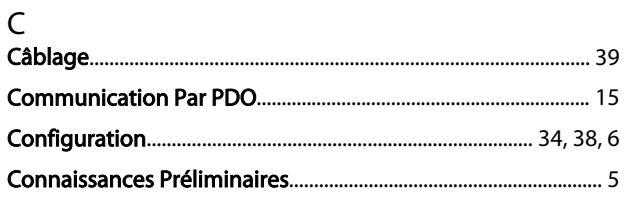

## D

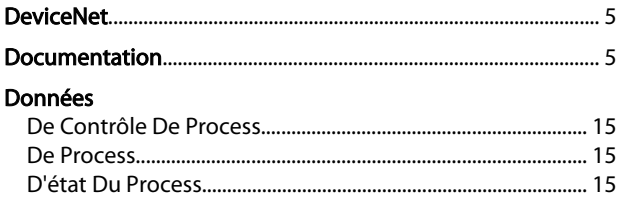

# $\mathsf F$

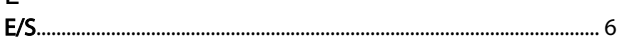

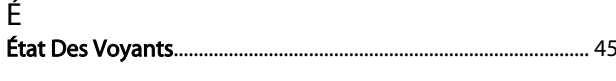

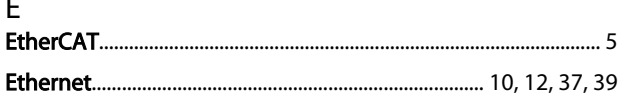

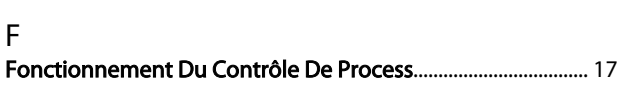

# $H$

# $\overline{1}$

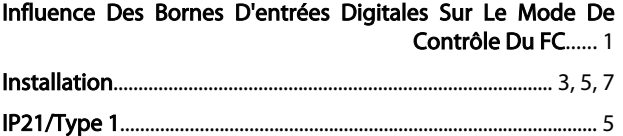

# $\mathsf{L}$

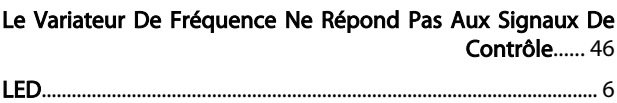

# M Mot

# P

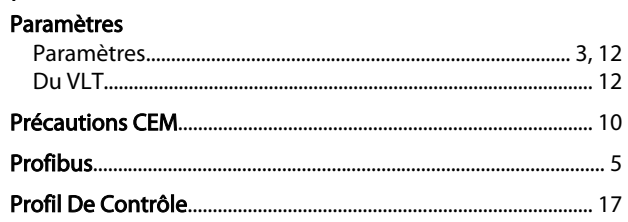

# $\mathsf R$

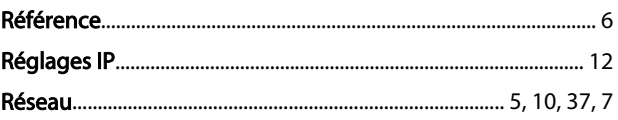

# S

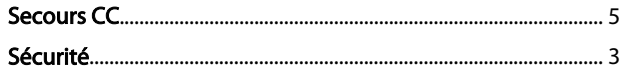

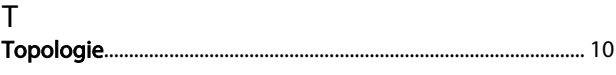

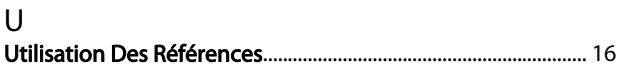

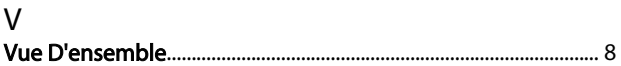